# **Mejora del sistema de presupuestos y control de costos de la empresa ESMERA S.A.**

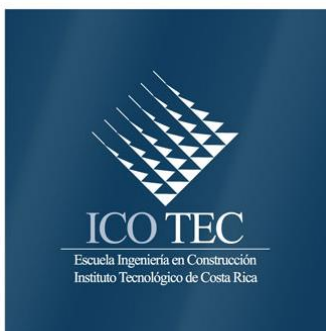

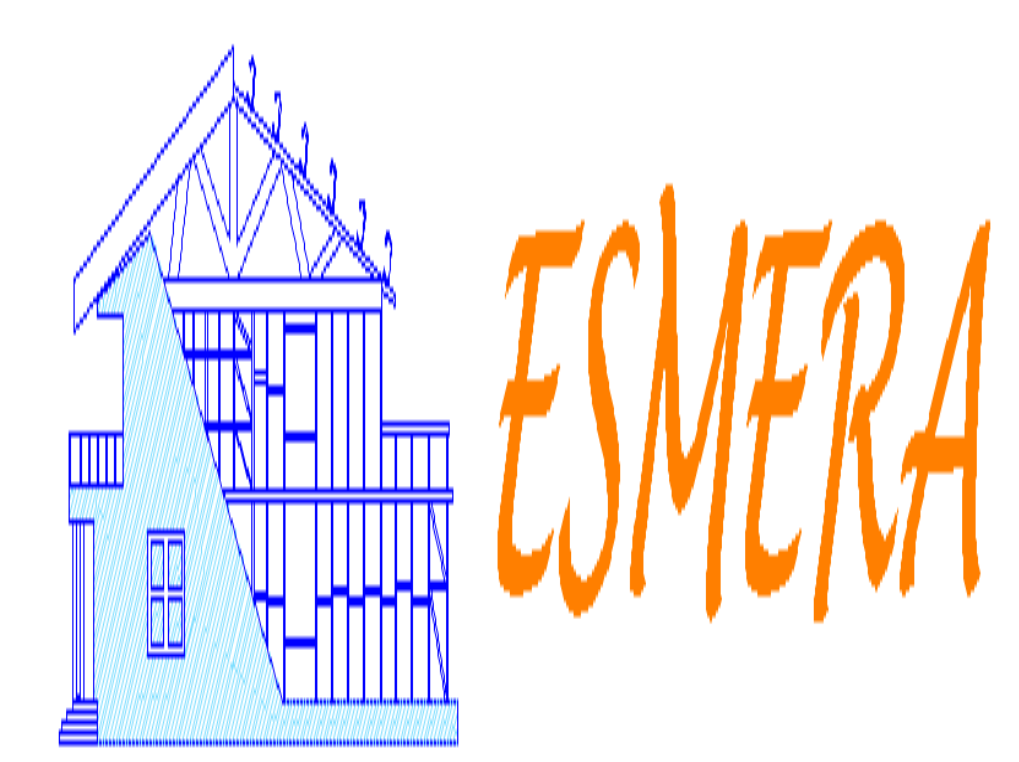

# **Abstract**

# **Resumen**

In this report is presented a proposal to improve the budget system and cost control of the company ESMERA SA, as a result of graduation project in the modality of directed professional practice.

This improvement proposal is raised as a response to the needs that this company has especially in the budget area and the budget control in the execution of works.

For the development of this project, the general objective raised is to propose an improvement of the budget system and cost control with emphasis in the area of manpower of the company.

Among the results obtained, they stand a database with manpower yields, measured in the workshop, the diagnosis, and the redesign of the system of budget estimation, including the calculation of manpower by yields, and finally a system to control the costs in the implementation of projects.

At the end of the project, it is possible to conclude that through the development of the objectives raised. It was possible to streamline the procedure for calculating and reliability of results.

**Keywords:** Manpower yields, Building processes, Cost control, Budgets, Steel structures.

En este informe se presenta una propuesta de mejora al sistema de presupuesto y control de los costos de la empresa ESMERA S.A., el cual es resultado del proyecto de graduación en la modalidad de práctica profesional dirigida.

Esta propuesta de mejora es planteada, como respuesta a las necesidades que posee la empresa en las áreas de presupuesto y control presupuestal en la ejecución de obras.

Para el desarrollo de este proyecto, el objetivo general planteado es proponer una mejora del sistema de presupuesto y de control de los costos, haciendo énfasis en el área de mano de obra de la empresa.

Algunos de los resultados que producirá la ejecución de este proyecto, se destaca una base de datos con rendimientos de mano de obra (M.D.O), medidos en el taller, el diagnóstico y el rediseño del sistema de estimación de presupuestos, incluyendo el cálculo de mano de obra por rendimientos y, finalmente, un sistema para controlar los costos en la ejecución de los proyectos.

Al finalizar el proyecto será posible agilizar el procedimiento de cálculo y la confiabilidad de los resultados.

**Palabras Clave:** rendimientos de mano de obra, procesos de construcción, control de costos, presupuestos, estructuras de acero.

# **Mejora del sistema de presupuestos y control de costos de la empresa ESMERA S.A.**

Walter Delfín Guzmán Alfaro

 Proyecto final de graduación para optar por el grado de Licenciatura en Ingeniería en Construcción

Noviembre de 2015

INSTITUTO TECNOLÓGICO DE COSTA RICA ESCUELA DE INGENIERÍA EN CONSTRUCCIÓN

# **Contenido**

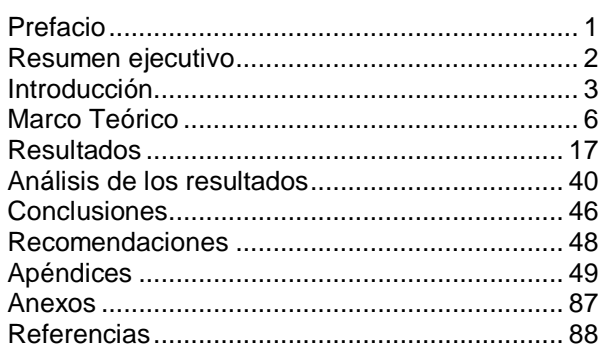

# <span id="page-6-0"></span>**Prefacio**

 Los presupuestos y el adecuado control de obras en una empresa constructora son de gran importancia, dado que definen no solamente aspectos financieros y de control de costos de los proyectos, sino que aseguran la estabilidad económica de cualquier negocio y el éxito del proyecto. Es por esta razón, que es de vital importancia para cualquier entidad constructora contar con herramientas que permitan estimar de forma ágil y confiable el presupuesto de una obra y a la vez el control de los costos reales en la ejecución de la misma.

Considerando las necesidades actuales de ESMERA S.A. en el área de presupuestos y control de los costos y la importancia que para la misma tiene el contar con un sistema eficiente y confiable que le permita preparar ofertas económicas con un riesgo bajo, así como evaluar el desempeño de los proyectos y el rendimiento de los mismos, se desarrolló la práctica profesional dirigida.

Como principal objetivo planteo proponer una mejora del sistema actual de presupuestos y control de los costos, haciendo énfasis en el rubro de mano de obra (MDO).

Se elaboró un sistema que le permitirá al usuario agilizar su trabajo de presupuestos y realizar presupuestos detallados, incluyendo el cálculo del rubro de MDO por rendimientos. Esto con el objetivo de establecer el control respectivo a través de una herramienta que se diseñó específicamente para medir y controlar los costos en los proyectos que la empresa desarrollará.

También, se presentan una serie de recomendaciones para la empresa con el objetivo de apuntar hacia la mejora continua.

Principalmente le quiero agradecer al ser supremo del que todos descendemos y al que le llamamos con distintos nombres. Le agradezco a él por todos los regalos que me ha dado en todo este tiempo porque sin su ayuda no sería nada de esto posible.

 A toda mi familia que ha sido una fuente incondicional de apoyo, pero especialmente a mi madre quien me ha dado el mayor ejemplo de superación y compromiso en la vida, ya que sin estos valores que ella tiene y me enseñó, yo hoy no estuviera terminando este importante paso en mi vida, ella ha sido mi todo cuando yo he sentido valer nada.

 A mi novia y madre de mi hijo, quien me ha impulsado y motivado a culminar esta etapa tan importante en nuestras vidas, y junto a DIOS me han dado el mayor regalo recibido hasta ahora (mi hijo), a quien le dedico este logro del cual ha sido, él, parte importante.

A todos los compañeros amigos y estudiantes conocidos que de alguna forma me ayudaron a crecer como profesional y como persona.

A los profesores de ITCR especialmente a mis profesores guía del proyecto de graduación, la Ing. Ana Grettel Leandro H. MSCE y el Ing. Gustavo Rojas Moya. Msc, quienes me ayudaron y enseñaron tanto en el desarrollo de este trabajo.

A todos los colaboradores de la empresa ESMERA S.A. por toda la ayuda brindada en el tiempo que estuve realizando el trabajo ahí, especialmente a los dueños por darme la confianza y oportunidad de involucrarme en su empresa, los señores Gerardo Ramírez Alvarado y Juan Hidalgo.

A todos aquellos que olvide mencionar y me han ayudado en este largo camino.

# <span id="page-7-0"></span>**Resumen ejecutivo**

Este proyecto se desarrolló específicamente en el área de presupuestos de la empresa ESMERA S.A., la cual se dedica a la fabricación y montaje de estructuras metálicas.

Considerando las necesidades actuales de la empresa y la importancia que para la misma tiene el poder contar con un sistema de presupuestos y un control de costos eficiente y confiable que le permita preparar ofertas económicas con un riesgo bajo, es que se desarrolló la práctica profesional dirigida.

Actualmente ESMERA S.A., cuenta con un sistema de estimación de presupuestos; sin embargo, de acuerdo con el análisis parcial realizado por la Dirección General de la empresa, en la ejecución de los últimos proyectos se detectaron diferencias entre los costos reales y los presupuestados específicamente en la asignación de costos de mano de obra.

Como respuesta a los requerimientos de la empresa, se asistió de manera continua, con el fin de familiarizarse con la metodología de trabajo y entender el funcionamiento general y los procesos que en esta se siguen.

Como parte del trabajo realizado, se hicieron diagnósticos de las hojas de cálculo que son utilizadas actualmente como sistema de estimación de presupuestos y, además, se midieron y calcularon rendimientos de mano de obra en la fabricación de estructuras de acero en el taller.

Se diseñó e implementó un sistema de cálculo de presupuestos que integra, dentro de sus funcionalidades, la estimación del costo de MDO por rendimientos, la cual incluye la base de datos que se obtuvo anteriormente.

Adicionalmente, se propuso una herramienta que le permitirá a la empresa controlar los costos durante la ejecución del proyecto. Así como una serie de recomendaciones, para que la empresa valorara y decidirá si es necesario implementarlas a futuro. .

La metodología utilizada para el desarrollo de este trabajo consiste en la realización de entrevistas y encuestas a los trabajadores de la organización, la solicitud de las hojas de cálculo para su auditoría y diagnóstico, la constante investigación, principalmente en temas de programación mediante la consulta de tutoriales y consulta a expertos, el uso de *software* de Microsoft como Excel 2010 y Visio 2010.

Al terminar el proyecto, los resultados y la experiencia obtenida son de gran valor tanto para la empresa como para la formación profesional, ya que se tuvo un acercamiento al campo laboral.

# <span id="page-8-0"></span>**Introducción**

En un proyecto de construcción, uno de los aspectos más importantes en el proceso de planeación es la estimación de los costos, un adecuado, detallado y preciso cálculo de estos dará seguridad durante el proceso de ejecución. Esto, aunado a un buen control de los mismos, asegurará el éxito económico del proyecto.

El presente trabajo se realizó como respuesta a la necesidad de la empresa ESMERA S.A., por mejorar sus procedimientos en el área de presupuestos, ya que se ha detectado que de muchos proyectos que se presupuestan son pocos los que se le adjudican. Además, en los últimos proyectos ejecutados por la compañía, se han identificado, de forma muy general, diferencias importantes entre los costos planeados y los reales, sin embargo se carece de herramientas e información documentada que permita realizar un análisis detallado del rendimiento económico de los proyectos y, por tanto, de la eficiencia del método y sistema de presupuestos.

El enfoque de este informe se basa en el análisis y diagnóstico realizado en el área de presupuestos y control de costos, así como la implementación de herramientas y técnicas para la medición de rendimientos de mano de obra dentro de la empresa, con el fin de agilizar y mejorar el los procedimientos de cálculo, así como el rendimiento y revisión de proyectos , a través del equilibrio de estas dos fases tan importantes en la planeación (presupuesto) y en la ejecución (control), de los costos en los proyectos que la organización desarrolla.

Como plan de acción para desarrollar la práctica profesional dirigida se planteó como objetivo general, proponer una mejora del sistema de presupuestación y control de los costos haciendo énfasis en el rubro de mano de obra, de la empresa ESMERA S.A. y para cumplir con este, se definieron los siguientes objetivos específicos (OE).

- **OE1:** Analizar el sistema de presupuestos y control de costos actual (hojas de cálculo).
- **OE2:** Identificar los procesos que se siguen en la empresa para la fabricación y construcción de estructuras metálicas.
- **OE3:** Determinar las actividades que consumen la mayor cantidad de recursos de mano de obra (M.D.O).
- **OE4:** Medir y calcular rendimientos de M.D.O en las actividades seleccionadas.
- **OE5:** Comparar los datos de costos unitarios reales, incluyendo M.D.O, con los presupuestos realizados anteriormente.
- **OE6:** Realizar una propuesta de mejora del sistema de presupuestos y control de costos que incluya los datos de mano de obra obtenidos.

#### **Planteamiento del problema**

La empresa ESMERA S.A. es una organización dedicada a la construcción y montaje de estructuras metálicas.

Actualmente, ESMERA S.A. cuenta con un sistema de estimación de presupuestos en el que se reconocen algunas limitantes; por ejemplo, los presupuestos de mano de obra se realizan por medio de estimaciones; es decir, se realiza la cuantificación de materiales y a este se le asigna un porcentaje que representa la mano de obra, dicha cuantificación no se hace con base en datos documentados de rendimientos calculados reales, para obtener mayor certeza del costo del proyecto. Esta estimación se traduce en diferencias significativas entre los costos presupuestados y los costos reales representando, en la mayoría de los casos, fugas de capital para la empresa.

Además, se cuenta con una hoja de cálculo para la elaboración de presupuestos

desactualizada; o sea, la programación de la hoja se podría actualizar, automatizando algunos procedimientos para hacerla más eficiente.

Otro aspecto por tomar en cuenta es que, dada la ineficiencia del sistema actual de cálculo, el encargado de presupuestos ha tenido que acudir a la implementación de otros métodos, por ejemplo el método de analogía entre proyectos anteriores manteniendo un precio unitario, generalmente por kg, que incluye en global un estimado de costos de materiales, fabricación y montaje.

#### **Alcances y limitaciones**

A continuación se citarán algunos de los aspectos más relevantes que fueron definiendo el alcance del proyecto, ya que este estaba muy ligado a la disposición y colaboración de la empresa, así como de los trabajos que en ese momento se estuviesen desarrollando dentro de la misma.

En general, se pudo acceder a las hojas de cálculo empleadas como sistema de presupuesto, a partir de esto se realizó un diagnóstico de la funcionalidad desde el punto de vista del procedimiento para el cálculo, es decir, investigué qué parámetros se incluían en el mismo.

Relacionado con el sistema de control de costos no se tuvo acceso a la información, dado que la empresa actualmente no controla los costos en los proyectos que lleva a cabo, por lo tanto no compara los costos reales contra los planeados. Esto implica una limitante en el desarrollo del objetivo, puesto que el propósito inicial era evaluar el sistema, como este no existe se propuso implementar los conceptos básicos del control de costos.

Por otra parte, considerando los conocimientos limitados en el campo de la programación, el desarrollo del sistema se basó en la investigación e información que se logró obtener de esta. La curva de aprendizaje delimitó la amplitud del sistema. Para poder diseñar un sistema computacional se contaba con poco tiempo para el desarrollo del mismo, por lo que se decidió utilizar el programa Excel y crear una aplicación básica, utilizando el lenguaje de programación Visual Basic Aplications VBA.

Actualmente, la empresa no cuenta con datos históricos de rendimientos, tampoco cuenta con documentación de los procesos constructivos, lo que provocaba variación en los procesos dentro del taller y dificultaba la medición de rendimientos de mano de obra (M.D.O).

Tomando en cuenta que las actividades que consumen mayor cantidad de recursos de M.D.O son la fabricación en taller y el montaje en sitio de estructuras y elementos de acero, es en estas actividades donde existe la necesidad por obtener rendimientos de M.D.O. Sin embargo el alcance del presente proyecto se limitó únicamente a determinar los rendimientos en el taller en el que se tuvo la oportunidad de observar, medir y registrar información durante la práctica profesional.

Sin embargo, en las herramientas elaboradas para la medición de rendimientos se consideró la opción de incluir datos (mediciones) del sitio (montaje), para que en futuros proyectos la empresa le dé continuidad a lo que con el presente proyecto se propone.

Con lo anteriormente mencionado, una de las limitaciones fue no tener la posibilidad de medir rendimientos en sitio (montaje), ya que en el desarrollo de los proyectos las actividades de fabricación en taller y montaje en sitio se realizan en paralelo.

Cabe mencionar que el alcance del proyecto se debió acoplar al trabajo que la empresa tenía disponible en ese momento, por ejemplo se estaba en el cierre de dos proyectos y, en ambos, las actividades que se ejecutaban dentro del taller y montaje en ese momento, consistían en las barandas de gradas, rampas y vías de acceso peatonal. Por lo que se dio seguimiento a todo el proceso relacionado con la fabricación y montaje de un elemento, en este caso una baranda, debido a que según el tiempo programado en el cronograma del P.G para el desarrollo de este objetivo, los proyectos de la empresa se encontraban en la actividad de barandas, aunque si bien es cierto lo ideal es analizar, todo un proyecto o un elemento que se considere importante, quizás un elemento estructural por ejemplo un marco de acero, en este caso se basará el estudio de relevancia de Pareto asumiendo que la actividad de barandas es una representación aceptable, de la actividad de la empresa, esto evidentemente es una limitación para el proyecto.

#### **Los antecedentes**

En el año 2007, en la empresa, se realizó un proyecto de graduación con el objetivo mejorar los procesos productivos dentro de la empresa, este proyecto se llevó a cabo por un estudiante de la escuela de ingeniería en producción industrial del ITCR, en esta investigación uno de los procesos en los que se realizó alguna intervención fue en el área de presupuestos, se propuso implementar algunas herramientas para agilizar su cálculo, sin embargo, una vez finalizado el proyecto, estas herramientas no se implementaron, por lo que se ha venido trabajando con la misma metodología, que es el libro de Excel que se detalla en el apéndice 1.

En la actualidad, ESMERA S.A. cuenta con un sistema de estimación de presupuestos; sin embargo, de acuerdo al análisis corriente realizado por parte de la Dirección General de la empresa, en la ejecución de los últimos proyectos desarrollados se detectaron diferencias entre los costos reales y los presupuestados específicamente en la asignación de costos de mano de obra.

# <span id="page-11-0"></span>**Marco Teórico**

### **Estructuras de acero**

El acero es considerado como uno de los materiales más versátiles debido a su alta resistencia y bajo peso, lo que implica estructuras muy resistentes y a la vez livianas, así como la facilidad de fabricación y montaje.

Considerando las bondades del material es que es usual su uso en puentes de grandes claros, en edificios altos y en estructuras con condiciones de cimentaciones deficientes, así como en estructuras de techos y detalles de acabados como puertas, barandas, cerramientos de seguridad entre otros<sup>1</sup>.

### Ventajas en el uso de acero estructural

Dentro de las ventajas más valiosas del acero se hallan la facilidad de prefabricar los elementos fuera del sitio de montaje, así como su facilidad para unir dichos elementos por medio de conexiones simples como soldadura y pernos. Esto implica rapidez y facilidad en el proceso de montaje y desmonte de una estructura de acero.

Otra de las ventajas de este material es su factibilidad de reutilizarlo por la versatilidad de unir elementos por medio de la soldadura, así como de reciclar los desechos que no se pueden reutilizar debido a que es un material reciclable por excelencia, (McCormac & Csernak, 2013).

Desventajas en el uso de acero estructural

Dentro de las desventajas del material esta la necesidad de protección que requiere el acero contra el efecto de corrosión, ya que presenta susceptibilidad a este fenómeno cuando se expone al aire y al agua, lo que implica un aumento en los costos no solo iniciales por pintura, sino que periódicamente se deberá estar dándole mantenimiento.

Otra desventaja del uso del acero estructural es su costo de protección contra el fuego, ya que este material a temperaturas altas, como las que se dan en un incendio, tiende a perder considerablemente su resistencia, (McCormac & Csernak, 2013).

### Disponibilidad e identificación del acero

Los primeros esfuerzos para estandarizar las dimensiones, pesos y otras propiedades de los perfiles del acero disponibles por las diferentes laminadoras, fueron del ahora Instituto Estadounidense del Hierro y el Acero (AISI).

Actualmente, casi todos los perfiles estructurales se encuentran estandarizados, lo cual representa una ventaja no solo en el diseño; sino en el cálculo de cantidades de materiales que generalmente se determinan por longitud y se representan y presupuestan por peso, ya que al estar estandarizados es indiferente el lugar de procedencia del material, debido a que, en general, las secciones deberían de tener las mismas propiedades.

Generalmente, los perfiles estructurales se identifican mediante un cierto sistema estandarizado descrito en el manual de uso para usarse en planos, especificaciones y diseños. Esto permite usar la misma nomenclatura para propósitos de órdenes de facturación y presupuesto.

 $\overline{a}$ 

<sup>&</sup>lt;sup>1</sup> (McCormac & Csernak, 2013).

Existen perfiles de acero laminados en caliente, entre los más comunes están **I**, **T** y **C**.

Además existen algunos perfiles de acero rolados en frío que se fabrican doblando láminas delgadas. Su uso habitual es en miembros de techos, pisos y muros, entre otros, (McCormac & Csernak, 2013).

# **Proyecto y los procesos que este involucra**

La razón económica principal de una empresa constructora es el desarrollo de proyectos y la obtención de utilidades por medio de estos.

Cabe mencionar que un proyecto consiste básicamente en la conexión de uno o más esfuerzos que se deberán realizar en tiempo específico para obtener un resultado o producto único. (Coghi, 2009).

Es importante, cuando se describe un proyecto, definir el alcance, el tiempo y el costo que en conjunto establecen el objetivo del mismo. Para poder ejecutar un proyecto se requieren recursos entre los que se pueden mencionar el humano, material, equipo e instalaciones. (Coghi, 2009).

El desarrollador del proyecto (constructora) generalmente tiene uno o más clientes quienes tomarán la iniciativa y aportarán los recursos necesarios.

Un proyecto se inicia con un plan con ciertos supuestos y estimaciones, por lo tanto, un proyecto posee algo de incertidumbre, sin embargo este plan inicial deberá estar orientado a lograr el éxito del proyecto que se alcanza en función del tiempo, del costo, del desempeño y por último de la aceptación final del cliente. (Coghi, 2009).

Según Coghi (2009), la administración de un proyecto involucra escencialmente los siguientes procesos:

- **Procesos de iniciación:** aquí se define y se autoriza el proyecto.
- **Procesos de planificación:** definir, refinar y planificar el curso de acción para lograr los objetivos y el alcance del proyecto es vital en esta etapa.
- **Procesos de ejecución:** la integración de recursos, los recursos involucrados

para poder llevar a cabo el plan de gestión del proyecto, se incluyen aquí.

- **Procesos de seguimiento y control:** medir y supervisar el avance con el fin de identificar variaciones respecto al plan de gestión del proyecto es de vital importancia.
- **Proceso de cierre:** aquí se termina ordenadamente el proyecto y se formaliza la aceptación del mismo por parte del cliente.

# **Organización de una empresa constructora**

La buena organización dentro de una empresa constructora radica en definir el funcionamiento y el orden estratégico, puesto que proporciona el soporte técnico necesario para ejecutar de una forma eficiente las diferentes obras. Estas funciones absorben un cargo en el coste de un proyecto, por lo que es importante definir cuál es el costo de nuestra organización; generalmente se sugiere obtenerlo en forma porcentual, estimando realistamente los gastos administrativos para un periodo de tiempo y el volumen de ventas para ese mismo periodo. (Suarez Salazar, 2002).

La estructura organizacional de una empresa constructora es variable, ya que la misma depende de diversos factores como el enfoque, volumen y continuidad de sus ventas, localización y el prestigio y competitividad en el mercado.

A manera de ilustración, en la figura 1 se muestra un ejemplo de la estructura organizativa general de una empresa constructora

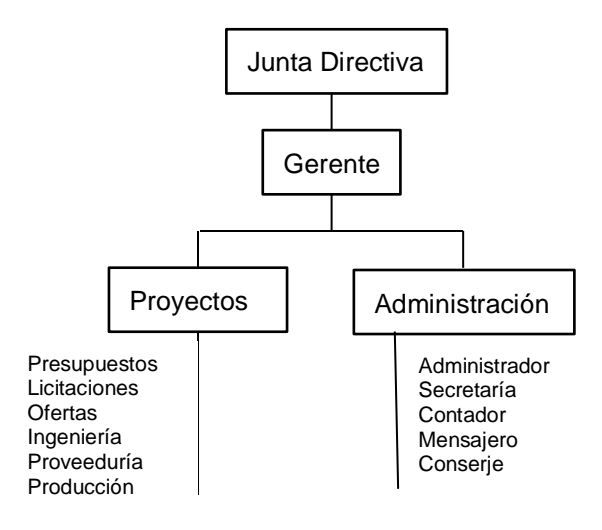

**Figura 1**. Organigrama de una empresa constructora. Fuente: (Ortiz , Paniagua, & Sandoval , 2009)

## **Presupuesto y sus generalidades**

Es un aproximado o una estimación del costo de un proyecto previo a la construcción del mismo. Generalmente está basado en valores obtenidos de experiencias anteriores o en información confiable que se posee previamente, las estimaciones van desde una valoración rápida hasta un presupuesto detallado, donde se ha dividido el proyecto en actividades y se han cubicado y actualizado el costo de cada una de ellas. Cuando se requiere estimar la factibilidad de un proyecto se utilizará la valoración rápida, pero cuando se requiera presentar una propuesta en donde se adquiere un compromiso es ideal utilizar el presupuesto detallado. (Sepulveda Ponce, 2006).

Sepulveda Ponce (2006) propone y analiza dos metodos de cálculo en la confección de presupuestos, los cuales son:

**Por Analogía:** este método se basa en el principio de similitud de obras en cuanto a características técnicas y función y se determinará un mismo valor por unidad de obra o por unidad de su magnitud funcional. Este criterio deberá ser aplicado con rigurosidad aplicando proporcionalidades y teniendo en cuenta que los porcentajes cambian con el tiempo, la zona, etc. Por lo que, en síntesis, este método es de relativa exactitud.

**Por análisis de costos:** siempre que la precisión del presupuesto se vuelva un parámetro esencial, en el sentido de que un error en la estimación del presupuesto signifique pérdidas económicas para la empresa en la ejecución del proyecto, o que represente la pérdida de competitividad por la constante pérdida o no adjudicación de proyectos, es necesario recurrir a realizar el presupuesto por análisis de costos en el cual dividiremos el proyecto en actividades con independencia total de las demás y estas, a su vez, en partidas, calculando el consumo por cada actividad y el total por la sumatoria. Este metodo busca darnos la máxima seguridad.

## **Elaboración de un presupuesto**

La elaboración de un presupuesto requiere de orden, método, información, experiencia y conocimiento sobre sistemas constructivos. La gran mayoría de los contratistas suelen clasificar  $\overline{\text{los}}$  costos del proyecto en tres grupos<sup>2</sup>:

- **Costos directos:** son los que se le pueden atribuir directamente a cada proyecto. Entre ellos se pueden mencionar: materiales, mano de obra, equipo, subcontratos, gastos generales, entre otros.
- **Costos Indirectos:** también conocidos como gastos administrativos de operación. Como se mencionó anteriormente, es el costo de la organización y, generalmente, se estima con un porcentaje sobre los costos directos del proyecto.
- **Utilidad e Imprevistos:** la utilidad en un presupuesto es un aspecto determinante en la adjudicación o no de un proyecto, ya que este aspecto depende de las condiciones del mercado y es decisión del contratista establecer para cada proyecto cuál es la posibilidad de incrementar o disminuir este parámetro en función de las necesidades actuales

<u>.</u>

<sup>&</sup>lt;sup>2</sup> (Ortiz, Paniagua, & Sandoval, 2009)

de la empresa. Este aspecto generalmente se estima como un porcentaje de los costos directos del proyecto.

> Los imprevistos está reflejado en un monto que se incluye en el presupuesto exclusivo para cubrir imprevisibles que se deberán considerar en función de la experiencia de la empresa, tipo del proyecto y condiciones inéditas de trabajo. Al igual que las utilidades, este aspecto se considera dentro del presupuesto como un porcentaje de los costos directos del proyecto.

## **Cálculo del costo de mano de obra en un presupuesto**

La asignación de rendimientos para proyectar el costo de la mano de obra en un proyecto es el mayor reto que enfrenta el presupuestista, ya que a pesar de tener tanta relevancia en el monto final del presupuesto existe poca información de rendimientos de construcción y las empresas preservan mucho estos datos, ya que en alguna medida son uno de los factores de su competitividad en el mercado. (Ortiz , Paniagua, & Sandoval , 2009).

En el libro de Ortiz , Paniagua, & Sandoval (2009) se propone un método para determinar rendimientos de mano de obra de una manera simple y eficaz que sirve como recopilación de información para crear una base de datos, la cual permitirá cálcular de forma analítica y de manera más precisa el costo de la mano de obra. Este procedimiento consiste básicamente en aplicar la ecuación que se muestra a continuación.

#### **Cálculo del rendimiento de mano de obra.**

$$
R = \frac{t \times r}{V}
$$

Donde:

R= rendimiento en horas-categoría de trabajador/unidad de trabajo.

t= tiempo.

n= número de obreros que participan en dicha actividad y que pertenecen a una misma categoría.

V= volumen de trabajo realizado.

# **Proceso estadístico aplicado a los rendimientos de mano de obra**

Lo ideal es tomar varias mediciones para aumentar la representatividad en los datos, sin embargo cuando se realiza una actividad una única vez se podrá obtener ese rendimiento con el objetivo de ir creando datos históricos.

**Eliminar datos extremos:** se deberá eliminar datos extremos los cuales estén alejados de los otros resultados obtenidos. (Ortiz , Paniagua, & Sandoval , 2009).

**Calcular la media aritmética de los rendimientos:** es la medida más común dentro de la tendencia central; corresponde al centro de gravedad de los datos (rendimientos). (Sáez Castillo, 2012). Se calcula con la siguiente ecuación.

$$
\bar{\mathbf{x}} = \frac{\sum_{i=1}^{n} X_i}{n}
$$

**Calcular la desviación estándar:** se define como raíz cuadrada de la varianza, la cual representa la heterogeneidad y variabilidad hay en un conjunto de datos respecto a su promedio es decir cual la dispersión de este grupo de datos. Entre mayor sea la desviación estándar mayor será la variabilidad y dispersión de los datos. (Sáez Castillo, 2012). Se calcula con la siguiente ecuación.

$$
\sigma = \sqrt{\frac{\sum (xi - \bar{x})^2}{N}}
$$

**Obtener el coeficiente de variación:** este coeficiente es una forma de realizar una valoración relativa de la dispersión de un conjunto de datos. Una de sus principales ventajas es que es adimensional, lo cual facilita su interpretación.

La interpretación de qué es "alto" o "bajo" para el coeficiente de variación va a depender del contexto de los datos que se están analizando.

Es decir se interpretará de acuerdo con la naturaleza de variación del conjunto de datos que se estén analizando. (Sáez Castillo, 2012). Se calcula con la siguiente ecuación.

$$
C.V = \frac{\sigma}{\bar{x}}
$$

Para tener algún criterio de tolerancia se presentará la siguinte consideración, propuesta en el informe del Departamento Administrativo Nacional de Estadística, (2008), según dicha entidad, se considera que para una muestra consensual con un coeficiente de variazión de:

- $\blacktriangleright$  Hasta 7% es precisa,
- > Entre el 8 y el 14% significa que existe una precisión aceptable,
- Entre el 15% y el 20% se presenta una precisión regular y, por tanto, se debe usar con precaución.
- Mayor del 20% indica que la estimación es poco precisa y, por lo tanto, se recomienda utilizarla solo con fines descriptivos.

### **Proceso general en construcción de estructuras de acero**

Antes de construir cualquier tipo de estructura, primero tiene que pasar por el proceso de diseño que generalmente lo hace un ingeniero estructural en colaboración con una empresa de arquitectos, una vez terminado el diseño se realizan los planos generales que muestran las cotas de los miembros estructurales, las dimensiones de los elementos y las conexiones.

La compañía encargada de fabricar la estructura elabora los planos detallados (planos de taller) y los somete a la aprobación del ingeniero estructural para empezar el proceso de fabricación.

Esos planos contienen toda la información necesaria para fabricar la estructura de manera correcta, dicha información versa sobre aspectos tales como, las dimensiones detalladas de cada miembro, la posición de los orificios (perforaciones previstas para pernos), la posición y el tamaño de las conexiones, etc.

Una vez que se han fabricado en el taller todos los elementos posibles, se deriva el montaje la estructura de acero. Este proceso es más que un asunto de ensamblaje, debido a que previamente en el taller se marca cada elemento con letras y números para distinguirlos de los demás. Para que el encargado en el campo (sitio de montaje) ejecute este proceso requiere de una serie de planos de montaje, los cuales son básicamente simples diagramas lineales que muestran la posición de cada elemento en la estructura<sup>4</sup>.

Es importante mencionar que es muy poco común que una misma empresa ejecute los tres procesos: diseño, construcción y montaje, lo común es que según el enfoque de la empresa realice uno o dos de los procesos. Un ejemplo de ello es el caso de ESMERA S.A. que se dedica meramente a la construcción y montaje de estructuras de acero.

# **Distribución teórica de los costos de fabricación y montaje de estructuras de acero**

Como se mencionó anteriormente, la mejor forma para estimar el costo aproximado de un proyecto es con base en datos históricos de proyectos similares en condiciones similares, es decir dependerá del contexto mismo del proyecto y del medio en que este será desarrollado, sin embargo se considera que:

> Actualmente se considera que los costos de mano de obra (M.D.O) implicados en la fabricación y montaje del acero estructural son cercanos al 60% de los costos totales de las estructuras de acero. Los costos de materiales representan solo aproximadamente el 25% de los costos totales. (McCormac & Csernak, 2013, p.32)

Para ilustrar gráficamente la distribución de los costos a continuación se muestra la figura 2.

 $\overline{a}$ 

<sup>3</sup> (Departamento Administrativo Nacional de Estadística, 2008)

 4 (McCormac & Csernak, 2013)

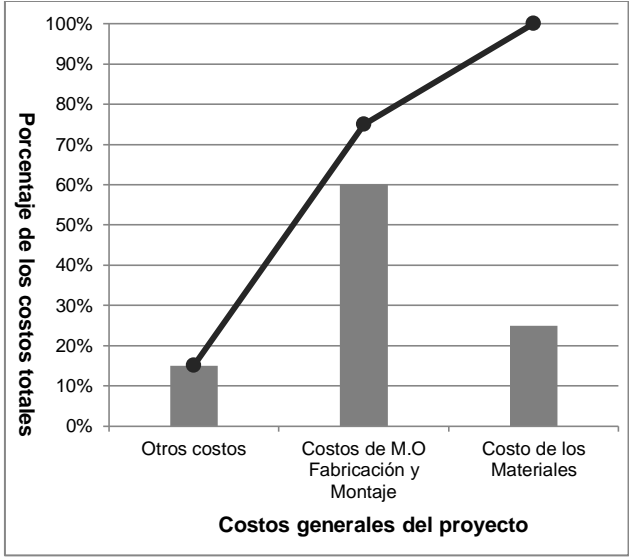

**Figura 2**. Distribución porcentual teórica del costo de fabricación y montaje de un proyecto de estructuras de acero. Fuente: Elaboración propia.

Si se pretende disminuir el costo del proyecto se deberá prestar mayor atención al área de M.D.O.

### **Control de los costos**

El control de los costos es un proceso que se da a lo interno de las empresas en el desarrollo y ejecución de un proyecto, dicho proceso tiene como objetivo comparar los costos de la ejecución del proyecto (costos reales) contra los costos estimados inicialmente en el presupuesto.

Este control nos va a permitir detectar errores y desviaciones cuando aún es posible tomar medidas correctivas para no desviar el presupuesto del proyecto. (Ortiz , Paniagua, & Sandoval , 2009).

**Control presupuestal**: existen muchas formas de realizar un control presupuestal, tantas como lo exija la profundidad del proyecto. Una de las más recomendadas es la siguiente.

 **Control presupuestal a partir de las actividades del proyecto:** esta herramienta deberá permitir mostrar el valor de cada una de las actividades (ítemes) del presupuesto de construcción, analizando el costo unitario real basado en los consumos de materiales y mano de obra en la ejecución del proyecto, así como todos los cambios al contrato inicial; esto mediante órdenes de cambio que podrían aumentar el alcance del proyecto (extras), o podrían disminuir el alcance del mismo (créditos). (Gonzáles Forero, 2011).

### **Ley de Pareto**

Es un criterio propuesto por el economista Wilfrido Pareto, quien estableció la ley 80-20 que, aplicada a los costos de construcción, tiene la siguiente interpretación: existe un 20% de los conceptos de trabajo que representan el 80% del importe total (relevante), mientras el 80% restante de los conceptos de trabajo (ítemes más triviales) solo representan el 20% del importe total.

En la ingeniería de costos, una de las claves es la *relevancia,* por eso se deberá limitar, distinguir y separar lo relevante para concentrarse en ello, mientras a lo trivial se le prestará menos atención<sup>5</sup>. En general, esto se puede lograr aplicando el criterio paretiano, el cual se representa gráficamente en la figura 3.

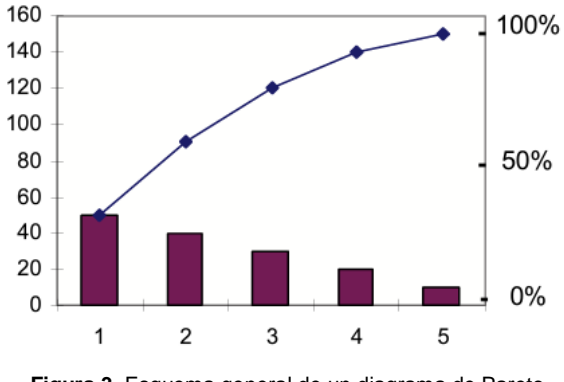

**Figura 3**. Esquema general de un diagrama de Pareto. Fuente: (Maldonado, 2011).

### **Procesos de trabajo y diagramas de flujo**

**Proceso de Trabajo.** Es la combinación y la transformación de un conjunto de elementos e insumos en un rendimiento de mayor valor, mediante un conjunto de actividades organizadas

 $\overline{a}$ 

<sup>5</sup> (Varela Alonso, 2009).

y diseñadas para conseguir el objetivo buscado, (Maldonado, 2011).

**Reingeniería de procesos.** Esta actividad es el rediseño de un proceso en particular con un único fin: lograr mejoras importantes, reduciendo el desperdicio y, a su vez, elevando la eficiencia del proceso, por ejemplo realizar más trabajo en el mismo tiempo o realizar el mismo trabajo en un menor tiempo, (Maldonado, 2011).

**Diagramas de flujo.** Estos diagramas constituyen una representación gráfica donde se muestran todos los pasos que se siguen en el desarrollo de un proceso, así como la forma de la relación que existe entre ellos. En la figura 4, se presenta un esquema del análisis y la determinación de un proceso.

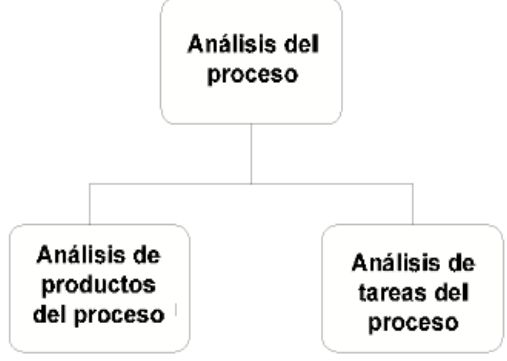

**Figura 4**. Esquema de análisis de un proceso. Fuente: (Maldonado, 2011).

# **Análisis y diseño de sistemas de Información**

**Sistema:** un sistema es una percepción muy amplia, ya que en es un conjunto de componentes que interaccionan entre sí para lograr un objetivo en común. La organización misma es un sistema (Senn, 1992).

**Sistema de información:** es una entidad abstracta de la cual, en alguna medida, dependen los sistemas organizacionales; este sistema es el medio por el cual fluyen los datos entre los diferentes componentes de la organización, que generan reportes periódicos para varios usuarios según su necesidad (Senn, 1992).

El **usuario de un sistema** es una expresión que se refiere a todos aquellos usuarios que utilizan la información y los sistemas de información, en este caso un usuario del sistema del cálculo de presupuestos.

**Análisis (diagnóstico) de sistemas:** este es el trabajo que lleva a cabo el analista En este proceso se lleva a cabo la clasificación e interpretación de hechos, y el diagnóstico de problemas, mediante el empleo de la información; esto con el objetivo de recomendar mejoras al sistema (Senn, 1992).

**Diseño de sistemas**: antes de llevar a cabo este paso es necesario haber realizado ya el diagnóstico; es decir comprender en su totalidad el antiguo sistema y determinar las posibilidades de realizar las operaciones del sistema de una manera más eficiente. Este proceso implica planificar, reemplazar o complementar un sistema existente dentro de la organización (Senn, 1992).

**Desarrollo de un sistema:** en la implementación de ambos procesos, tanto el análisis como diseño de un sistema conducen al objetivo principal que es desarrollar el sistema como tal, durante el desarrollo de un sistema se efectúan las siguientes actividades.

- $\triangleright$  Investigación preliminar
- Determinación de los requerimientos del sistema
- $\triangleright$  Diseño del sistema
- Desarrollo de *software*
- $\triangleright$  Prueba de los sistemas
- $\triangleright$  Implementación y evaluación

**Requerimiento:** según Senn (1992), un requerimiento es una característica que debe incluirse en un nuevo sistema, puede ser una forma de capturar o procesar datos, controlar actividaes o brindar soporte.

**Requerimientos funcionales y no funcionales:** en general, los requisitos funcionales definen "qué debe" hacer el sistema. Los no funcionales "cómo debe ser" el sistema, habitualmente a los requisitos no funcionales se les suele llamar **cualidades** del sistema, entre estas cualidades se pueden destacar la usabilidad, la extensibilidad, la mantenibilidad y las herramientas de la interfaz que definan la operatividad del sistema. (Departamento de ciencias de la computación e I.A, Universidad de Granada).

**Definir requerimientos: e**l objetivo de esta etapa está en entender las situaciones del sistema, no en resolver los problemas que este presenta. Es el estudio de un sistema para conocer cómo trabaja y donde es necesario

efectuar las mejoras. Generalmente se sigue el siguiente proceso:

- *Anticipación de requerimientos:* prever las características del sistema con base en la experiencia previa.
- *Investigación de requerimientos:* estudio y documentación del sistema actual.
- *Especificación de requerimientos:* analizar los datos que describen el sistema para determinar qué tan bueno es su desempeño, qué requerimientos deberá satisfacer y cuáles serán las estrategias para alcanzarlos.

**Archivos:** es donde se acumulan los datos que son procesados o mantenidos por el sistema, es una colección de registros relacionados.

**Datos**: son también llamados campos y representan los elementos individuales de los archivos. Cada dato es identificado por un nombre y tiene un valor asociado a él.

**Registros:** los registros comprenden el conjunto completo de los datos que tienen una relación y pertenecen a una entrada.

**Bases de datos:** son zonas donde se almacenan los registros para distintas entidades. Pueden ser una colección integrada de datos almacenados en distintos tipos de registros con el fin de ser accesados para múltiples aplicaciones.

**Archivos de tablas:** los archivos de tablas contienen datos de referencia utilizados en el procesamiento de transacciones, actualización de .<br>archivos maestros o producción de salida<sup>6</sup>.

 $\overline{a}$ 

 $<sup>6</sup>$  (Senn, 1992).</sup>

# **Metodología**

En la siguiente sección se describen las actividades que se realizaron para el cumplimiento de los objetivos propuestos.

#### **Objetivo específico 1**

-Analizar el sistema de presupuestos y control de costos actual (hojas de cálculo).

Al ingresar a la empresa, el primer paso fue conocer el procedimiento llevado a cabo por el encargado de presupuesto, mediante la interacción constante con el colaborador y el apoyo a este, en la determinación de algunos presupuestos.

Una vez conocido el procedimiento se solicitó el sistema con las hojas de cálculo, de seguido, se realizó una auditoria de fórmulas, para proceder con el desarrollo del diagnóstico del procedimiento de cálculo que la empresa utiliza actualmente.

Relacionado con la investigación para la evaluación del sistema actual, específicamente en la facilidad de uso y agilidad de cálculos, se realizó un diagnóstico de los parámetros o propiedades computacionales que se consideraron pertinentes analizar.

Para ilustrar y definir el procedimiento y el nivel de agilidad que presenta el sistema actual, se realizó una simulación del proceso del presupuesto, por medio de capturas de pantalla en cada componente importante de la hoja de cálculo, para ello es necesario ver el apéndice 1.

#### **Objetivo específico 2**

-Identificar los procesos que se siguen en la empresa para la fabricación y construcción de estructuras metálicas.

Los procesos que se siguen en la empresa se determinaron por medio de la visita constante a la empresa así como el entero involucramiento en las áreas de desarrollo de proyectos y en la planta, esto facilitó el desarrollo de una retroalimentación de toda la información que se pudo obtener de los colaboradores de la empresa.

Dicha información se obtuvo por medio de observaciones, entrevistas y la aplicación de la encuesta que se presenta en la sección de apéndice 2. Es importante mencionar que esta encuesta se definió y formuló con la ayuda del profesor guía, de tal forma que el cuestionario permitiera obtener la opinión de los colaboradores; fue aplicada, asimismo, al encargado de cada área, así como a los colaboradores que tenían una incidencia importante en el desarrollo de los procesos.

Posteriormente, se determinaron, con base en la evidencia recolectada, las dependencias, las áreas y las funciones, de manera que se obtuvieron, de forma general, los procesos seguidos dentro de la organización y seguidamente se elaboraron los diagramas de los procesos en el *software* Visio 2010.

### **Objetivo específico 3**

-Determinar las actividades que consumen la mayor cantidad de recursos de mano de obra (M.D.O).

Una vez identificados los procesos que se siguen dentro de la empresa para desarrollar un proyecto, se ha tomado una muestra; es decir un elemento, y se le ha dado el seguimiento correspondiente durante todo el proceso dentro de la empresa, lo cual permite controlar y cuantificar el consumo de cada actividad en lo que respecta al consumo de MDO, tal cómo se muestra en el cuadro 1 del apéndice 3. Posteriormente, se le ha hecho el análisis, por medio de un diagrama de Pareto en el *software* Excel, como se muestra en la figura 9 de resultados, para determinar cuáles son las actividades más relevantes en el proceso de la empresa, y cuáles están consumiendo la mayor cantidad de recursos.

Una vez determinadas cuáles son las actividades más relevantes en el consumo de MDO, se han cuantificado las otras actividades que consumen MDO dentro de la organización, para encasillarlas como costos indirectos (administrativos), de manera que se incluyan en el área de presupuesto. En esta sección, también se aprovechó para calcular los costos fijos de la empresa para determinarlo como un porcentaje de los ingresos e incluir este rubro dentro del presupuesto.

Este procedimiento se ha hecho mediante la entrevista y solicitud de información al Departamento Financiero y Contable de la empresa. La recopilación y clasificación de esta información se muestra en los cuadros 2 y 3 del apéndice 3.

Después de tener identificados los costos que la empresa considera como administrativos, se realizó un análisis gráfico en el *software* Excel, en donde se refleja la distribución de estos costos por categoría en relación con el monto anual y al porcentaje de cada uno con respecto al total. Ver figuras 10 y 11 de la sección de resultados.

### **Objetivo específico 4**

#### -Medir y calcular rendimientos de M.O en las actividades seleccionadas.

Inicialmente se definió la categoría de trabajadores según las funciones que estos realizan dentro de la empresa, esto para obtener los rendimientos de mano de obra por horas categoría de trabajador.

Para registrar las mediciones de una forma ordenada y posteriormente procesable, se diseñó una tabla de control que sirvió como herramienta para registrar los tiempos medidos para cada trabajador, así como el volumen de trabajo ejecutado por cada uno. Como se muestra en el apéndice 4.

Para obtener el registro de los datos de tiempos se emplearon dos técnicas: la supervisión personal continua en el taller y el seguimiento de los procesos por medio de las cámaras instaladas en toda la planta a las cuales se tuvo acceso en la oficina del gerente de

planta. Como evidencia fotográfica de estas técnicas se muestra el apéndice 6.

Es importante mencionar que debido a que el propósito inicial de estos rendimientos es presupuestar, los tiempos medidos son brutos es decir, se contemplan tanto el tiempo contributivo como el no contributivo, por lo que no es necesario aplicar factores de corrección.

El volumen de trabajo se determinó en las unidades que se consideraron más oportunas. Por ejemplo, para las barandas de edificios es conveniente tener el rendimiento por metro lineal (ml), para las puertas y bajantes por unidad (un) y para los elementos estructurales, por ejemplo la estructura de techo, en kilogramos de acero consumido (kg).

Cabe mencionar que la selección del número de muestras se determinó por la disponibilidad de trabajo; es decir se midieron todos los rendimientos en elementos y cuadrillas que presentaban condiciones similares (mismo detalle de taller y conformación de cuadrilla), esto porque, como el tiempo disponible para realizar el proyecto fue limitado, se debió aprovechar al máximo y se midieron los rendimientos en los elementos que en ese momento estaban en fabricación.

Una vez obtenidos los datos de duración (tiempos) y el volumen de trabajo ejecutado por el grupo determinado de trabajadores, se calcularon los rendimientos de MDO por categoría de trabajador, generando hojas de cálculo donde se ingresaran estos datos se determinaron los rendimientos aplicando el procedimiento y la ecuación mostrada en el apartado del marco teórico. Posteriormente, se realizó un análisis estadístico que rechaza los datos extremos para obtener coeficientes de variación aceptables. Los cálculos se hicieron en una hoja programada en Excel, en la figura 12 de la sección de resultados, se muestra el formato de esta tabla así como el procedimiento de ejecución.

A los cálculos realizados con la tabla de registro y cálculo, para los elementos en los que se obtuvieron rendimientos, se les anexó su correspondiente detalle (plano de taller), por medio de un hipervínculo hacia otra hoja de Excel donde se identifican los elementos que representan los rendimientos obtenidos, de esta forma, el usuario de la base de datos de rendimientos podrá identificar gráficamente el elemento y correlacionarlo con el proyecto por presupuestar, de modo que determine si se

puede utilizar este rendimiento. En la sección de resultados en las figuras 13,14 y 15, así como en el apéndice 5, se muestran ejemplos de dicho procedimiento.

Posteriormente se implementó una codificación para los rendimientos obtenidos con el fin de crear una base de datos con estos códigos y su correspondiente descripción, tal y como se muestra en los cuadros 6 y 7 de la sección de resultados.

### **Objetivo específico 5.**

-Comparar los datos de costos unitarios reales incluyendo M.O, con los presupuestos realizados anteriormente.

Se le dio seguimiento a todo el proceso relacionado con la fabricación y montaje de un elemento, midiendo todos los recursos que se consumieran en el proceso dentro del taller, oficinas (administrativa), bodega y montaje en campo.

Mediante la supervisión completa del proceso y la solicitud de informes en bodega para los insumos, en presupuesto el precio unitario con el que se estimó el costo del elemento y en proveeduría para obtener los costos de los materiales, así como en planillas para determinar los costos de M.O de las horas medidas esta información se registró en los cuadros 1 y 2 del apéndice 7.

Posteriormente, se elaboraron en Excel los cálculos correspondientes: se obtuvo un precio unitario con los costos reales obtenidos y se compararon con el precio unitario del Departamento de Presupuesto. Esta asimilación se presentó en un cuadro comparativo, tal como se muestra en el cuadro 8 de la sección de resultados.

### **Objetivo específico 6**

-Realizar una propuesta de mejora del sistema de presupuestos y control de costos que incluya los datos de mano de obra obtenidos.

Para el desarrollo de este objetivo, uno de los métodos de mayor importancia fue investigar, mediante tutoriales, por ejemplo (suscripción al canal en "YouTube" de Otto Javier González), y consulta a personas expertas, cómo

se desarrolla una aplicación básica en Excel con el lenguaje de programación Visual Basic Aplications VBA. Esto puesto que se carecía de conocimiento y experiencia en el desarrollo de este tipo de proyectos, así como de los parámetros que se deberían tomar en cuenta y las posibilidades para resolverlas.

El proceso de curva de aprendizaje fue extenso y lento, puesto que fue necesario comenzar a comprender los principios básicos de programación, la sintaxis, la lógica del lenguaje, diseño y creación de interfaces y su interacción con los distintos componentes de Excel.

Para lograr comprender la situación actual del procedimiento utilizado por la empresa para el cálculo de presupuesto, se realizó una entrevista al encargado del presupuesto, Hugo Brenes (usuario del sistema actual de presupuestos). En dicha entrevista se conoció la percepción del usuario acerca de la metodología aplicada actualmente por la empresa para realizar la gestión del presupuesto, lo que produjo un cuadro de resumen donde se presenta esta información. Dicho cuadro es presentado en el apéndice 8. Posteriormente, se efectuó la colección de opiniones agrupadas según las propiedades a tomar en cuenta en dicho sistema.

Luego se realizó la recopilación de requerimientos para el desarrollo del nuevo sistema de cálculo de presupuesto, esto mediante la entrevista mencionada anteriormente y finalmente se elaboró la propuesta y el diseño del sistema de presupuestos, esta información se muestra en los cuadros 9 y 10 en la sección de resultados.

En cuanto al sistema de control de costos, y tomando en cuenta que dentro de la empresa este procedimiento no es utilizado, se propuso un sistema básico con la inclusión de tablas y conceptos generales del control presupuestal, para este caso se tomó como referencia la opinión de gerencia, en cuanto a la necesidad de tener una herramienta que le permita evaluar el desempeño del proyecto durante la ejecución y el rendimiento del mismo una vez finalizado.

En las figuras 16 y 17 de la sección de resultados, se presentan las interfaces de los sistemas de presupuesto y control de costos, así como el manual de usuario del sistema de presupuestos en el apéndice 9, y una guía de uso del sistema de control de costos en el apéndice 10.

# <span id="page-22-0"></span>**Resultados**

En el siguiente apartado se presentan los resultados obtenidos en el desarrollo de cada uno de los objetivos específicos propuestos.

#### **Objetivo específico 1**

El cuadro 1 muestra un diagnóstico sobre el procedimiento que se debería seguir dentro de

la empresa, sin embargo, el colaborador no utiliza dicho procedimiento en los presupuestos que realiza, sino que, basado en su experiencia, lo estima de la misma forma que lo ha hecho tradicionalmente, es decir calcula únicamente el peso total de la estructura y otras unidades, tales como: metros lineales (barandas, etc.), unidades (puertas, verjas, etc.), y, asignándole un precio unitario que se asume, cubre todos los rubros (costos directos e indirectos) y, de esta forma, se determina el costo total del proyecto.

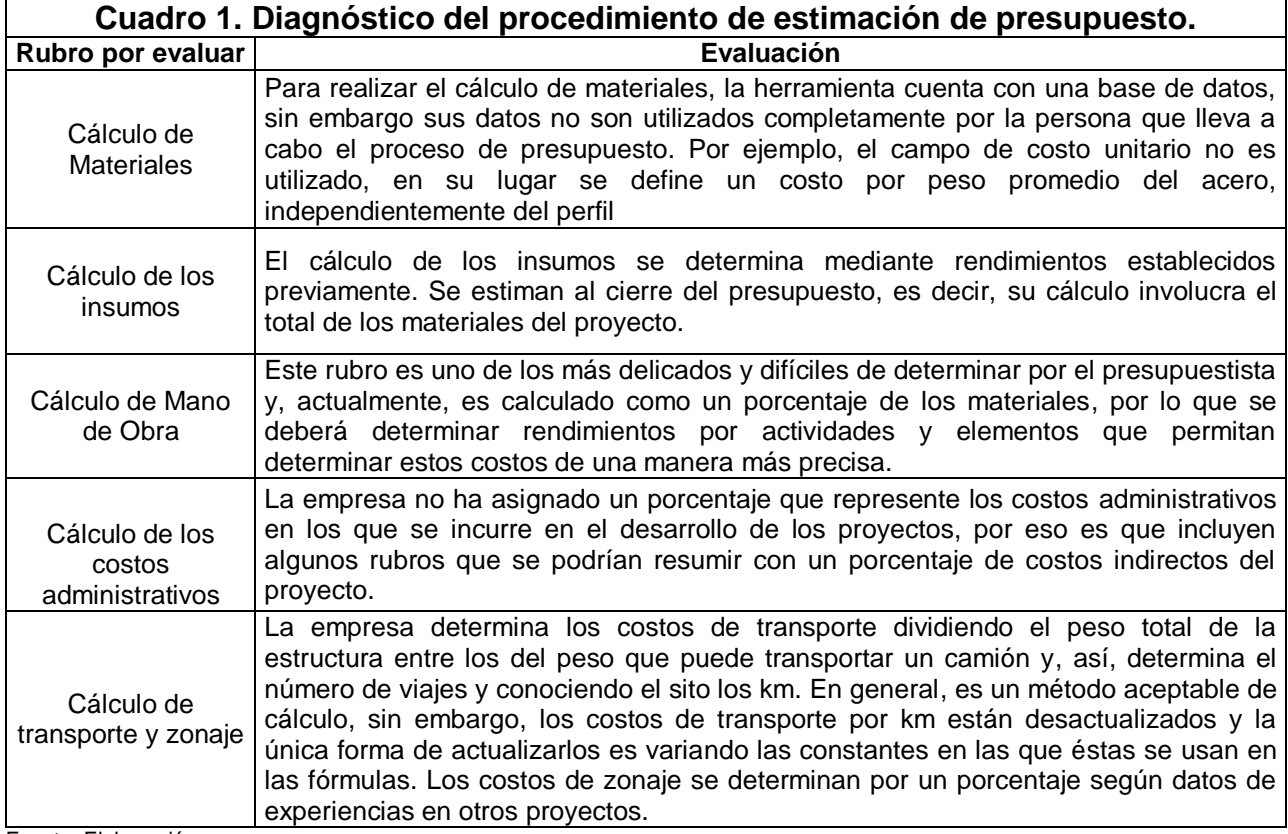

Fuente: Elaboración pro

Como se mencionó anteriormente, dentro de la empresa, se considera que el precio de material acero por kg en el mercado es similar independientemente del perfil; en el cuadro 2 se presenta un análisis de los precios actuales por kg para distintos elementos. Estos precios fueron obtenidos de las facturas de los materiales comprados por la empresa en los últimos proyectos.

Es importante mencionar que, en las dos últimas filas, se presenta el precio promedio por kg de acero para los distintos materiales analizados, así como el precio unitario mayor y menor y la diferencia en porcentaje que existe entre el precio unitario por kg menor con respecto al precio unitario mayor.

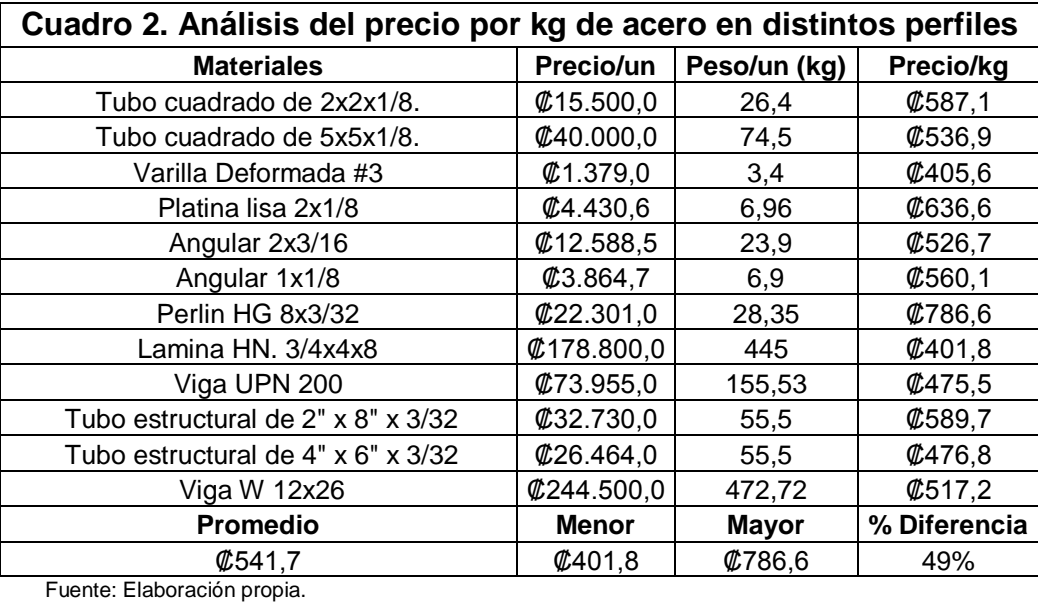

Con el objetivo de analizar las

propiedades computacionales del sistema, se realizó un cuadro de diagnóstico, tomando en cuenta las características y cualidades que debería tener el sistema. El cuadro 3 muestra dicho diagnóstico**.**

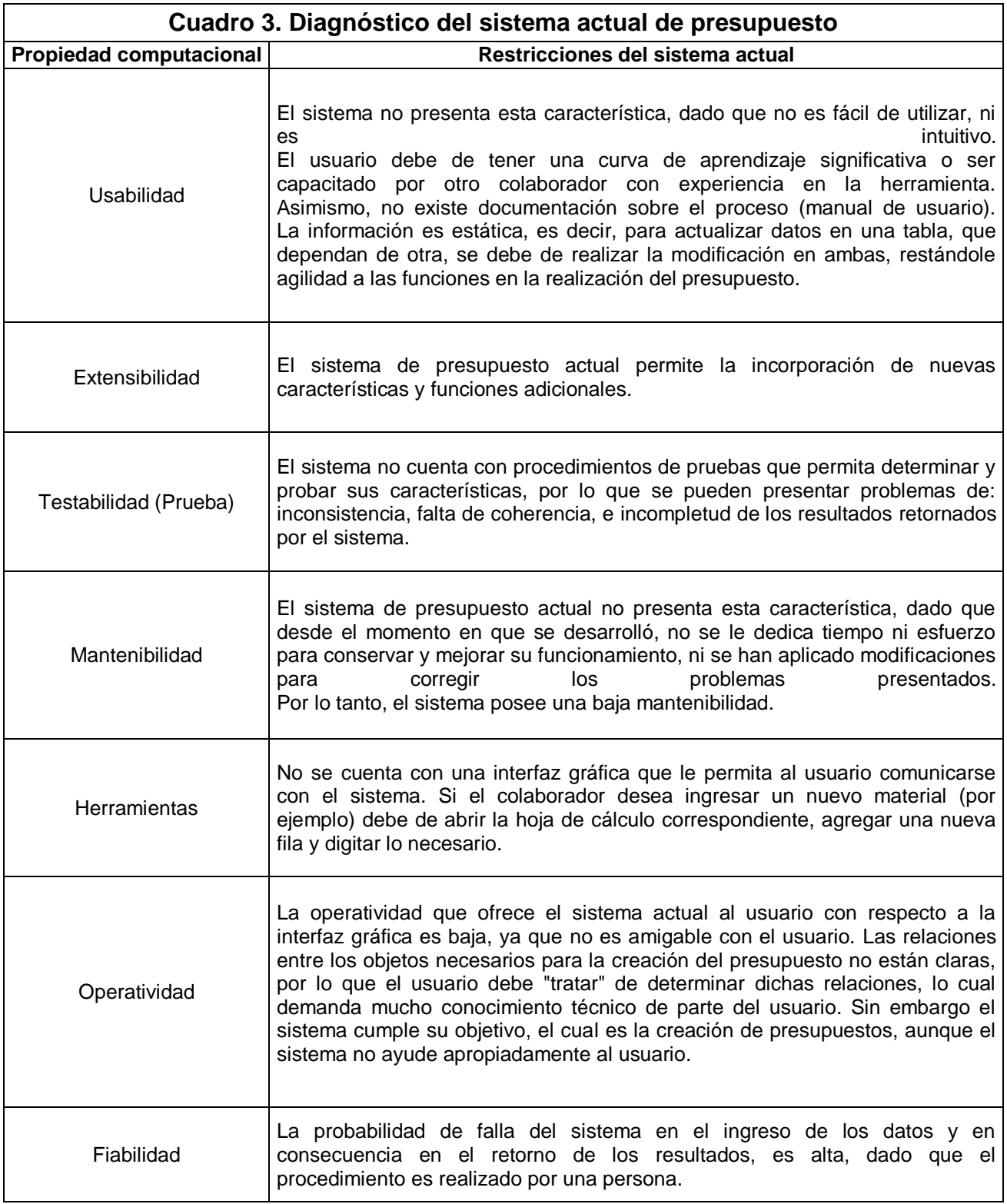

Disponibilidad El sistema posee una alta disponibilidad, dado que se encuentra disponible para el encargado del presupuesto, en el momento en que este lo necesite.

Fuente: Elaboración propia y (Departamento de ciencias de la computación e I.A, Universidad de Granada).

#### **Objetivo específico 2**

Para determinar los procesos que se siguen dentro de la empresa en el desarrollo de un proyecto de construcción de estructuras metálicas es necesario determinar y definir la estructura organizativa de la empresa para entender el funcionamiento organizacional de la misma. La figura 5 muestra el organigrama de la empresa.

![](_page_25_Figure_5.jpeg)

**Figura 5.** Organigrama general de la empresa Esmera S.A. Fuente: Elaboración propia.

Una vez definida la estructura organizativa de la empresa es más sencillo interpretar y entender los procesos que se dan dentro de ella. En la figura 6 se representa, de una forma muy general, el proceso que le da la empresa a un proyecto desde el primer contacto hasta la fase de ejecución de ser necesario.

![](_page_26_Figure_1.jpeg)

Fuente: Elaboración pro

Una vez mostrado el diagrama del proceso que tiene un proyecto desde que llega a la empresa hasta su ejecución, en caso de que sea adjudicado, se presenta un diagrama de flujo, en la figura 7, en el que se presenta el desarrollo mismo del proyecto a lo interno de la empresa, específicamente en el área de proyectos (ingeniería).

![](_page_27_Figure_1.jpeg)

**Figura 7.** Proceso de coordinación de un proyecto Esmera S.A. Fuente: Elaboración propia

Considerando que el enfoque de estudio del proyecto estuvo principalmente en la planta a continuación, mediante la figura 8 se presenta el diagrama de procesos que generalmente se sigue dentro del taller para la producción (construcción de elementos).

![](_page_28_Figure_1.jpeg)

**Figura 8.** Proceso de producción dentro del taller de Esmera S.A. Fuente: Elaboración propia.

#### **Objetivo específico 3.**

A continuación, en la figura 5, se puede observar el diagrama de Pareto que refleja cuáles son las actividades que consumen la mayor cantidad de recursos de M.D.O. Es importante aclarar que los datos se obtuvieron a través de entrevistas.

En general este diagrama permite determinar cuáles son las zonas de pocos vitales y las zonas de muchos triviales. Las actividades que se encuentren dentro de la zona de pocos vitales será el 20% de las actividades que consumen el 80% de los recursos, y serán estas actividades las más relevantes, mientras que en la zona de muchos triviales se ubican el 80% restante de las actividades que consumen únicamente el 20% de los recursos.

![](_page_29_Figure_3.jpeg)

**Figura 9.** Diagrama de Pareto, para el consumo de mano de obra por actividades. Fuente: Elaboración propia.

En las figuras 10 y 11, respectivamente, se muestran los costos anuales indirectos de los proyectos (administrativos de la empresa) y el porcentaje de incidencia de cada categoría, tal y como se muestra en los cuadros 2 y 3 del apéndice 3.

![](_page_30_Figure_1.jpeg)

**Figura 10.** Monto anual de cada categoría que representan los costos administrativos de la empresa. Fuente: Elaboración propia.

![](_page_31_Figure_0.jpeg)

**Figura 11.** Distribución porcentual de cada categoría que representan los costos administrativos de la empresa. Fuente: Elaboración propia.

El cálculo y resultado del porcentaje de los costos administrativos de la empresa que representan el porcentaje de costos indirectos que la empresa debería de asignar en el presupuesto de un proyecto se muestra en el cuadro 4.

#### **Cuadro 4. Cálculo del porcentaje de costos indirectos por asignar en la estimación de presupuestos Parámetro Valor** Gastos administrativos anuales ₡163.356.685,44 Volumen de Ing. Anuales ₡950.000.000,00 **% de costos indirectos actuales (Gastos fijos y administrativos de la empresa). 17,20%**

Fuente: Elaboración propia.

#### **Objetivo específico 4**

Antes de mostrar los rendimientos obtenidos dentro del proyecto es importante clasificar y definir primeramente las actividades de cada categoría de trabajador, como se muestra en el cuadro 5.

Las áreas de trabajo se presentan en la planta de distribución del taller, mostrada en la sección 1 de anexos.

![](_page_33_Picture_256.jpeg)

Fuente: Elaboración propia.

Para el registro y cálculo de rendimientos de MDO, según el procedimiento explicado en la sección de Marco teórico, se implementó una tabla en Excel para agilizar el cálculo y permitir el registro de forma digital, este procedimiento se explica en la figura 12. En general, en esta tabla se deberán ingresar el número de trabajadores que componen la cuadrilla por categoría de trabajador, la duración y el volumen de trabajo realizado. En la tabla se obtendrán los rendimientos en taller que básicamente son las actividades de soldadura y acabados, sin embargo se ha dejado la opción de incluir en la herramienta mediciones en montaje, para que la empresa la utilice en futuros proyectos.

En las figuras 13,14 y 15 se muestra un ejemplo del procedimiento de cálculo para el rendimiento por kg de acero en la fabricación de una cercha americana. Así, en la figura 13, se muestra el cálculo de rendimientos por kg de acero fabricado en taller para tres cerchas americanas que tienen un detalle como el que se indica en la figura 15. Los materiales predominantes son los que se muestran en la figura 14. Esta información se anexa al cálculo para que el presupuestista tenga una idea gráfica del rendimiento que va a utilizar.

![](_page_34_Picture_17.jpeg)

**Figura 12.** Ilustración de la tabla de cálculo de rendimientos y descripción del procedimiento de uso. Fuente: Elaboración propia.

Mejora del sistema de presupuestos y control de costos de la empresa ESMERA S.A

![](_page_35_Picture_19.jpeg)

**Figura 13.** Ilustración de un ejemplo de aplicación de la tabla de cálculo de rendimientos en unas cerchas americanas. Fuente: Elaboración propia.
## Detalle de Materiales para Fabricación.

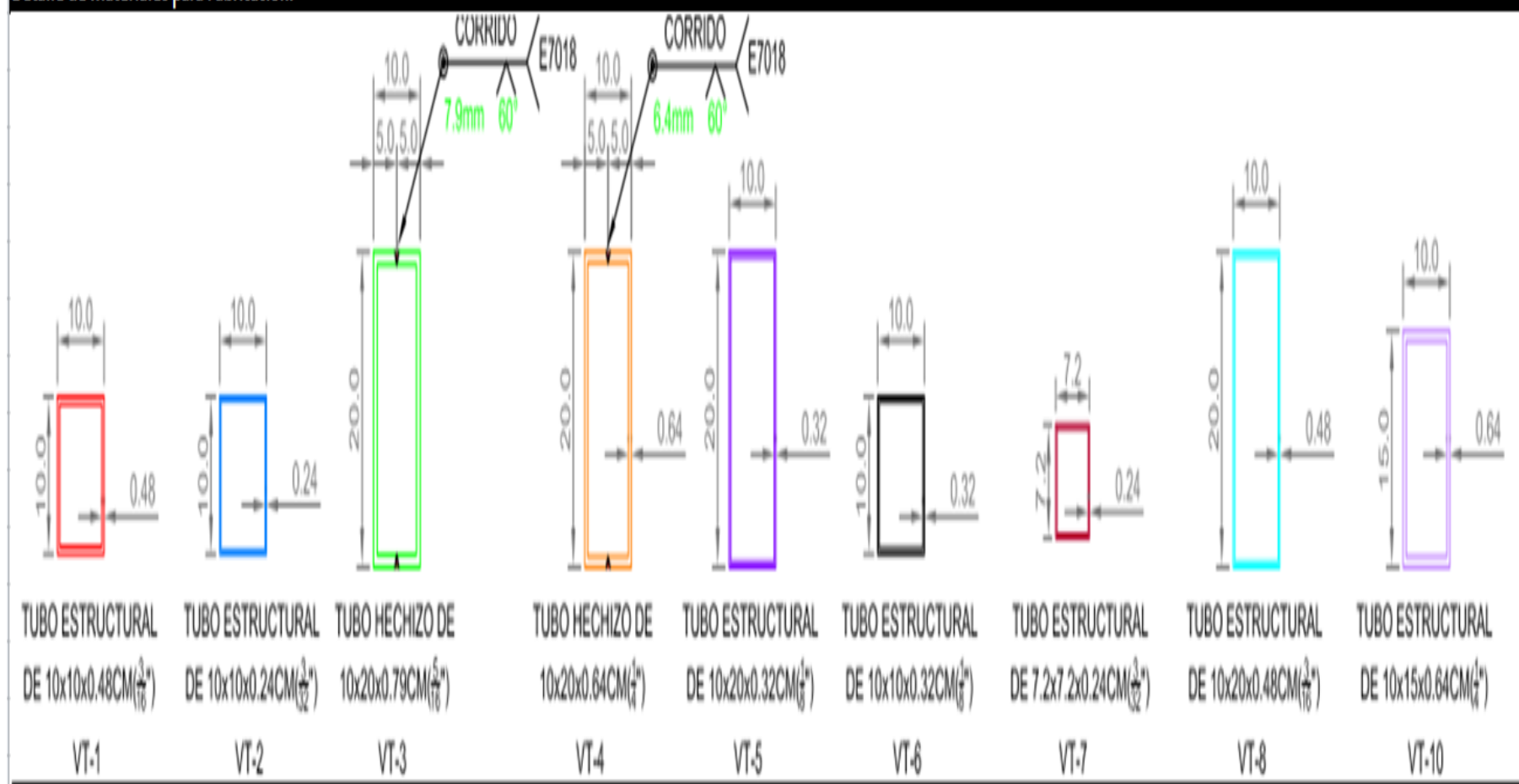

**Figura 14.** Ilustración de la codificación de los materiales por utilizar en los planos de taller para la fabricación de la estructura de techos en la que se está midiendo rendimientos

Fuente: Planos de taller ESMERA S.A

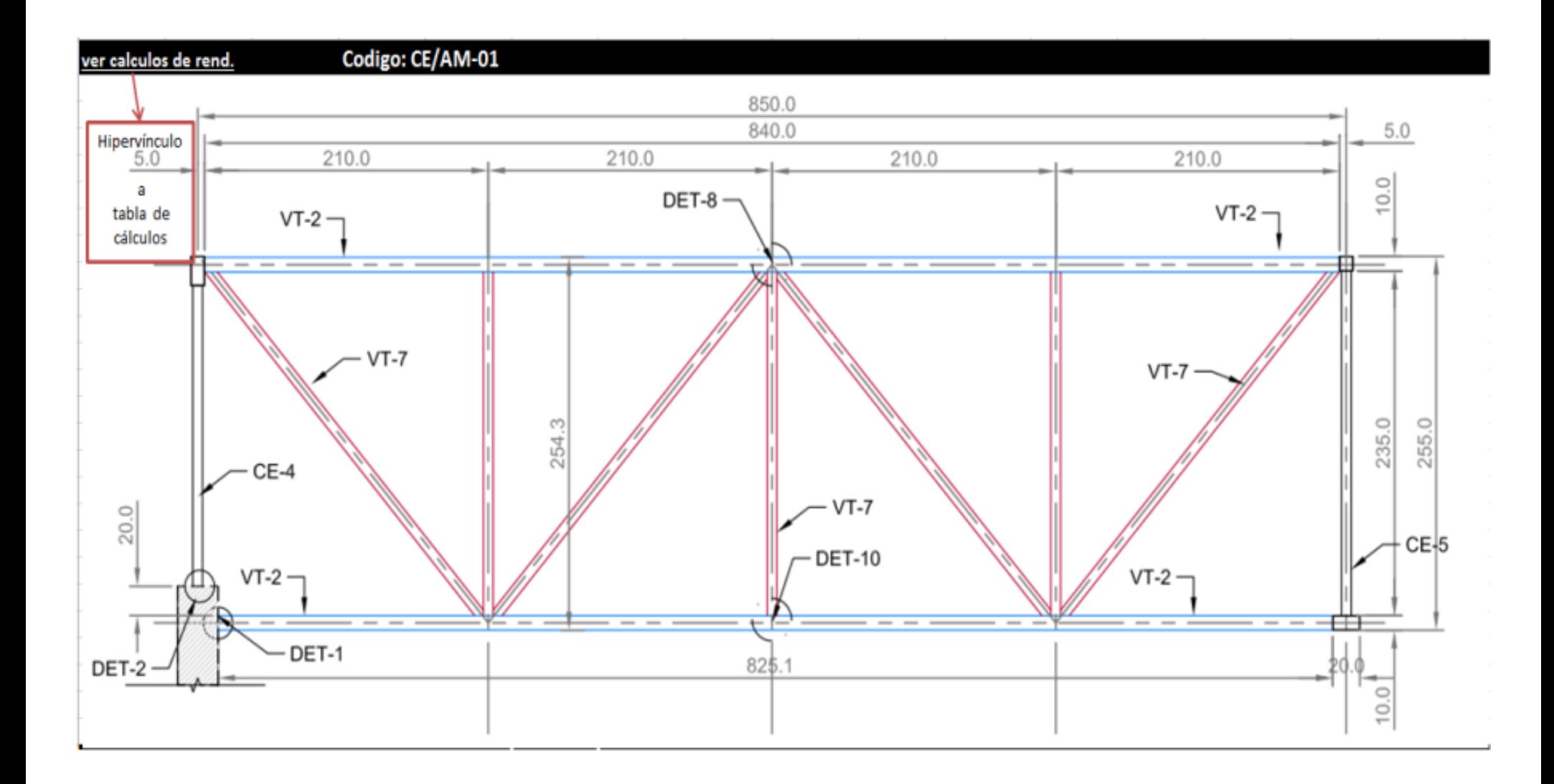

**Figura 15.** Ilustración del plano del taller de una de las cerchas americanas en la que se midió y calculó el rendimiento de MDO. Fuente: Archivo de los Planos de taller ESMERA S.A.

A continuación, en los cuadros 6 y 7, se muestra la lista con la descripción y el criterio para asignar el código de los elementos en los que se midieron los rendimientos, así como la base de datos con los rendimientos obtenidos; de manera que estos se puedan identificar no solo por la descripción que para un mismo elemento sería la misma; sino por su código que, a la vez, está totalmente identificado en la hojas de cálculo con su respectivo detalle.

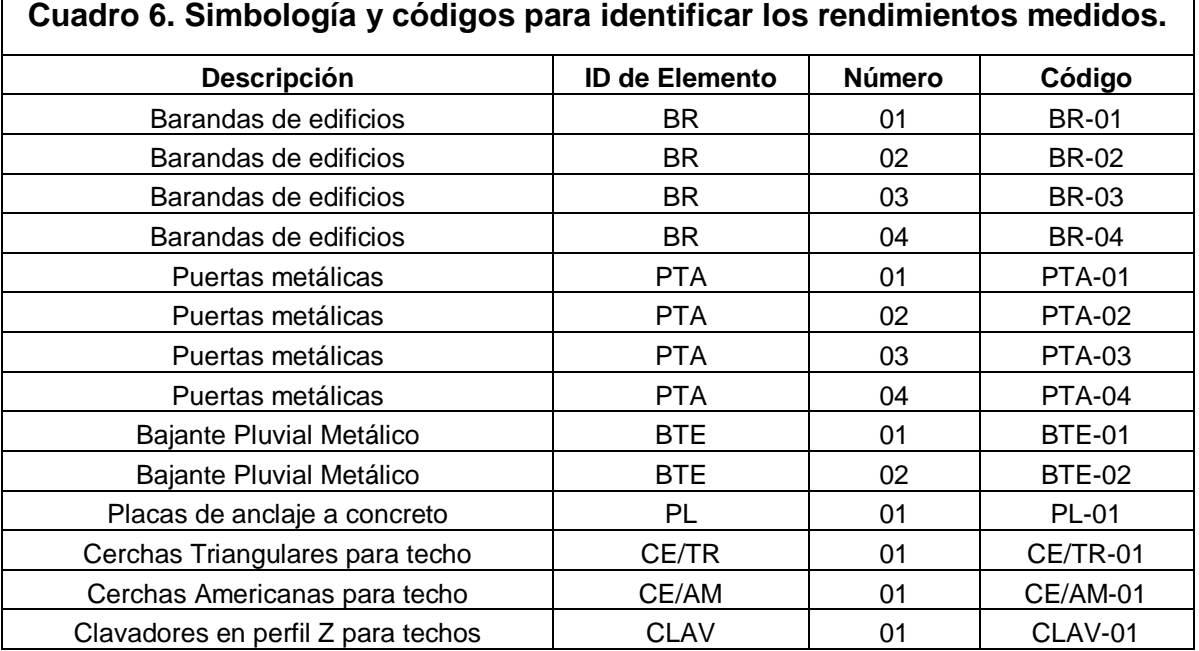

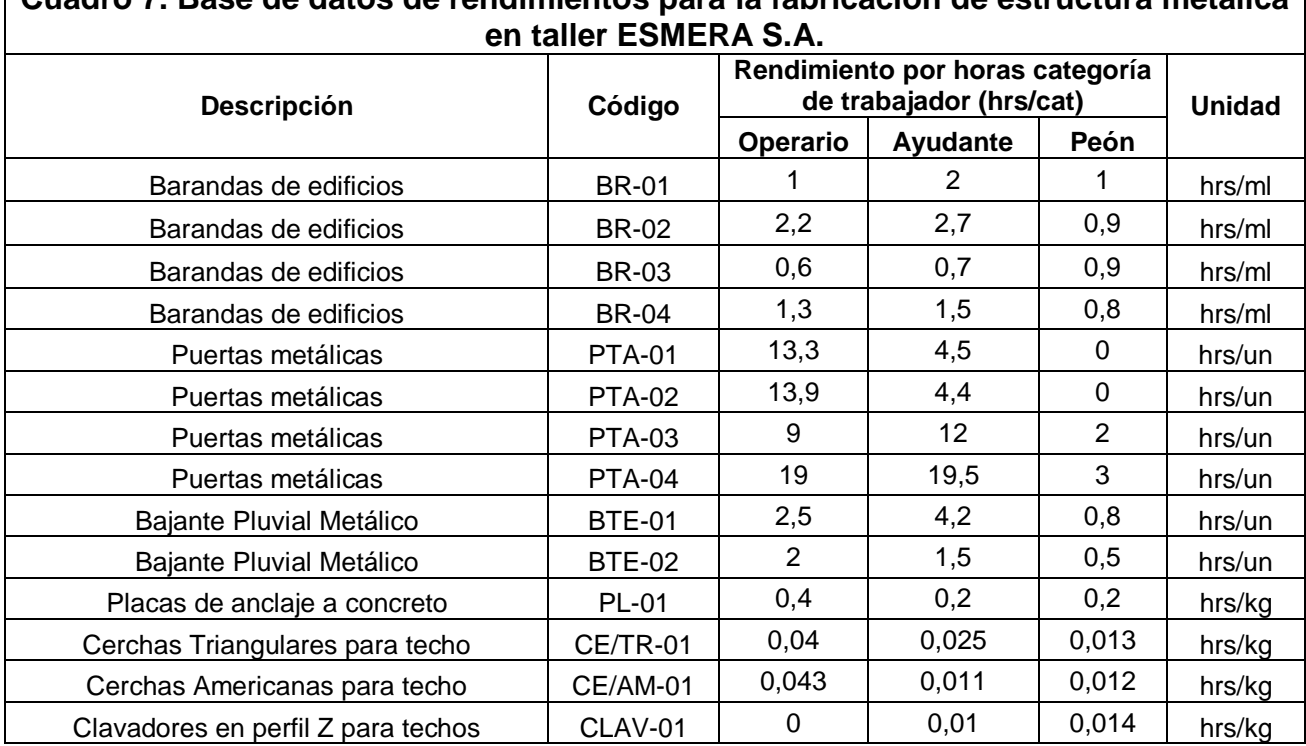

**Cuadro 7. Base de datos de rendimientos para la fabricación de estructura metálica** 

Fuente: Elaboración propia.

#### **Objetivo específico 5**

A continuación, se presenta, en el cuadro 8, un comparativo en donde se contrastan los costos reales *versus* los costos proyectados para un elemento, así como la comparación de su costo unitario. En el apéndice número 7, se presenta la información que sustenta este cuadro resumen.

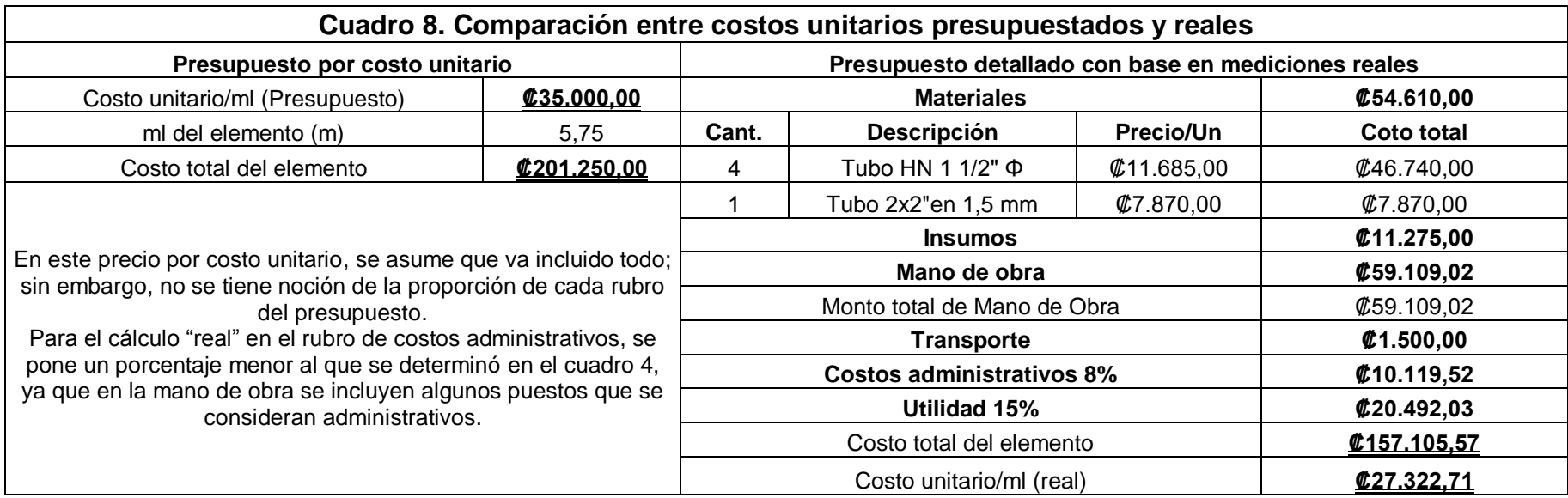

### **Objetivo específico 6**

Tomando como referencia la percepción del usuario actual del sistema de presupuestos, tal y como se muestra en el apéndice 8, se definieron requerimientos básicos para el desarrollo del sistema de presupuestos. En el cuadro 9 se muestra esta información.

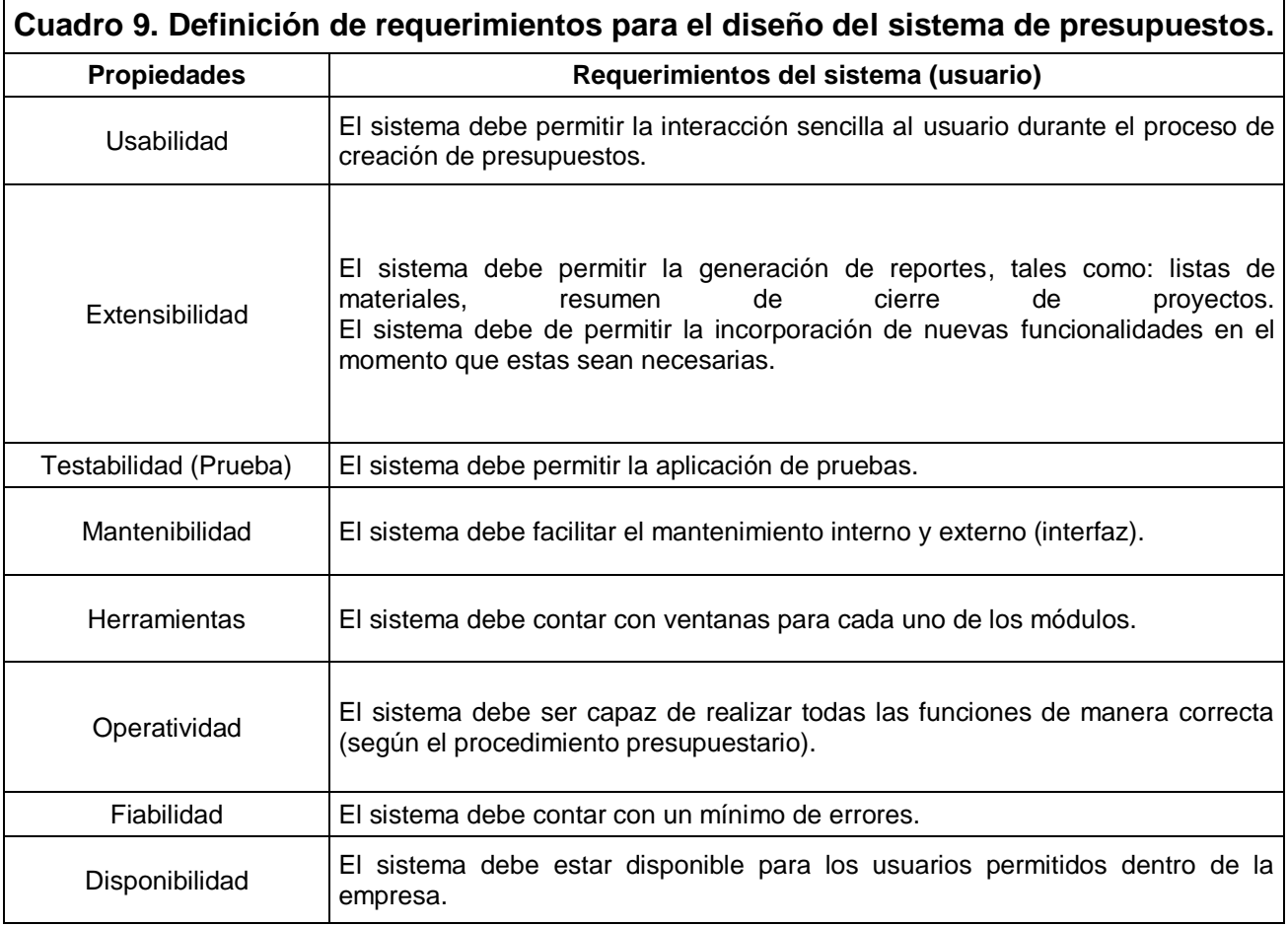

Una vez definidos los requerimientos por satisfacer, se plantea una propuesta para satisfacer cada uno de estos requerimientos según el alcance y las condiciones con las que se cuenta. Esta información se muestra en el cuadro 10.

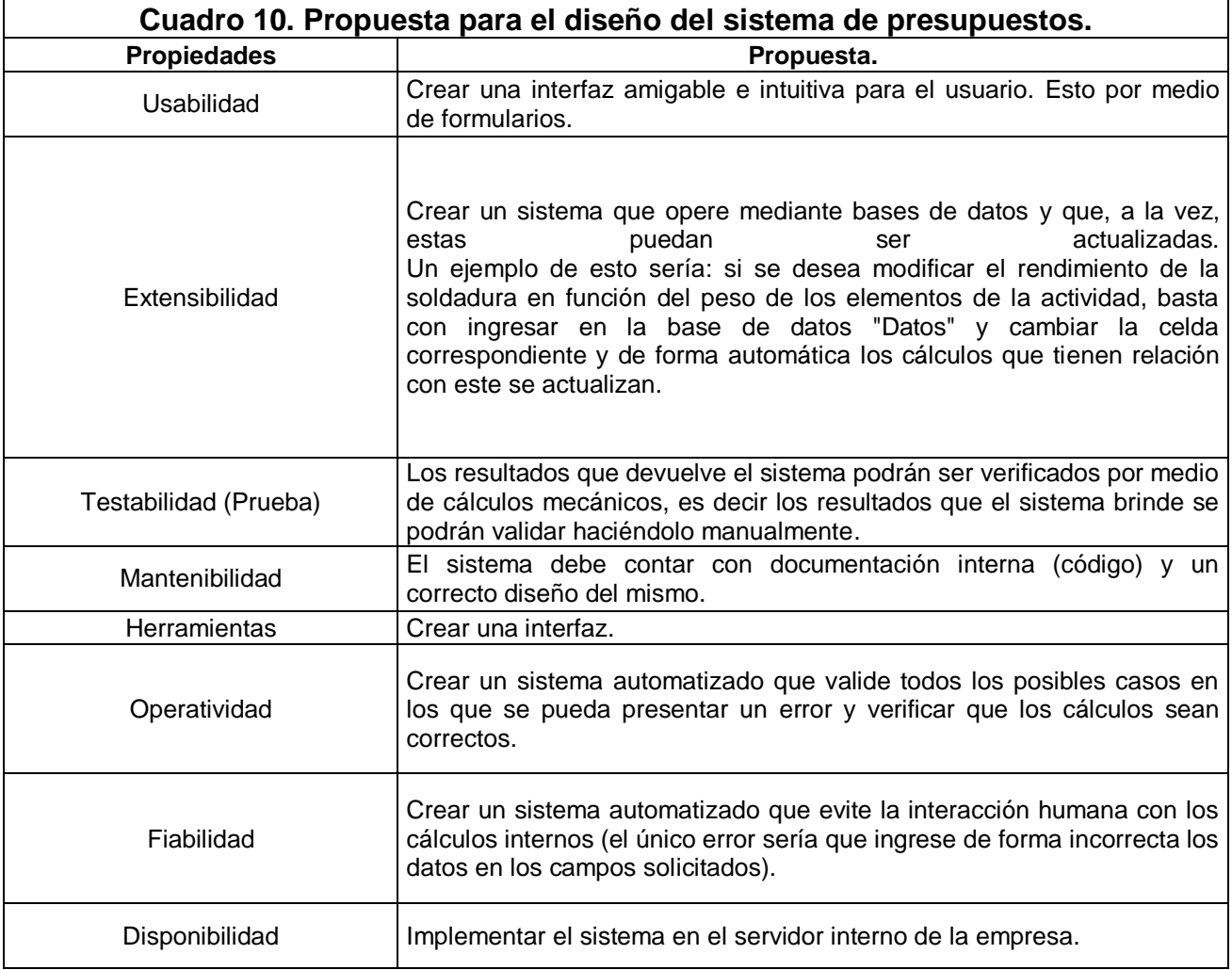

Una vez implementado todo el procedimiento de cálculo de presupuestos y el código de programación de cada uno de las funcionalidades del sistema, se obtiene una interfaz con el nombre de Menú, tal y como se muestra en la figura 16, desde donde el presupuestista puede acceder a todas las distintas funcionalidades que el sistema procura. En el apéndice 9 se presenta un manual de usuario con un ejemplo paso por paso para realizar un presupuesto.

Una vez que se tiene un presupuesto detallado, para un determinado proyecto que ha sido adjudicado a la empresa, se propone el sistema de control de costos, el cual presenta sus funcionalidades generales en la pantalla de inicio, como se muestra en la figura 17. Para mostrar detenidamente las principales funciones que se proponen con este sistema, en el apéndice 10 se muestra una guía de uso, con un ejemplo ilustrativo de su intención.

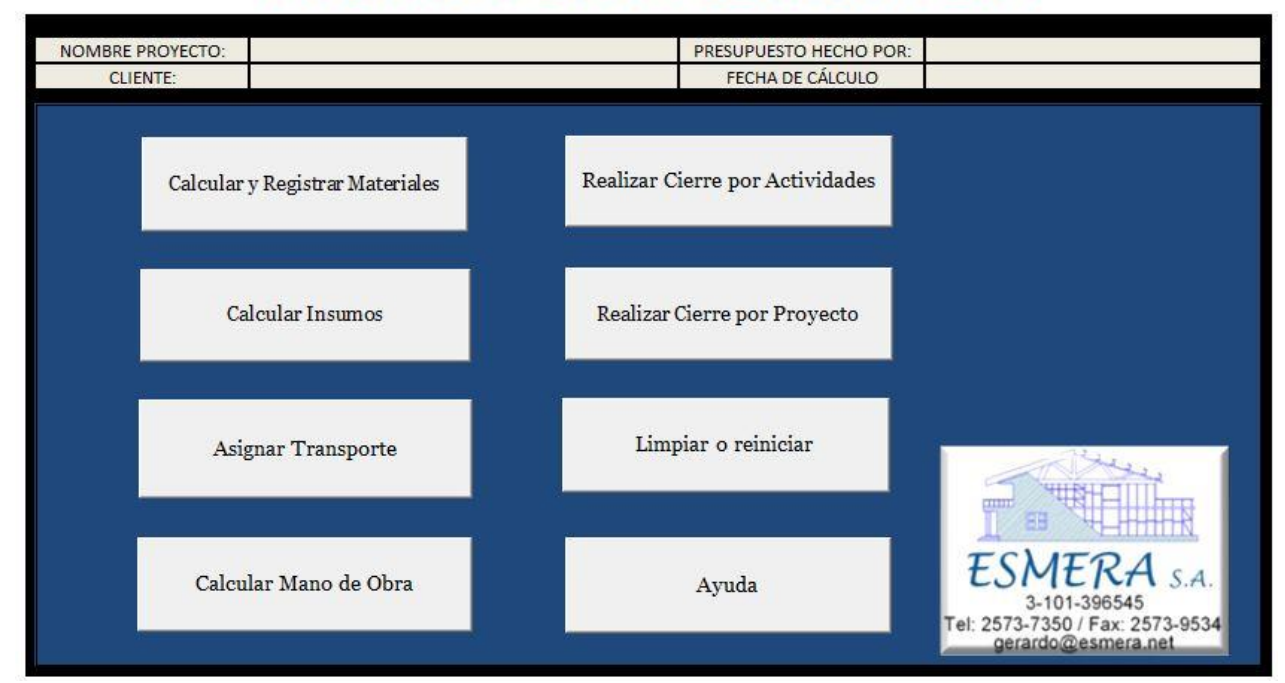

# **PRESUPUESTO ESMERA S.A**

**Figura 16.** Menú de inicio del sistema para el cálculo de presupuestos, "propuesto a ESMERA S.A". Fuente: Elaboración propia.

# **CONTROL DE COSTOS ESMERA S.A**

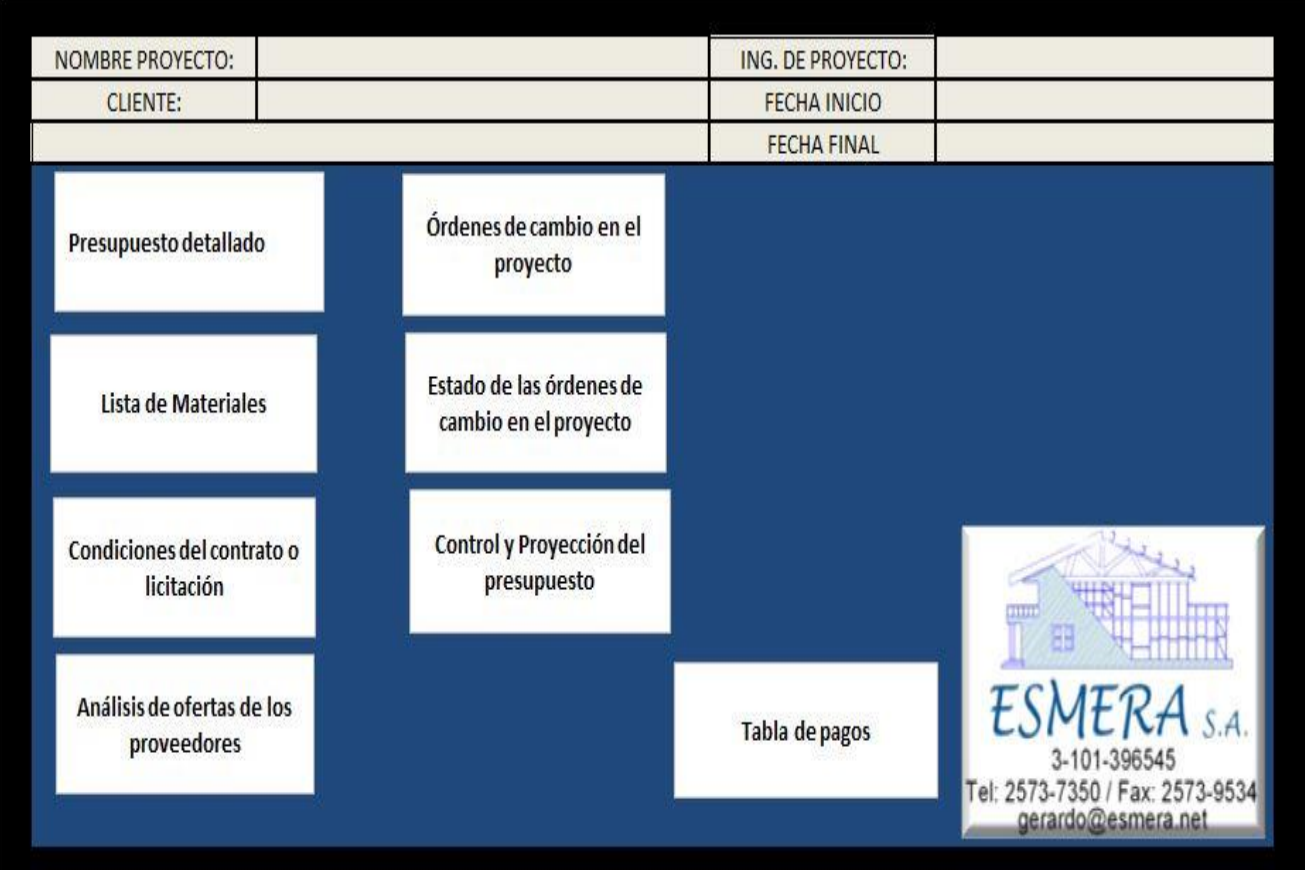

**Figura 17.** Pantalla de inicio del sistema para el control de los costos, "propuesto a ESMERA S.A". Fuente: Elaboración propia.

# **Análisis de los resultados**

En el siguiente capítulo se analizarán todos los aspectos importantes obtenidos en la sección de resultados por cada objetivo específico propuesto.

#### **Objetivo específico 1**

El procedimiento de cálculo actual de la empresa (el que se debería seguir), que se detalla en el apéndice 1 y se analiza en el cuadro 1 en el apartado de resultados, es un procedimiento de cálculo de presupuestos detallado; sin embargo, este posee algunas incertidumbres.

Por ejemplo, en la asignación de mano de obra (M.D.O) para un proyecto, se realiza su estimación por medio de un porcentaje constante (35%) del costo total de los materiales e insumos globales del presupuesto, si bien este porcentaje ha salido de la experiencia que la empresa obtuvo de sus resultados históricos en anteriores proyectos, no es la forma más práctica de calcular este rubro. Tomando en consideración que la M.D.O es uno de los rubros que más peso económico tiene en la construcción de un proyecto de estructuras metálicas, se dice que representa aproximadamente el 60% de los costos totales; aunque el porcentaje que se presenta en este gráfico es de referencia y proviene de otro contexto es útil usarlo como parámetro de comparación. Si el insumo de la M.D.O es tan importante en el éxito económico de un proyecto de estructuras metálicas, se debe priorizar en el análisis de este insumo, es decir determinar cuál es el rendimiento y cuál es la relevancia real que posee este rubro en el costo los proyectos que se realizan. El porcentaje de zonaje es función de las condiciones del sitio donde se deberá desarrollar el montaje de la

estructura, por lo que es riesgoso considerar este aspecto como un porcentaje constante del costo total de M.D.O.

Otro aspecto por tomar en cuenta es que aún no se ha calculado y, por tanto, no se cuenta con un monto y porcentaje de costos indirectos y no se ha definido tampoco si la dirección y supervisión técnica de los proyectos (Ingeniería) se deberá contemplar dentro de esos costos administrativos o si, por el contrario, su impacto económico es tan considerable que se incluya por separado en un proyecto como se hace hasta ahorita: con un 10% de los costos de MDO. También, la empresa, en el cierre del presupuesto, incluye algunos gastos que se podrían encasillar dentro de un solo porcentaje de costos indirectos y otros que se podrían considerar como insumos del proyecto.

En el cierre del presupuesto se incluye un porcentaje constante de utilidad global y no se considera un porcentaje imprevistos, la opción de hacer un cierre por actividades no se ha valorado, es decir dentro de las actividades que componen el proyecto, habrá algunas donde se pueda incluir un determinado porcentaje de utilidad e imprevistos y otras donde podría ser necesario variar este porcentaje con el objetivo de ajustar la oferta, para que se le adjudique a la empresa el desarrollo de este proyecto.

En cuanto al sistema computacional (libro de Excel) actual, utilizado para llevar a cabo el proceso de estimación de presupuestos y, tomando como base el diagnóstico realizado y presentado en el cuadro 3 de la sección de resultados, podría decirse que en general este presenta una serie de debilidades, relacionadas tanto con su implementación como con las características mínimas que todo sistema debería de tener.

Por ejemplo, para realizar el cálculo de insumos como la soldadura, existe una fórmula estática que determina su volumen calculando el 1,5% del total de los kilos del proyecto, por lo tanto, si se requiere modificar dicho porcentaje,

se debe de modificar cada una de las celdas que lo involucren.

Lo mismo sucede con los demás tipos de insumos, porcentajes y, en general, los procedimientos de cálculo que impliquen una dependencia de otros valores, dado que son fórmulas predefinidas. Otra desventaja del sistema es que no es intuitivo para el usuario, este debe de tomar tiempo para conocer su funcionamiento.

Asimismo, como el sistema no cuenta con un mantenimiento oportuno pueda que exista información desactualizada.

Dado que el ingreso de fórmulas es realizado de forma manual, la tasa de error es mayor, ya que el usuario del sistema presupuestario puede introducir información incorrecta y no existe protección ante este riesgo.

Todos estos aspectos mencionados anteriormente representan una gran complejidad en sus labores para el usuario, por lo que el mismo ha tenido que recurrir a otros métodos de cálculo, con el fin de aumentar su rendimiento y realizar todos los presupuestos que se le demandan. Por ejemplo, actualmente lo que se hace es que se calculan las cantidades de materiales principales de un proyecto, por ejemplo los marcos estructurales de una nave industrial, y al total de los kg que pese esta estructura estimados por el producto del peso unitario de cada elemento estructural y la cantidad que de este se requiera, se le asigna un precio unitario por kg de acero colocado.

Este hábito ya ha sido asumido como el proceso de cálculo de presupuestos por la empresa, lo cual implica una gran incertidumbre en sus estimaciones, ya que no se toma ni siquiera el precio real de los materiales; en su lugar se asume que el precio unitario por kg de acero posee un precio constante en el mercado, es decir que, independientemente del elemento, el precio por unidad de peso (kg) es el mismo o similar; pero en el cuadro 2 de la sección de resultados se muestra que esto no es así, pues existe una diferencia de casi un 50% entre el precio más bajo y el precio más alto por kg de acero para diferentes elementos con precios actualizados a la fecha. Esto es un dato muy importante por considerar, en el riesgo que se adquiere al asumir un precio unitario que incluya todos los costos de proyecto (materiales, MDO, insumos, transporte, utilidad, costos indirectos,

imprevistos, etc.) para determinar un presupuesto.

La empresa no controla los costos de actualmente y por tanto no evalúa de manera directa el rendimiento de los proyectos, ya que no se cuenta con un colaborador encargado de estas tareas. No se evalúa el rendimiento de un proyecto ni al final del proyecto y tampoco durante su ejecución, lo que limita la toma de medidas correctivas con el afán de obtener los resultados planeados que se esperan alcanzar.

El rendimiento de los proyectos ejecutados por la empresa solo se verá reflejado en sus estados financieros, ya que no tiene un sistema de control que le permita no solo evaluar sino documentar y recopilar datos históricos de proyectos que le sirvan como base para la planeación y ejecución de futuros proyectos.

### **Objetivo específico 2**

Los diagramas de procesos de la empresa mostrados en la sección de resultados permiten apreciar que, en general, ya existe una estructura de trabajo establecida que se ha ido adoptando con el paso de los años por los colaboradores de la empresa, lo cual refleja que estos tienen bien definidas sus tareas, sin embargo, como se pudo observar en todos los procesos, falta una supervisión de los mismos; es decir no existe un encargado que se dedique exclusivamente a pedir los resultados de cada actividad para valorar e identificar si estos resultados coinciden con los que la empresa busca y, en general, ha planeado. Dicho de otro forma, los procesos de la empresa ya están definidos casi que por costumbre basada en la experiencia de los trabajadores; sin embargo carecen de control y esto implica la imposibilidad de evaluar, corregir y mejorar estos procesos cuando así lo requieren.

Otro aspecto por considerar en lo que respecta específicamente al consumo de mano de obra, como se puede observar en la figura 8 en el procesos de fabricación en el taller, se pude deducir que existe trabajo que de alguna forma podría trasladarse a otras áreas y que podría disminuir la pérdida de tiempo dentro de la planta, es decir se nota que el área de ingeniería delega casi que su total responsabilidad una vez entregado el plano de taller lo cual implica una constante ausencia de supervisión durante el proceso de fabricación esto asociado a que las especificaciones en general son limitadas ya que podría desglosarse mejor la información en cuanto a materiales para que el operario en la planta no tenga que invertir más tiempo deduciendo y calculando el material que requiere.

Cabe mencionar que debido a que no existe una documentación ni un control de los procesos, muchos de los colaboradores adoptan procesos diferentes y, esto, no solo implica una discrepancia entre los procedimientos, sino que claramente implica diferencias entre elementos terminados que se deben corregir una vez ya avanzada la actividad por la falta de directrices.

Un punto importante que se puede identificar en los diagramas de procesos es la ausencia total del control de los costos en todas las áreas; es decir no se lleva un control estricto del proyecto más que la planilla y el registro de las facturas de los materiales e insumos de bodega, pero el control de los costos por proyecto no.

A esto se suma la ausencia de una persona que actualmente esté solicitando, evaluando y analizando informes de los proyectos desarrollados.

En general, los procesos ya están adoptados y forman parte del procedimiento dentro de la empresa; sin embargo carecen de un diseño que permita optimizar los traslados y en función de esto aumentar la productividad, ya que, como se muestra en la distribución de planta (ver sección 1 de anexos), se podría redefinir la distribución del taller (diseño de sitio), en función de un diseño bien estructurado y fundamentado de los procesos constructivos, con el fin de aumentar la productividad en la planta.

### **Objetivo específico 3**

En la sección de resultados en el diagrama de Pareto, se determina que las actividades que se encuentran en la zona de los pocos vitales son las correspondientes a los procesos de fabricación y montaje; es decir el 80% de los recursos de mano de obra en el desarrollo de un proyecto de construcción de estructuras metálicas son consumidos en el taller y en el sitio de montaje. Cabe mencionar que debido a las limitaciones en cuanto a la disponibilidad de datos históricos de proyectos y al poco tiempo con que se contaba es que se decidió analizar únicamente un elemento; sin embargo, lo ideal será hacerlos para un proyecto en general y para que el análisis sea para todo el desarrollo de un proyecto. Este análisis se hizo en una actividad en específico y para un elemento en específico (fabricación y montaje de una baranda), lo ideal hubiese sido analizar una actividad un poco más significativa de tal manera que los resultados obtenidos le dieran validez a otras actividades más representativas como marcos estructurales y estructuras de techo.

Sin embargo, el análisis realizado es de gran utilidad para definir en qué áreas es importante medir y determinar los rendimientos de mano de obra, así como para establecer cuál es la relevancia de las otras actividades, como por ejemplo la mano de obra de administración de proyectos y de la administración de la empresa y, como se observa en la figura 9 de la sección de resultados, estas actividades no representan un porcentaje tan alto como las actividades de mano de obra de taller y montaje.

Cabe mencionar que, a pesar de que en el diagrama de Pareto se interprete que la MDO de taller representa mayor consumo de costos, esto no siempre va a ser así, ya que este es un aspecto que depende de las variables propias de cada proyecto, sobre todo de las condiciones del sitio de trabajo a las que siempre habrá que adaptarse específicamente en el montaje, ya que en el taller se tiene un mayor control del trabajo. No obstante, en el campo, las condiciones son sumamente cambiantes y susceptibles a atrasar la productividad de los trabajadores, por lo que la estimación de los rendimientos de M.D.O en campo es aún más complejo, debido a la variabilidad de los factores mencionados anteriormente.

Por ello, la relación entre el consumo de mano de obra en taller y montaje va a variar en función de las condiciones y la complejidad que exista en el sitio para trabajar y en la planeación de los encargados del proyecto que podrían inducir a algunos atrasos en el sitio por una ineficiente coordinación. Sin embargo; si se lleva un apropiado control de obra en sitio y en taller e se presenta información debidamente documentada permitirá, en futuros proyectos, ir mejorando las lecciones aprendidas y los aspectos negativos identificados en el control, para que el sistema de planeación (presupuesto) esté en constante actualización y mejora continua.

De las figuras 10 y 11 se puede observar gráficamente y analizar la distribución de los costos administrativos de la empresa, para determinar qué actividades demandan mayores recursos económicos, así como la proporción porcentual de cada actividad con respecto al total de los costos. En la figura 11 se comprueba que del monto total de los costos administrativos, aproximadamente el 29% corresponde a la administración de proyectos, lo cual, en principio, podría incluirse como costos directos del proyecto por administración; sin embargo, ante la incertidumbre y falta de control y de la limitante de asignar en un presupuesto qué porcentaje del tiempo se le dedicará a la dirección técnica de cada proyecto, se incluirán dentro de los costos administrativos de la empresa considerando que dentro de este rubro se incluye la administración del proyecto.

En el cuadro 4 de la sección de resultados se muestra el cálculo de los costos administrativos de la empresa, para lo cual se determinó un porcentaje muy alto de costos administrativos, por lo que es importante revisar a lo interno de la organización a que se debe esta carga administrativa tan alta, para tomar medidas para bajar dicho monto. La opción más certera para lograrlo es aumentar el volumen de trabajo anual y, en consecuencia, los ingresos anuales, pero tratando de mantener los costos administrativos en un rango similar al actual, es decir que se deberá reestructurar administrativamente la empresa para valorar en cuáles aspectos es posible aumentar la productividad con el objetivo de hacerle frente a un volumen mayor de trabajo que el acostumbrado.

#### **Objetivo específico 4**

En el cuadro 5 de la sección de resultados, se presentó de manera general una categorización del personal de mano de obra y, en función de esta categorización de trabajadores y de la disponibilidad de los mismos en el taller, es que el encargado de planta asigna la cuadrilla a la ejecución de las diferentes actividades en la construcción de los elementos, por lo que la productividad en un determinado proceso varía también en función de la categoría de trabajador

que se asigne, ya que sus destrezas y habilidades varían también según la categoría del puesto que tengan dentro de la planta.

Por esta razón, la medición de los rendimientos se realizó no solo en elementos similares, sino que también se le dio seguimiento al proceso de elementos similares con la misma disposición de trabajadores en categoría, es decir se midieron rendimientos en elementos similares para cuadrillas de trabajo conformadas similarmente.

Ya que los diferentes procesos constructivos a seguir dentro del taller no están debidamente establecidos y documentados, sumado a que tampoco se controlan, es decir que una cuadrilla podría estar fabricando el mismo elemento que otra sin embargo siguiendo procedimientos diferentes, lo que implica diferencias importantes en el rendimiento del trabajo realizado.

A pesar de toda la experiencia que poseen los colaboradores dentro de la empresa, no se ha hecho un diseño formal de los procesos de fabricación, es decir no están estandarizados y esto evidentemente varía el rendimiento de la mano de obra. Además que al no llevarse a cabo un procedimiento de control basado en los entandares de producción en el taller todo esto integrado lleva a incertidumbres y variaciones en los rendimientos conseguidos con respecto a los resultados que se podrían obtener en futuros proyectos y en las proyecciones que se hagan usando estos rendimientos, que deberán ser actualizados paralelamente a un adecuado diseño de procesos.

Por estas razones es que los rendimientos mostrados en el cuadro 7 de la sección de resultados son, para la empresa, no solo una propuesta para proyectar y estimar el consumo de mano de obra en la elaboración de presupuestos y en la programación (estimación de tiempos) de un determinado proyecto, sino que a su vez son una referencia para la empresa en cuanto a la implementación de un diseño de los procesos, un adecuado diseño del sitio, así como el análisis, la medición, la comprobación y el mejoramiento de la productividad, y la base para el control de costos y eficiencia de la mano de obra inicialmente en el taller, pero que se deberá ir implementando en el campo (montaje), ya que son los registros de antecedentes de proyectos anteriores los que permiten el éxito de un proyecto.

El proceso de estimar los costos por medio de rendimiento es un resultado del registro, análisis y documentación de muchos proyectos, por lo que no se deberá tomar la base de datos de rendimientos presentada en la sección de resultados como indiscutible, al contrario esta debe ser la base para una serie de cuestionamientos en cuanto a la confiabilidad de estos datos, ya que, como se mencionó anteriormente, la empresa no cuenta con datos históricos y tampoco se logró obtener información de rendimientos en empresas que se dediquen a desarrollar proyectos similares.

Lo que se pretende es crear una cultura dentro de la empresa ESMERA S.A. que fomente la importancia de contar con datos de rendimientos de la mano obra propios de la organización, para que con el paso del tiempo la incertidumbre que se posee en la actualidad en este rubro tan importante desde el punto de vista económico, sea cada vez menor, de manera que se puedan presupuestar y planear los proyectos con seguridad y, de esta forma, no se tenga que ser tan conservador en el presupuesto, ya que en este momento la competitividad de una empresa constructora es una combinación de muchos factores y uno de los más importantes es el factor económico. Dicho de otra forma, en el mercado de la construcción, sin dejar de lado la calidad y otros factores importantes, generalmente los proyectos se ganan por la empresa que haga la mejor oferta en costo y plazo y es aquí donde el cálculo del costo y eficiencia de la mano de obra, se vuelve uno de los aspectos más importantes, primeramente para ganar el proyecto y, posteriormente, para obtener las utilidades esperadas en el proyecto.

Entre las limitantes del proceso de obtención de rendimientos fue que la cantidad de muestras (elementos) no fue calculada estadísticamente ya que como se mencionó anteriormente la población (disponibilidad de muestras, fue la misma que estaba disponible en el taller en el tiempo destinado para la medición de rendimientos, sin embargo al número de muestras por rendimiento se les cálculo no solo el promedio como la medida más representativa, sino que se determinó la desviación estándar y se desecharon datos extremos. Otro aspecto importante a tomar en cuenta en este apartado es que no se aplicaron factores de ajuste a los rendimientos, ya que los tiempos medidos son brutos tomando en cuenta tanto el trabajo contributivo como no contributivo. Esto se desarrolla bajo la premisa de que el objetivo de estos rendimientos en principio es el cálculo del costo de mano de obra de un proyecto, pero hay que tomar en cuenta que la empresa debe asumir tanto el costo del trabajo contributivo como del no contributivo.

#### **Objetivo específico 5**

En la sección de resultados del cuadro 8, uno de los aspectos de mayor importancia por evaluar es cómo están los datos de precios unitarios que se manejan en el departamento de presupuestos con respecto a los costos reales de la fabricación y montaje de los elementos, también se pretende que la empresa identifique la importancia de presupuestar detalladamente.

Al realizar un control detallado de los costos en los que la empresa debió incurrió en la fabricación y montaje del elemento seleccionado, y tomando en cuenta la mayoría de los rubros que incrementan el costo del elemento, estos costos se podrían comparar rubro por rubro y realizar un análisis por cada sección del presupuesto e identificar las principales diferencias, una vez se identifican las secciones del presupuesto que presentan diferencias con respecto a lo real tomar las medidas correctivas es menos complejo porque ya se ha identificado en donde está la deficiencia y se podrá empezar a cuestionar las causas y razones.

Cabe mencionar que en el cuadro 8 de los resultados, solo se presenta un ejemplo a manera de ejercicio para demostrar que actualmente el sistema de presupuestos no permite realizar este tipo de análisis y, por tanto, no se realizan, ya que los presupuestos no son detallados y los costos no se controlan.

El ejercicio elaborado en este objetivo permite determinar que existe una diferencia importante entre el monto que se presupuestó y el real; sin embargo hay que tomar en cuenta que este costo unitario real por elemento que se determinó podría variar, es decir en este caso, por cuestiones de tiempo, se determinó para un solo elemento, pero lo ideal es determinarlo para todo un proyecto y retroalimentar constantemente. Los costos por imprevistos, los atrasos de materiales y del programa, los errores cometidos en taller o en montaje no se contemplaron en este análisis; sin embargo todas

estas situaciones están muy ligadas a la adecuada planeación del proyecto y a la organización que se dé en la ejecución del mismo.

Por ello un dato que evidencie mejor si se está sub-presupuestando o sobrepresupuestando deberá medirse para toda una actividad en todo un proyecto. Sin embargo, y tomando todo lo anteriormente dicho, actualmente la empresa posee sus costos un poco inflados como es de esperarse, en el sentido de que al poseer tanta incertidumbre en las estimaciones es mejor estar del lado de la "seguridad" y apelar a cobrar un poco alto con bajo margen de error, pero a la vez con una baja competitividad en el mercado.

#### **Objetivo específico 6**

Es importante mencionar que se logró definir en función de la percepción del usuario cuáles eran los principales requerimientos a implementar en el sistema. De esta manera, el sistema propuesto será un procedimiento que agilice el trabajo del presupuestista, lo que implica que no será más bien un inconveniente para él.

Se pudo desarrollar propuestas que cumplieran dichos requerimientos como se muestra en la sección de resultados en el cuadro 10, lo cual es satisfactorio pensando en que no solo se mejora el tiempo de elaboración del presupuesto, sino que también se esperan resultados con una menor incertidumbre; de tal manera que la empresa vaya adoptando la costumbre de realizar sus estimaciones por medio de un presupuesto detallado. Así, las ofertas que se realicen se podrán ajustar en cuanto a su costo, con una mayor confianza.

En cuanto a los sistemas implementados tanto el de cálculo de presupuestos como el de control de costos, los cuales se muestran sus interfaces en la sección de resultados en las figuras 16 y 17, se puede decir que con la implementación del sistema se logró incluir como una nueva función una base de datos con rendimientos de MDO, esto le permitirá al usuario incluir este costo por 3 opciones diferentes, por porcentaje de materiales como se hace en general, asignándole un monto global a la actividad y haciendo uso de rendimientos y de esta forma calcular de manera

más precisa no solo el costo sino también la duración de las actividades haciendo proyecciones con los tiempos de MDO obtenidos. Sin embargo, la propuesta de incluir la base de datos de mano de obra obtenidos, es para crear en la empresa una cultura en cuanto a la medición en sus rendimientos y productividades en el rubro de mano de obra ya que es uno de los componentes de más peso en el costo de las estructuras de acero.

El uso del sistema de control de costos les permitirá a los encargados de los proyectos no solo medir el rendimiento al final del proyecto, sino que le permitirá hacer cortes durante su ejecución para evaluar su desempeño y determinar la necesidad de tomar medidas en función de las proyecciones que se hagan. Este sistema también servirá como el registro y respaldo para el encargado del proyecto, pues permitirá rendir cuentas de los resultados logrados en la finalización del proyecto.

# **Conclusiones**

- Es importante para la empresa determinar la relevancia de los costos de mano de obra y mejorar su procedimiento de cálculo, ya que la estimación no solo del costo, sino que de la cantidad de personal para los proyectos no se puede determinar actualmente.
- El sistema de cálculo de presupuestos tendrá que ser reformado, con el fin de optimizar y automatizar el proceso del estimación de los presupuestos de la empresa, de manera que el colaborador encargado de esta labor lleve a cabo el procedimiento adecuado y no tenga que recurrir a simplificaciones del mismo.
- El sistema de cálculo de presupuestos debe de ser mejorado, con el propósito de brindar información confiable, al disminuir la tasa de error derivada del cálculo mecánico (manual). Dado que los errores que se cometan en una oferta económica de un proyecto, traerán consecuencias para la empresa si se sub-presupuesta, esta tendrá que hacerle frente al proyecto sacrificando su utilidad y si se sobre-presupuesta se perdería competitividad.
- La empresa deberá implementar directrices desde la gerencia para llevar a cabo el control presupuestal de los proyectos no solo al cierre de estos, sino que también durante la ejecución, para evaluar el rendimiento de los proyectos, documentar información para futuros proyectos y tomar medidas correctivas para mejorar el desempeño de un proyecto cuando se prevea que no se está ejecutando según lo planeado.
- La identificación de los procesos que se siguen dentro de la empresa para la fabricación de estructuras metálicas, permitió observar que, en general, esta posee una estructura organizativa y de procesos ya definida, pero no se

controlan y, en consecuencia, tampoco se corrigen o mejoran para buscar el mejoramiento continuo y optimizar los recursos para aumentar la productividad. Los procesos no están estandarizados y esto induce a errores en la ejecución de los trabajos que se tienen que volver a repetir.

- Las actividades que más consumen recursos de mano de obra son los procesos de fabricación y montaje, por lo que es importante tener información de rendimientos y productividad en estos procesos para estimar con mejor exactitud su costo y duración en un presupuesto.
- Los costos de mano de obra correspondientes a la administración de proyectos y administración de la empresa se pueden incluir dentro de los costos indirectos (administrativos) del proyecto, lo cual actualmente no ocurre dado que no se había determinado el monto de costos fijos de la empresa.
- La empresa cuenta actualmente con una carga administrativa muy alta para el volumen de ingresos anuales que se perciben, lo cual evidentemente implica una pérdida de competitividad en el mercado, debido a que esto aumenta el monto de los presupuestos para subsanar todos los costos fijos que tiene la organización actualmente.
- Los rendimientos de mano de obra en la fabricación de estructuras metálicas dentro del taller están muy relacionados con la estandarización de los procesos y el control de estos, es decir entre más estandarizados estén los procesos constructivos más sencillo es el cálculo y mayor confiabilidad tendrá el resultado del rendimiento determinado. Por lo que se deberá revisar estos rendimientos mostrados en el cuadro 7, ya que estos podrían variar en función de los procesos

que se sigan. La empresa deberá medir y controlar estos rendimientos para mejorar la productividad de sus procesos, y la base de datos elaborada le servirá como parámetro de comparación inicial.

- El rubro de barandas correspondientes al detalle del elemento que se le dio seguimiento, debido a la ausencia de información, la empresa lo presupuesta con el costo unitario inflado, incluyendo un 15% de utilidades, lo que puede ser un alto riesgo en el costo presentado para licitaciones porque puede provocar que la empresa quede fuera de la misma, debido a una oferta con un costo superior.
- En general la empresa deberá estimar el costo unitario de los elementos o actividades, determinando primero el costo total detallado de la actividad y obtener la razón del costo total entre el volumen total de la actividad.
- Se actualizó y optimizó el sistema actual de cálculo, de tal manera que la intervención humana sea mínima, evitándose, así, problemas de

inconsistencia de los datos y fallas en el sistema.

 El sistema de control de costos diseñado permitirá no solo llevar el registro de los costos en el desarrollo del proyecto, sino también hacer evaluaciones y sacar conclusiones importantes para la toma de decisiones.

# **Recomendaciones**

- 1. Incentivar al personal sobre la importancia que tiene la tecnología de información para optimizar los procedimientos en las distintas áreas.
- 2. Se deberá fomentar, dentro de la organización, el control de los procesos, evaluando los resultados por área y comparándolos con los resultados que se buscan alcanzar.
- 3. Se recomienda rediseñar los procesos constructivos inicialmente dentro de la planta, para estandarizar los procedimientos de trabajo y rediseñar la distribución del sitio, tomando como punto de partida el análisis de los traslados que se presenta en la sección de anexos.
- 4. Se recomienda darle continuidad al cálculo de los rendimientos de mano de obra en el taller y montaje, debido a que son estas las actividades más importantes en el consumo de mano de obra y es de vital importancia estimar con una baja incertidumbre estos costos.
- 5. Se deberá disminuir el porcentaje de costos administrativos. Como recomendación se propone estimar mejor los presupuestos, de manera que los precios unitarios de la empresa sean competitivos en el mercado y así aumentar el volumen de los ingresos anuales.
- 6. Se recomienda darle continuidad, al desarrollo de la herramienta propuesta ya que siempre se puede mejorar y las

opciones de las tecnologías de información hoy en día son muy versátiles, por lo que lo ideal es pensar en mejorar y actualizar las herramientas propuestas.

- 7. Se recomienda, a la empresa, valorar dentro de sus posibilidades, la opción de encargar a una persona para que lleve un control detallado de los proyectos, ya que esto permitirá no solo la evaluación del desempeño de cada proyecto, sino la recopilación de datos históricos como rendimientos y porcentajes importantes que podrían ser de gran utilidad en futuros proyectos.
- 8. Se recomienda, a la empresa, realizar actualizaciones constantes de las bases de datos para mantener uniformidad y consistencia en estas.
- 9. Se debe considerar la posibilidad de que el sistema puede ser transferido a una aplicación *web* con almacenamiento en la nube.
- 10. Sería importante integrar el sistema de presupuesto con las demás funciones organizacionales de la empresa.

# **Apéndices**

**Apéndice 1:** Simulación del sistema actual de presupuestos.

**Apéndice 2:** Encuesta realizada a los colaboradores de la empresa por área.

**Apéndice 3:** Análisis de actividades para construcción de diagrama de Pareto y análisis de costos administrativos.

**Apéndice 4:** Tabla de control y cuadro de cálculo de rendimientos.

**Apéndice 5:** Ejemplos de cálculo y registro de rendimientos medidos en taller.

**Apéndice 6:** Técnicas para medir rendimientos de MDO en taller.

**Apéndice 7:** Registro de los insumos y la M.O, consumida para la fabricación y montaje del elemento analizado.

**Apéndice 8:** Percepción del usuario sobre el sistema actual de presupuestos.

**Apéndice 9:** Manual de usuario y ejemplo de uso del sistema de cálculo presupuestario.

**Apéndice 10:** Guía de uso del sistema de control de costos para la empresa ESMERA S.A.

#### **Apéndice 1: Simulación del sistema actual de presupuestos.**

El sistema actual de presupuestos de la empresa es un libro de Excel con tres hojas, una base de datos con los registros de los materiales utilizados en los proyectos de construcción de estructuras de acero, esta hoja se identifica con el nombre de (PRECIOS A LA FECHA), otra hoja donde se calcula el presupuesto es esta hay una serie de tablas con funciones predeterminadas para que al pegar el material copiado de la base de datos se puedan hacer los cálculos respectivos, esta hoja se identifica con el nombre de (EST. METALICA) y una vez terminado el presupuesto el usuario hace manualmente una tabla resumen que será la tabla de oferta que se enviará como cotización, esta hoja se identifica con el nombre de (DESGLOSE). En la figura 1 se muestra la disposición de estas hojas en el libro de Excel.

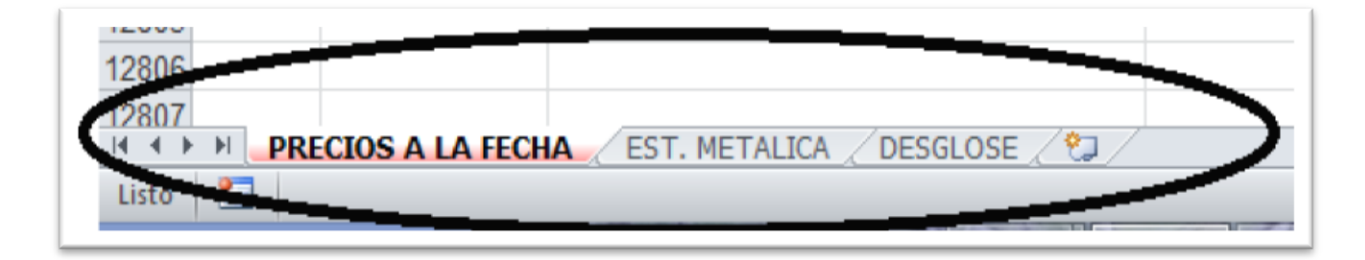

**Figura 1.** Disposición de las hojas de cálculo dentro del libro de Excel. Fuente: Sistema de presupuestos ESMERA S.A.

La base de datos cuenta con una tabla, donde se describen atributos de los materiales y se lleva un registro de estos. En la siguiente figura se mostrará a manera de ilustración un fragmento de dicha tabla, con la información que se encuentra en ella. **Ver figura 2.**

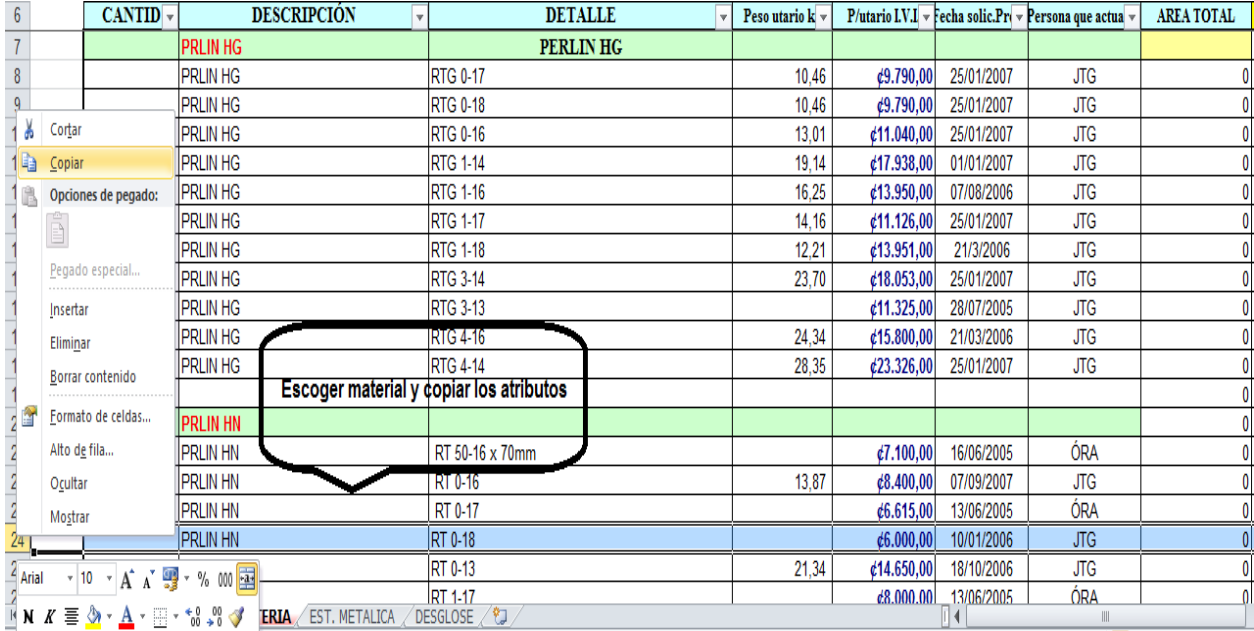

**Figura 2.** Base de datos del registro de materiales. Fuente: Sistema de presupuestos ESMERA S.A.

Una vez los seleccionado el material se llevara el material a la hoja llamada EST. METALICA, que es donde se pegan los campos del material y se ingresa la cantidad de dicho material a cada actividad (las actividades en la tabla se identifican por estar en una celda combinada con un relleno de fondo diferente al de los materiales). En la figura 3 se muestra un ejemplo de este procedimiento.

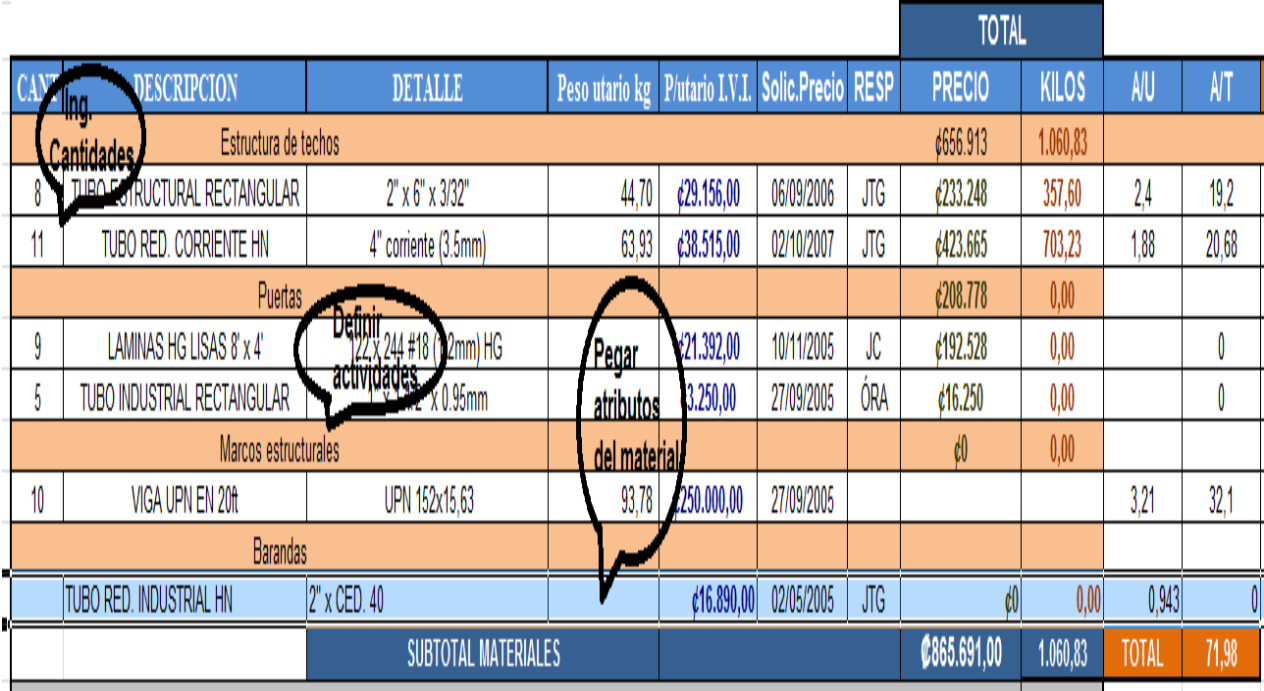

**Figura 3.** Tabla de cálculo de los materiales por actividad. Fuente: Sistema de presupuestos ESMERA S.A.

Una vez que se han calculado las cantidades de materiales, en la misma hoja se determinan los insumos con relaciones de insumos, con cantidades de materiales (peso total, área total, etc.), que ya están establecidos como valores fijos y, por medio de la sumatoria, se calculan en general. Para ilustrar dicho procedimiento se muestra la figura 4.

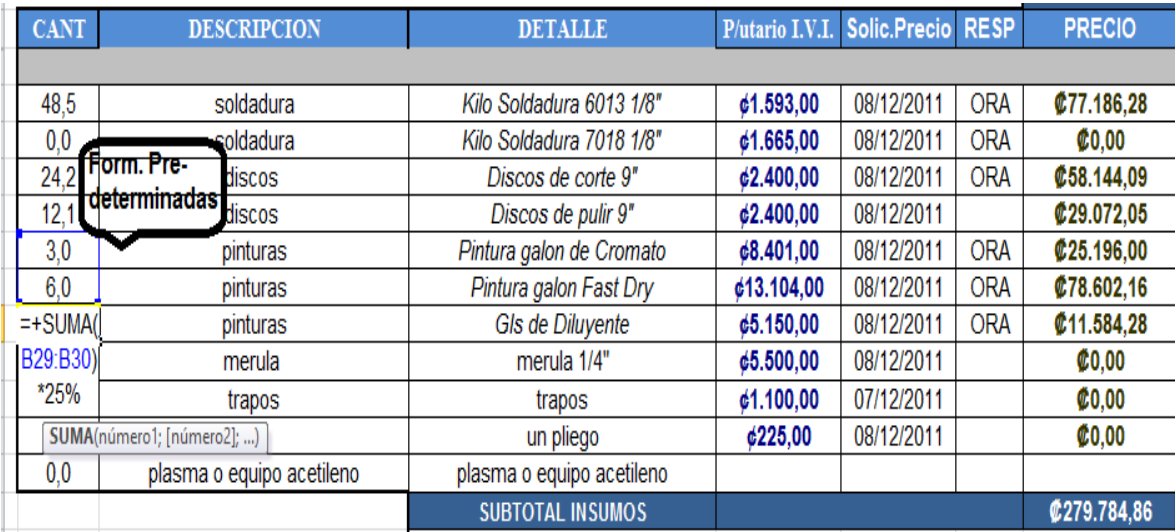

**Figura 4.** Tabla de cálculo de los costos por insumos globales del proyecto. Fuente: Sistema de presupuestos ESMERA S.A.

Adicionalmente se calculan los costos por transporte del proyecto, mediante una tabla donde, se tienen predeterminados en formulas los precios por km de los distintos vehículos como constantes, por lo que solo se deberán ingresar los kilómetros por vehículo y las horas grúa. En la **figura 5** se muestra un ejemplo de este.

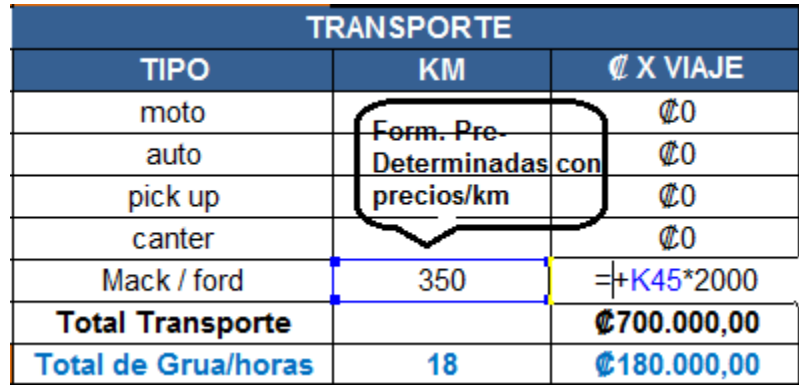

**Figura 5.** Tabla de cálculo de los costos por transporte globales del proyecto. Fuente: Sistema de presupuestos ESMERA S.A.

Una vez determinados todos los rubros anteriores se debe determinar la mano de obra que en este caso se define como un porcentaje del costo total de insumos y materiales, finalmente se realiza el cierre del presupuesto. Este procedimiento se presenta en la **figura 6.**

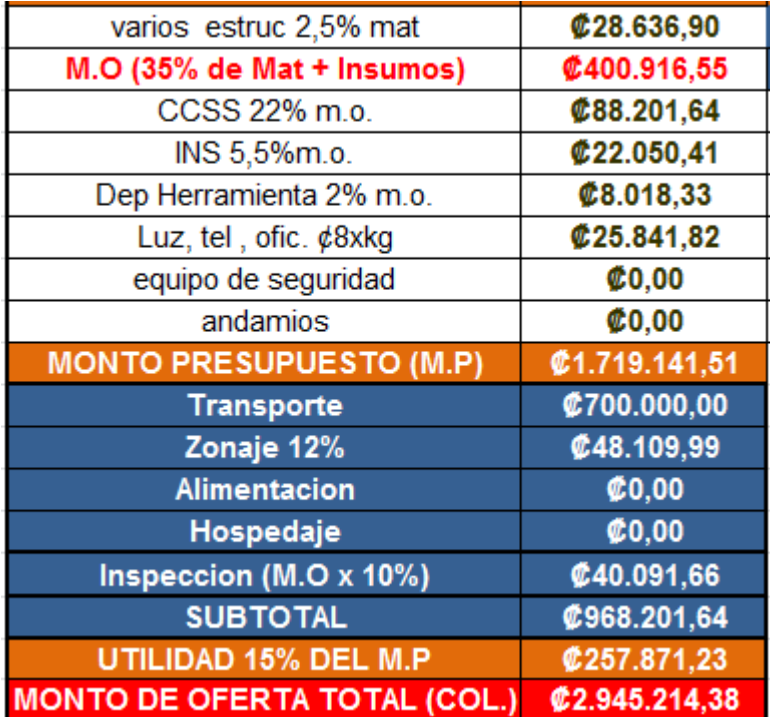

**Figura 6.** Tabla de cálculo de los costos de mano de obra (M.D.O) globales del proyecto, y cierre del presupuesto.

Fuente: Sistema de presupuestos ESMERA S.A.

Una vez finalizado el presupuesto, el usuario deberá realizar un desglose actividades, el cual se presentará en la hoja llamada DESGLOSE; el usuario debe calcular estos precios unitarios ponderando el costo total de la oferta entre los kg de la actividad y, en caso de ser una actividad que no se presupueste por costo, será necesario representar su costo unitario en la unidad correspondiente. A manera de ilustración en la **figura 7,** se muestra el machote donde se ingresan estos datos.

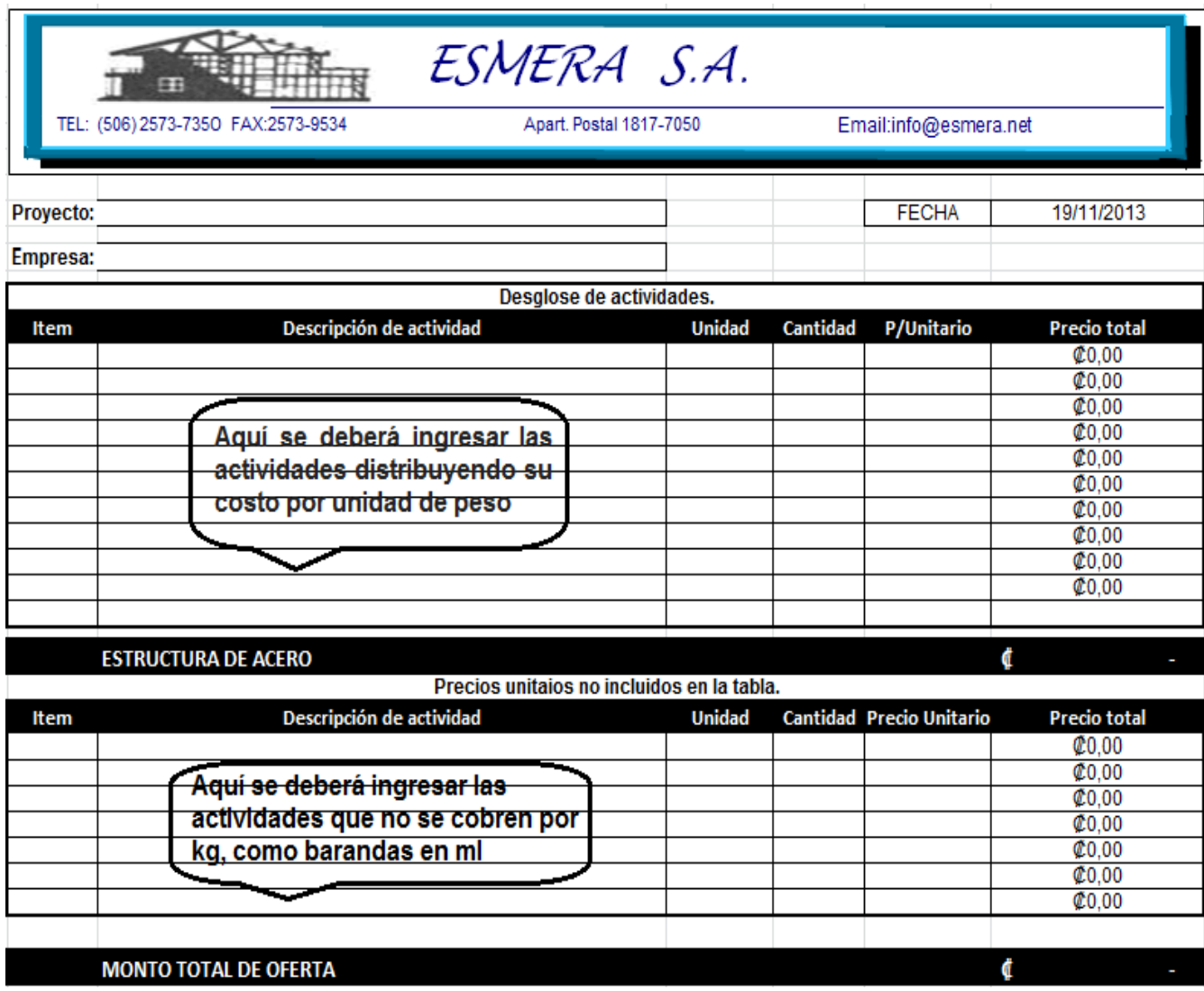

**Figura 7.** Machote de resumen de presupuesto. Fuente: Sistema de presupuestos ESMERA S.A.

### **Apéndice 2: Encuesta realizada a los colaboradores de la empresa por área**

A continuación se presenta la encuesta que se aplicó para obtener información de los procesos que se siguen en la empresa.

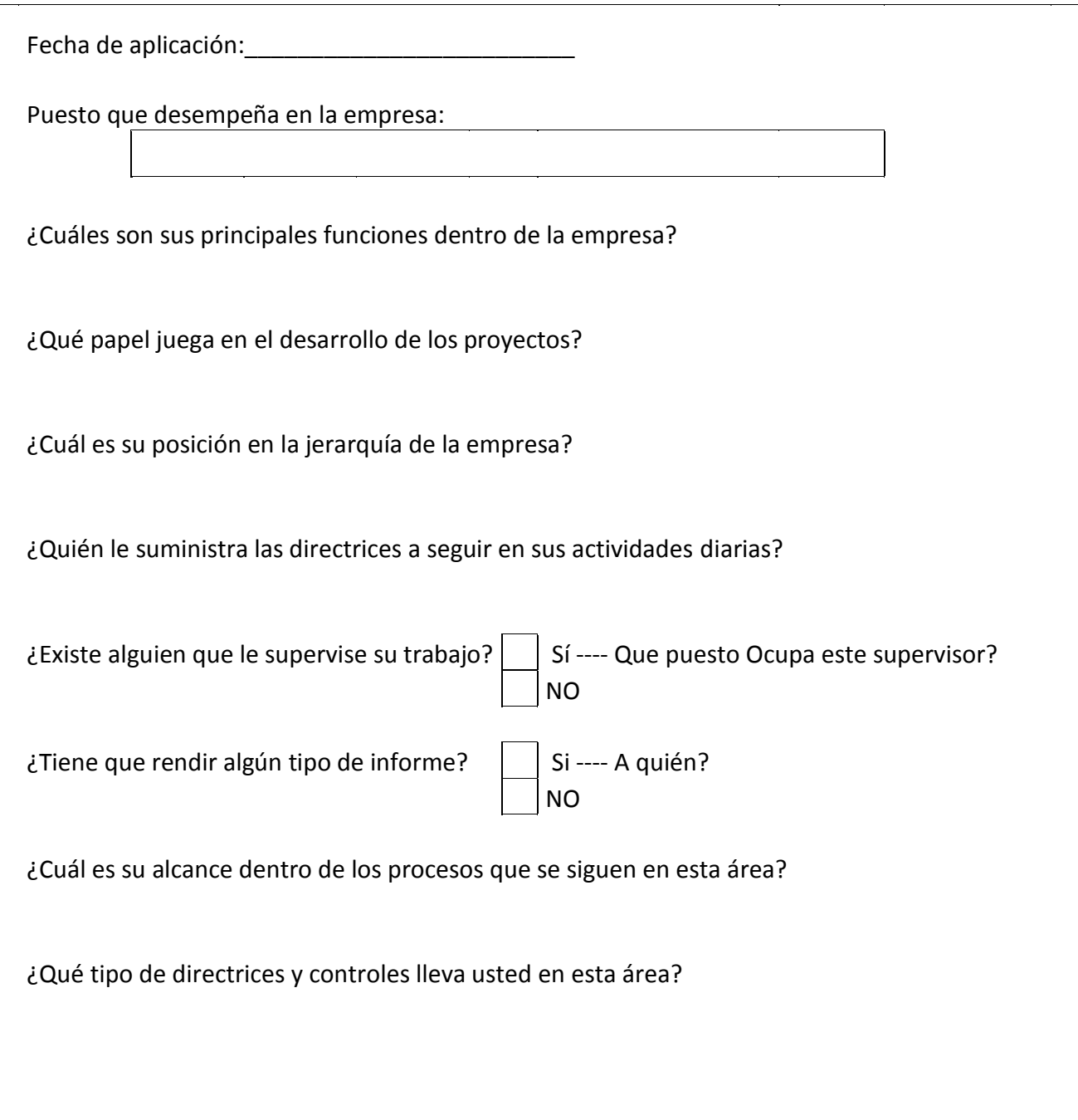

Fuente: Elaboración propia.

### **Apéndice 3: Análisis de actividades para la construcción de diagrama de Pareto y el análisis de costos administrativos.**

A continuación se muestra en el cuadro 1, el desglose para cada actividad en la construcción del diagrama de Pareto.

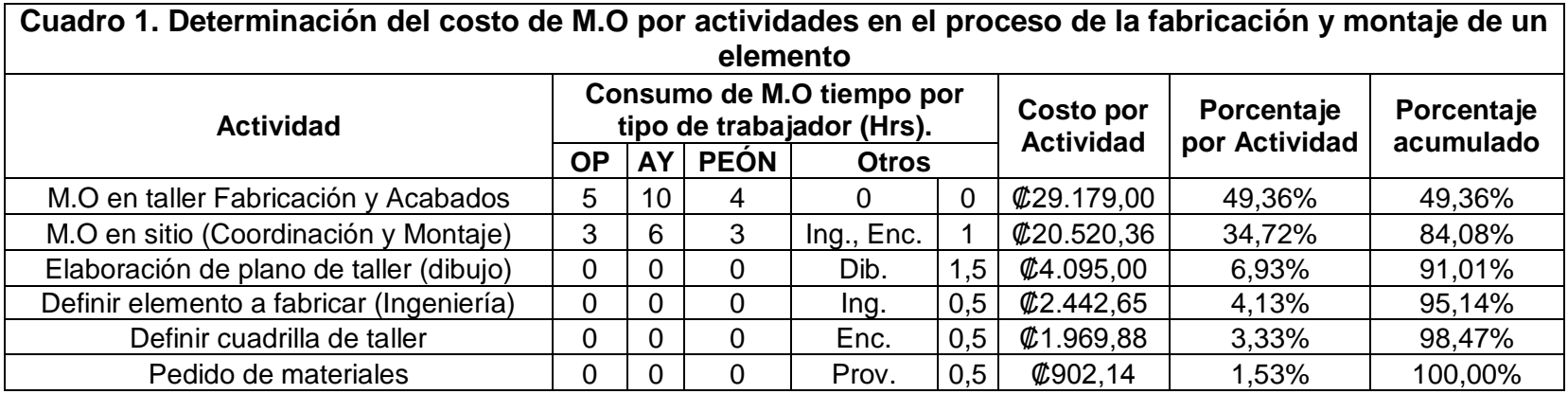

Fuente: Elaboración propia.

En los cuadros 2 y 3 se muestra las categorías de los costos administrativos y su desglose respectivamente haciendo uso del código de colores para cada categoría y su desglose.

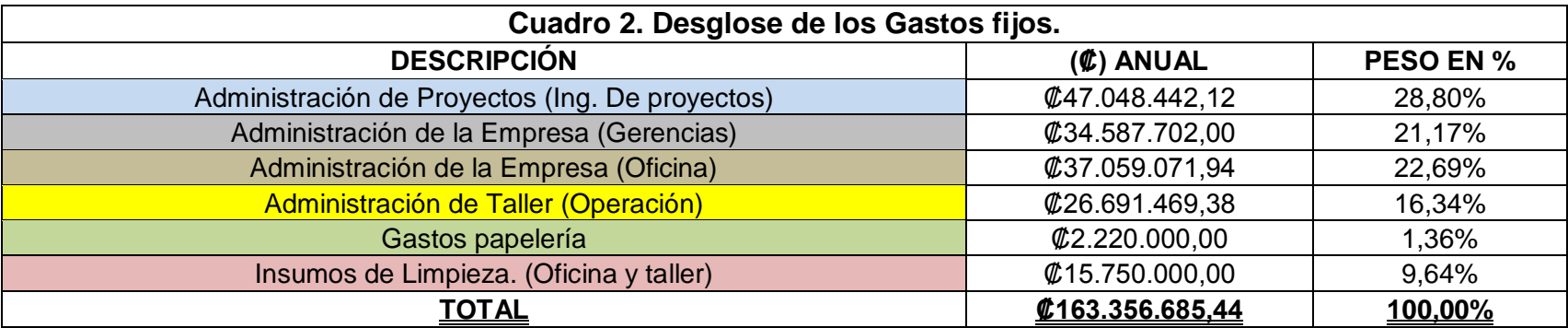

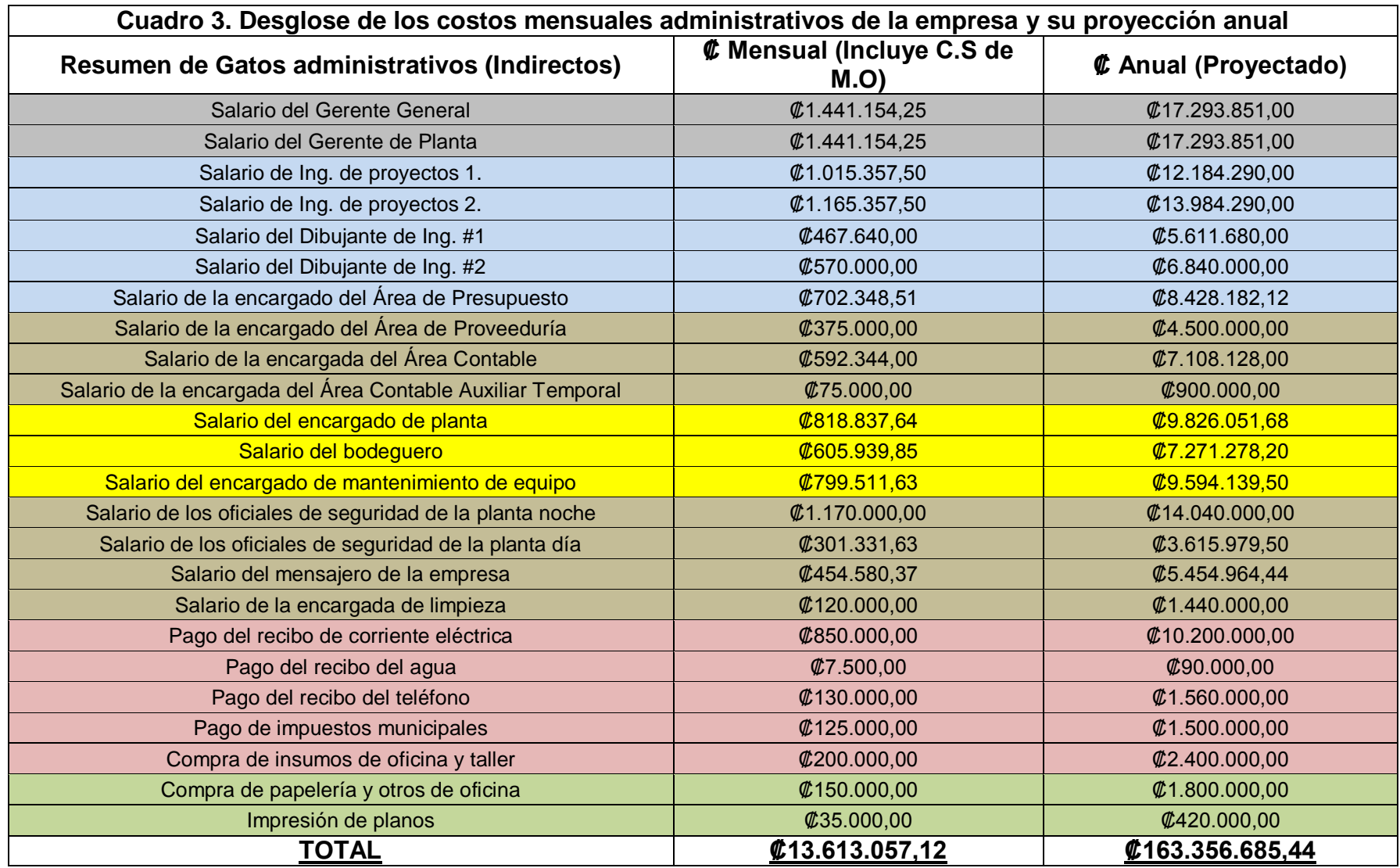

Fuente: Elaboración propia

### **Apéndice 4: Tabla de control y cuadro de cálculo de rendimientos**

Tabla para el control y registro de los tiempos de duración en el proceso de la fabricación de un elemento, de acuerdo con su actividad en el proceso y área donde se ejecuta el trabajo, los tiempos se sacarán por diferencia entre la hora final y la inicial de la actividad, así como el número de trabajadores por categoría que participaron en dicha actividad. Una vez medidos los tiempos de trabajo (duraciones), y determinado el volumen de trabajo para las muestras seleccionadas.

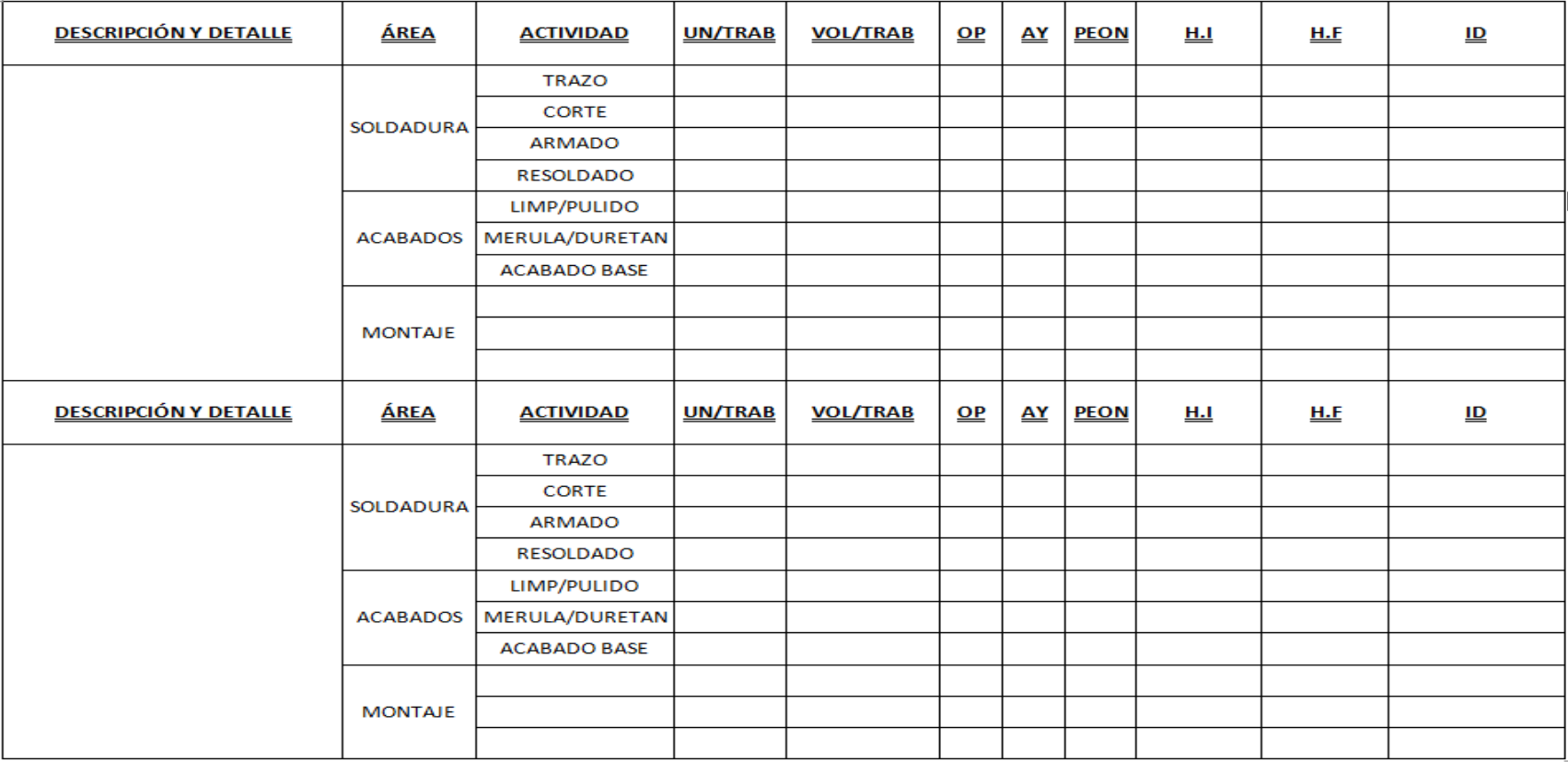

## **Apéndice 5: Ejemplos de cálculo y registro de rendimientos medidos en taller.**

Aquí se presenta un ejemplo de cálculo de rendimientos, empleando las herramientas y el procedimiento de cálculo mostrado en la sección de marco teórico.

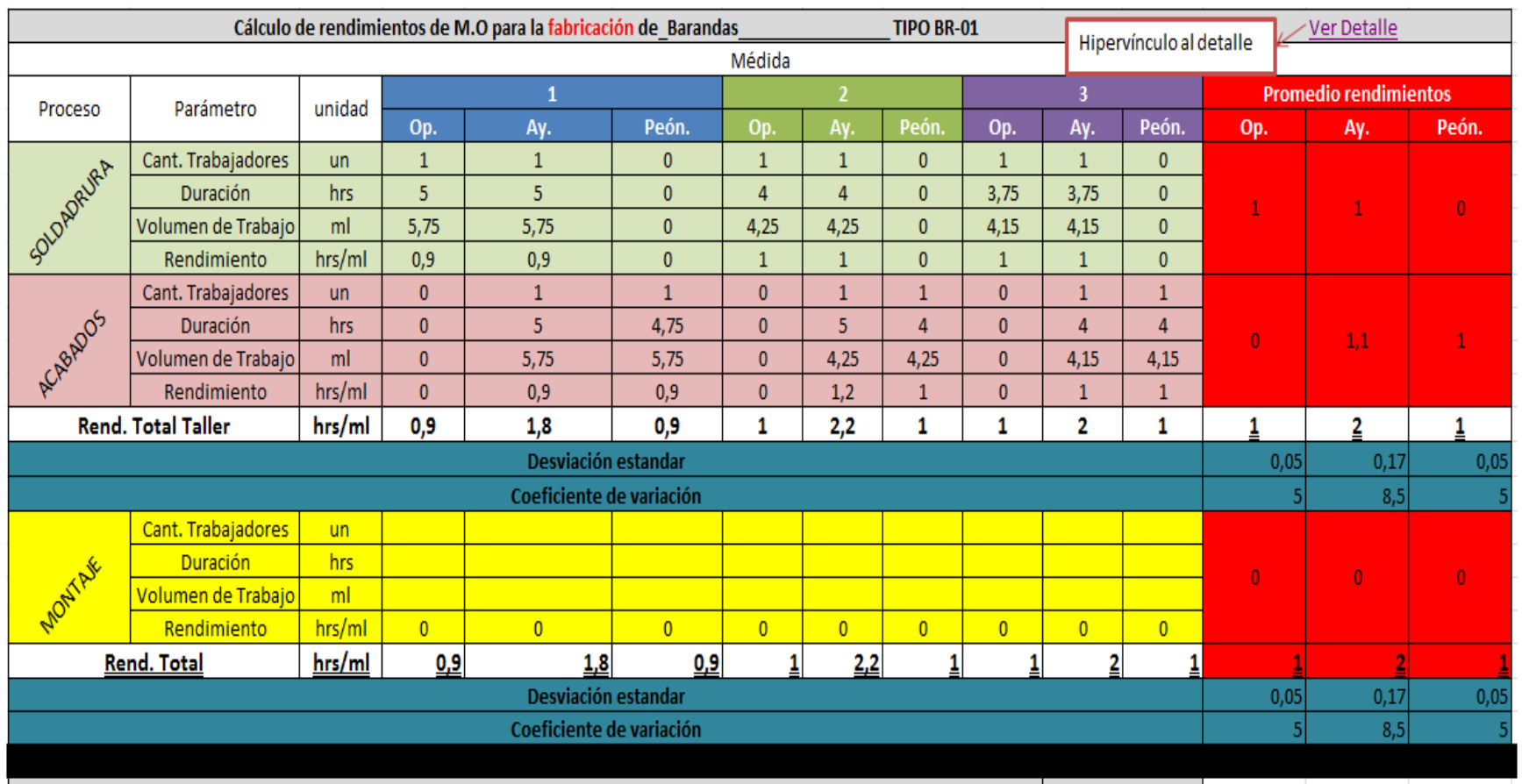

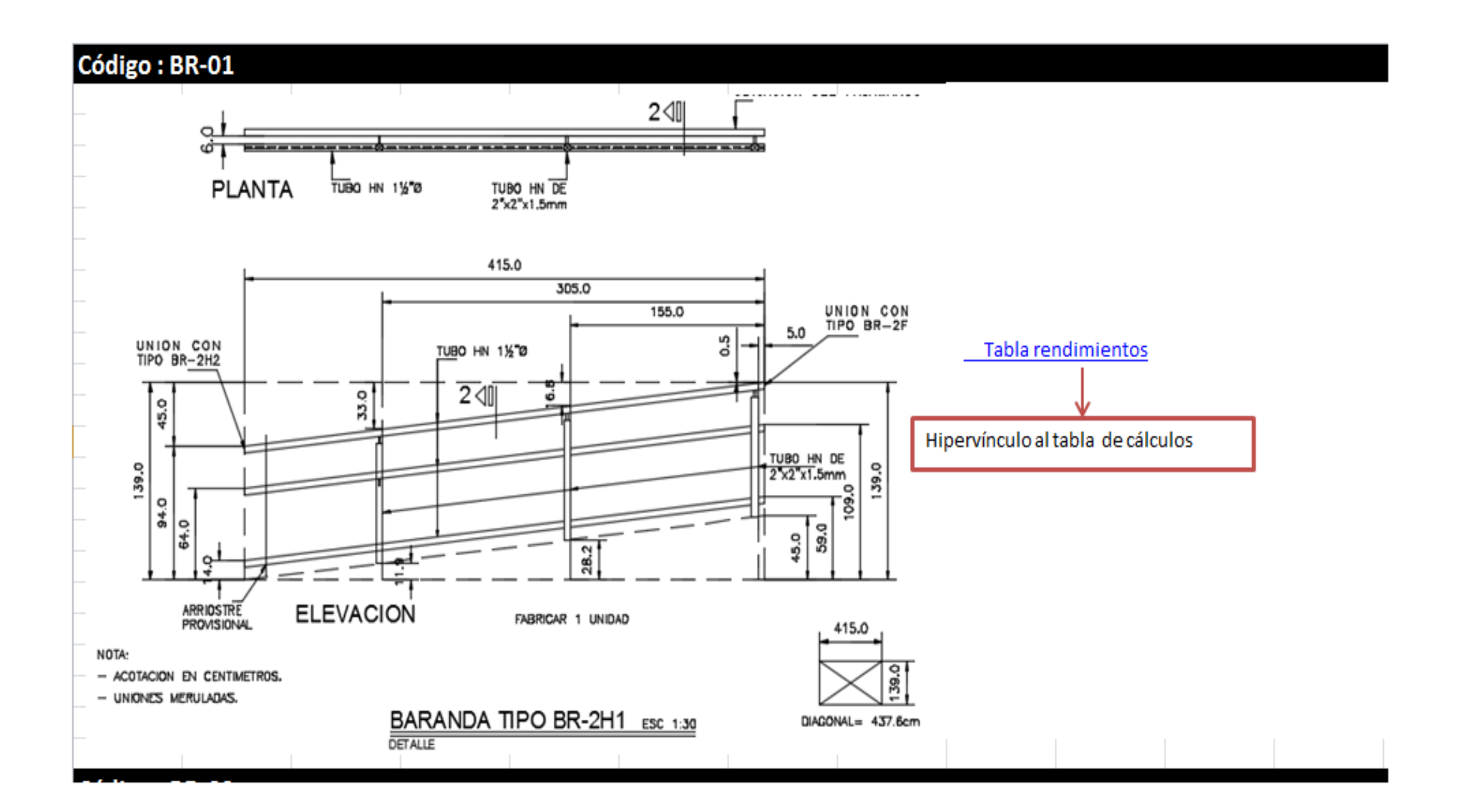

**Apéndice 6: Técnicas para medir rendimientos de MDO en taller.**

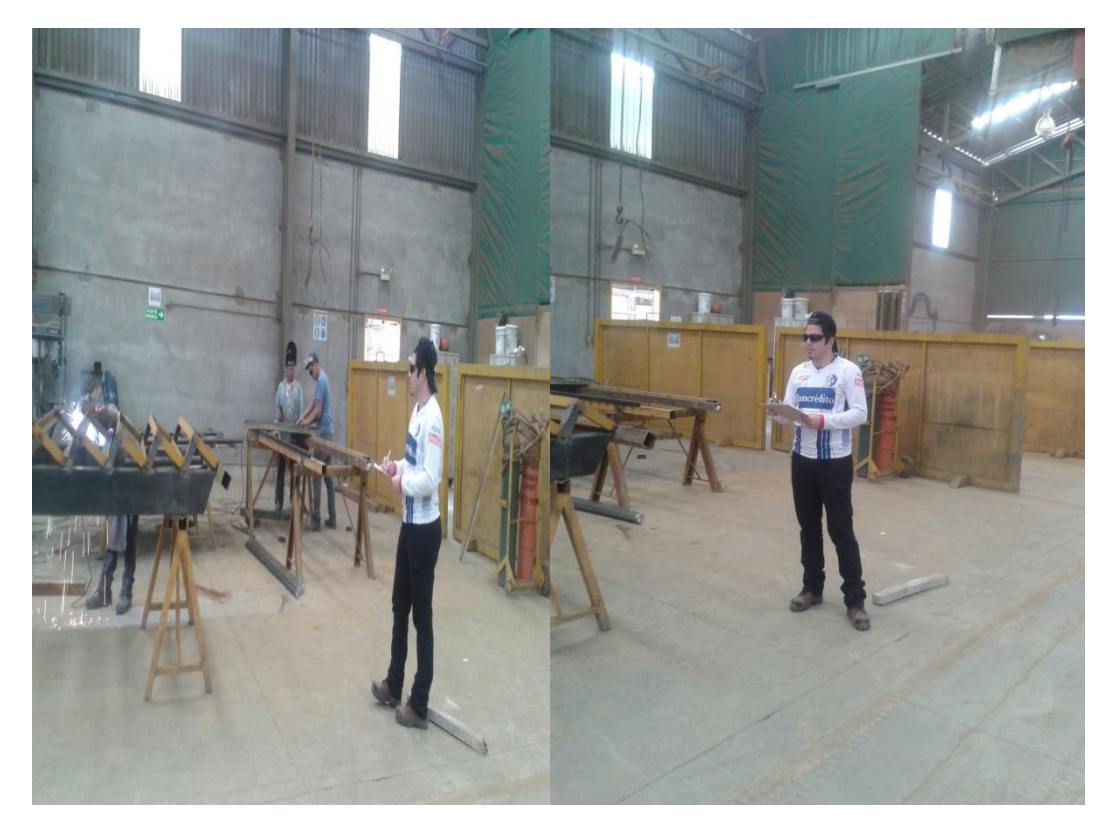

Figura 1. Técnica de medición en el taller por medio del seguimiento, personal del proceso.

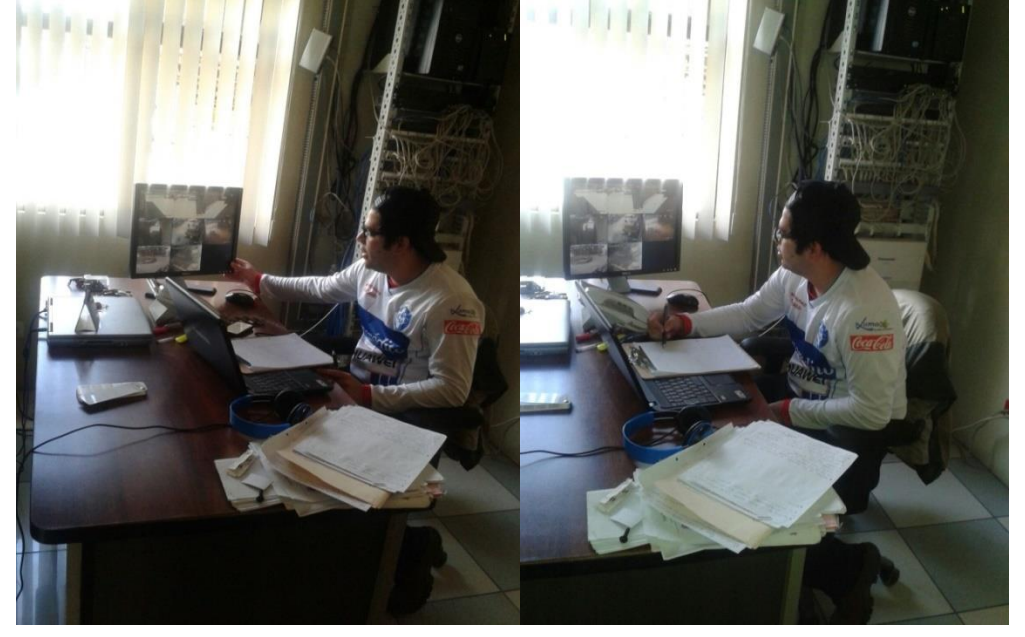

**Figura 2.** Técnica de medición en el taller por medio del monitoreo por cámaras.

#### **Apéndice 7: Registro de los insumos y la M.O, consumida para la fabricación y montaje del elemento analizado.**

A continuación se presentan los cuadros 1 y 2 de registro de los insumos y la M.O, consumida para la fabricación y montaje del elemento analizado.

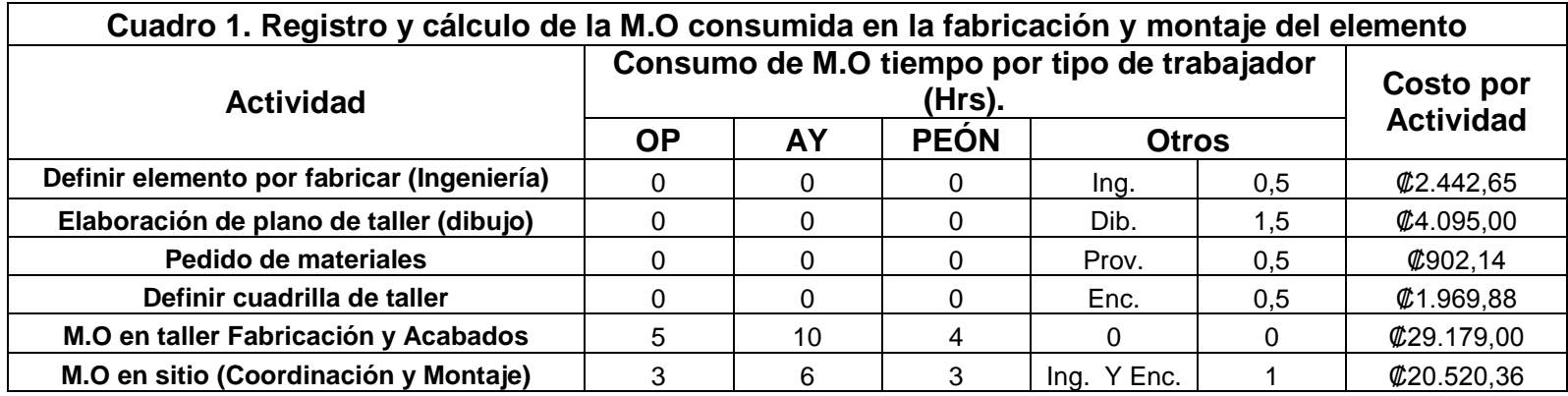

**Total. ₡59.109,02**

Fuente: Elaboración propia

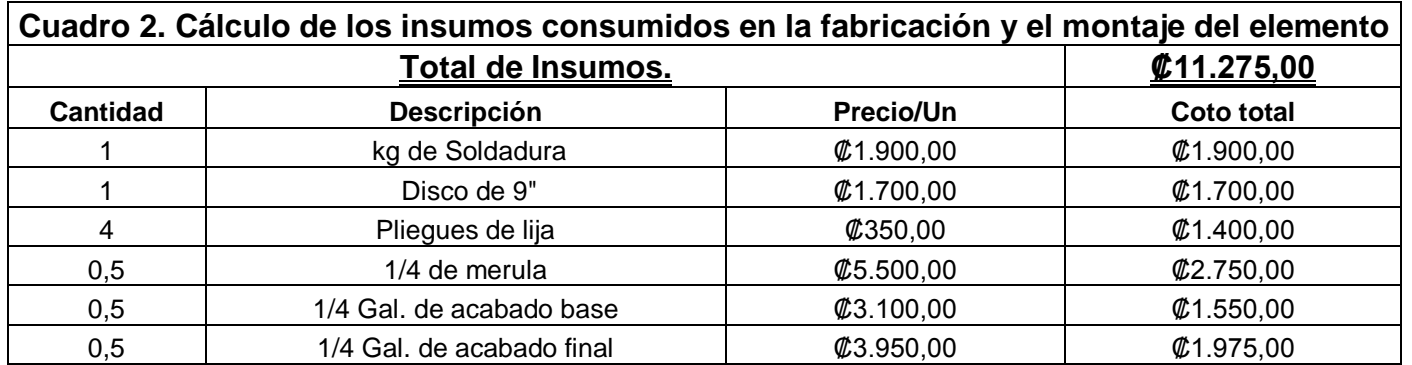

Fuente: Elaboración propia

#### **Apéndice 8: Percepción del usuario sobre el sistema actual de presupuestos.**

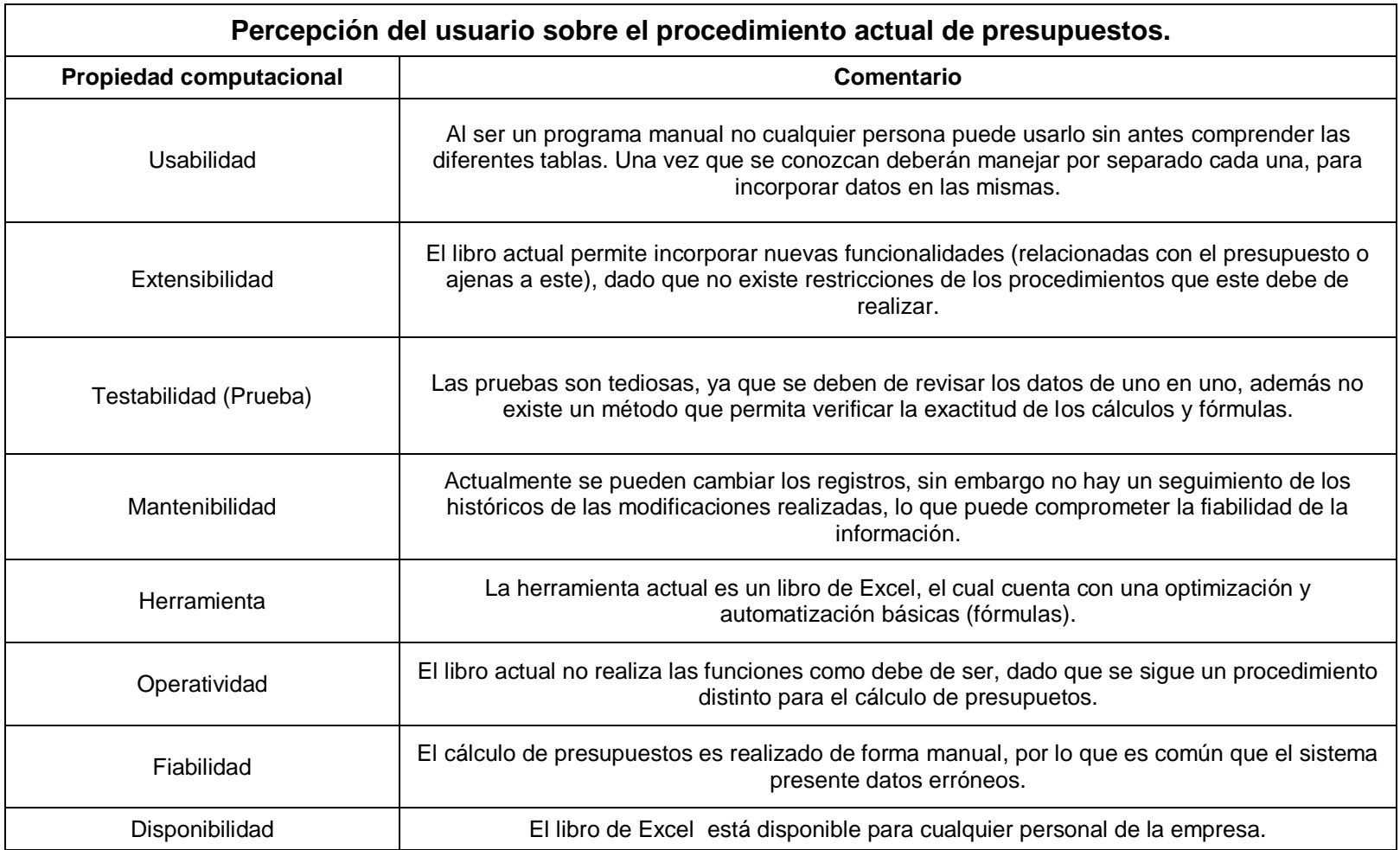

#### **Apéndice 9: Manual de usuario y ejemplo de uso del sistema de cálculo presupuestario.**

El siguiente apartado tiene como fin ser una guía para que el usuario pueda comprender y utilizar el sistema de cálculo presupuestario.

Es importante rescatar que el nuevo sistema de presupuesto posee seis bases de datos, las cuales son las siguientes: "Rendimiento" (almacena información sobre los rendimientos de la mano de obra directa en el proceso constructivo), "Materiales" (almacenan los materiales), "INSUMOS" (recopila los insumos), "Datos" (guarda información necesaria para los distintos cálculos en los insumos (rendimiento de insumos)),"B. Transporte" (reúne datos sobre los distintos tipos de transporte que gestiona la empresa) y "Salarios" (almacena información de los salarios de la mano de obra).

Cuando el usuario abre el documento de Excel llamado "calculo presupuestario", se encontrará con la hoja "Menú", la cual contiene las diferentes funciones para realizar el presupuesto.

El usuario puede seleccionar una opción al hacer *click* en el botón que corresponda, sin embargo se debe de respetar el orden en que estas transacciones deben de ser realizadas, ya que unas dependen de otras (al menos la primera vez).

#### **Orden:**

- 1. Calcular y registrar materiales
- 2. Calcular insumos
- 3. Asignar transporte
- 4. Calcular Mano de Obra
- 5. Realizar cierre por actividad o por proyecto

Además en el menú se dispone de un botón de ayuda el cual contiene instrucciones generales de las principales funcionalidades del sistema, en caso de que el usuario no haya consultado el manual de uso este botón le será de gran apoyo.

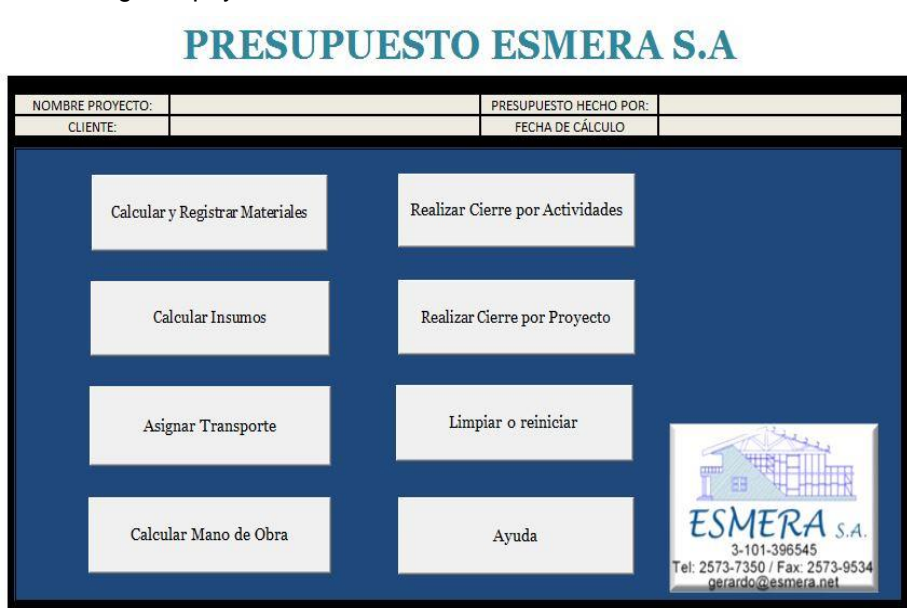

#### **Calcular y Registrar Materiales**

Esta función le facilita al usuario registrar materiales por la actividad creada o previamente ya establecida, los cuales son almacenados ya que son necesarios para funcionalidades posteriores.

A continuación, se va a detallar el procedimiento adecuado para poder realizar este registro de manera exitosa.

#### **Agregar/Modificar:**

Este botón tiene como objetivo agregar un material nuevo (el procedimiento se detalla más adelante) o bien modificar un dato de un material que ya está registrado (para esto se realiza el mismo procedimiento que el anterior, sólo que el usuario puede tomar la decisión de cambiar algunos de los datos que aparecen al seleccionar el detalle del material o dejar los mismos).

#### **Procedimiento:**

La primera vez que el usuario utilice esta aplicación debe crear una actividad, ya que al no haber sido utilizada anteriormente, no existen registros en la base de datos, por lo que no existe ningún tipo de actividad. En el campo de "Actividad", se escribe el nombre de la actividad que se desea y luego se da *click* en el botón llamado "Agregar/Modificar" (sólo la primera vez y cuando se quiera agregar un actividad nueva), en caso de que ya existan actividades registradas solamente se selecciona una de estas.

En "Cantidad" se debe ingresar el número de unidades del material que desea registrar. Y en el espacio de "Utilizado para", el usuario cuenta con un espacio para explicar la finalidad de dicho material.

El sistema ya cuenta con una serie de descripciones predefinidas, por lo que se debe seleccionar una de ellas para el material que se está registrando. Así como también se debe seleccionar el detalle del mismo.

Se debe tener especial cuidado al ingresar la fecha en el lugar de "Fecha solic. Precio", ya que debe contar con el siguiente formato: dd/mm/aaaa.

Otros de los datos que pueden ingresarse o variarse si fuera necesario, en el registro de materiales son: longitud, peso en kilogramos, el precio unitario, la persona que se encuentra realizando dicho registro y el área de cada unidad en metros cuadrados. Cada uno de estos apartados debe ir en su respectivo espacio.

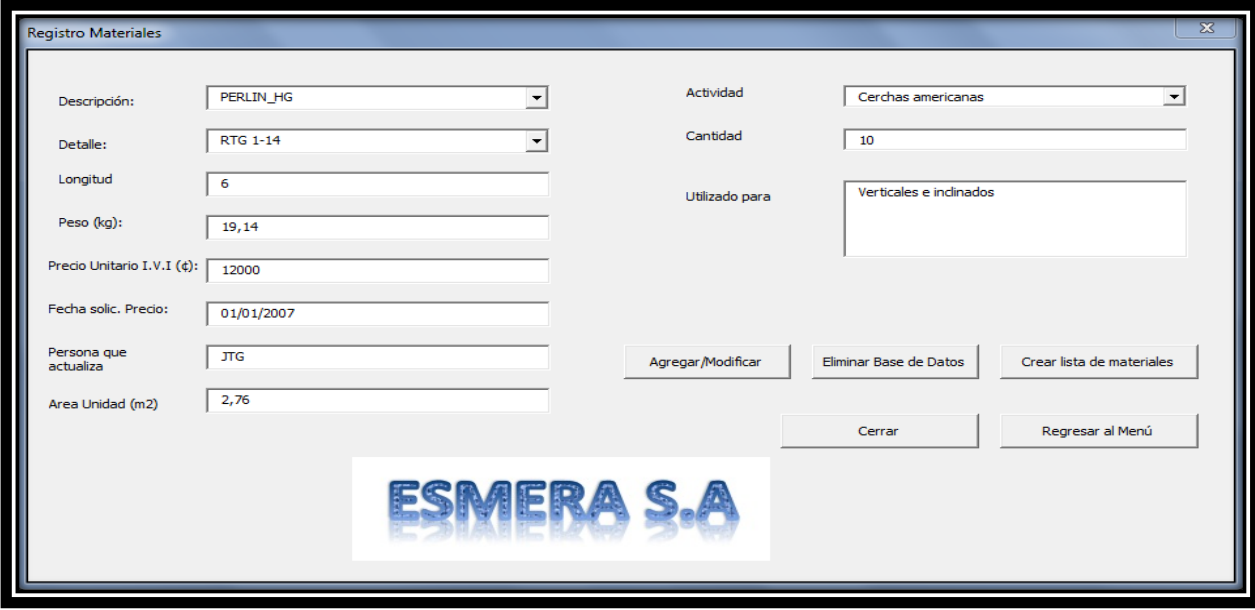

Los materiales registrados exitosamente son almacenados en una tabla, la cual se encuentra en una de las hojas del archivo, esta hoja se llama "Registro". Esta tabla es como una base de datos, ya que almacena información valiosa para culminar el correcto cálculo presupuestario. Aquí se encuentran todos los datos que aparecen en el formulario de registro, y otros datos que son calculados internamente por el sistema, como por ejemplo el precio total del material (precio unitario \* cantidad).

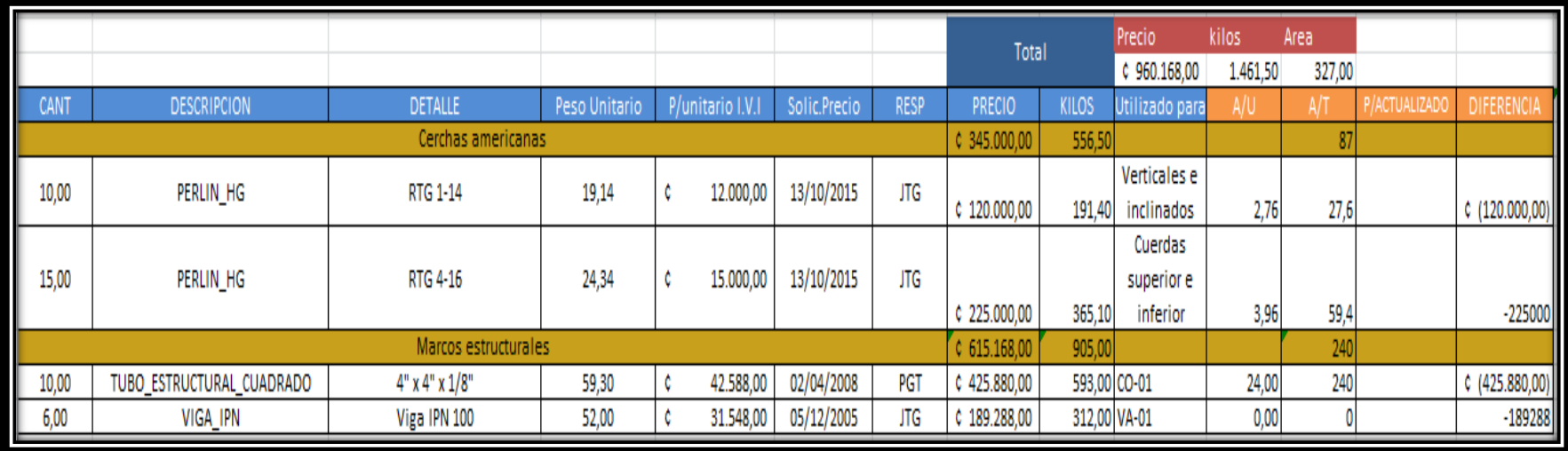

#### **Crear lista de materiales:**

La finalidad de este botón es permitirle al usuario del sistema crear una lista de materiales a partir de la información que ya ha sido registrada. Esta lista es guardada en la hoja llamada "lista de Materiales".

#### **Procedimiento:**

El usuario solamente debe dar *click* en el botón "Crear lista de materiales", que se encuentra en la ventana de materiales, luego aparecerá un cuadro de diálogo al cual el usuario presiona "Sí" y en el siguiente cuadro de diálogo da *click* en "Eliminar".
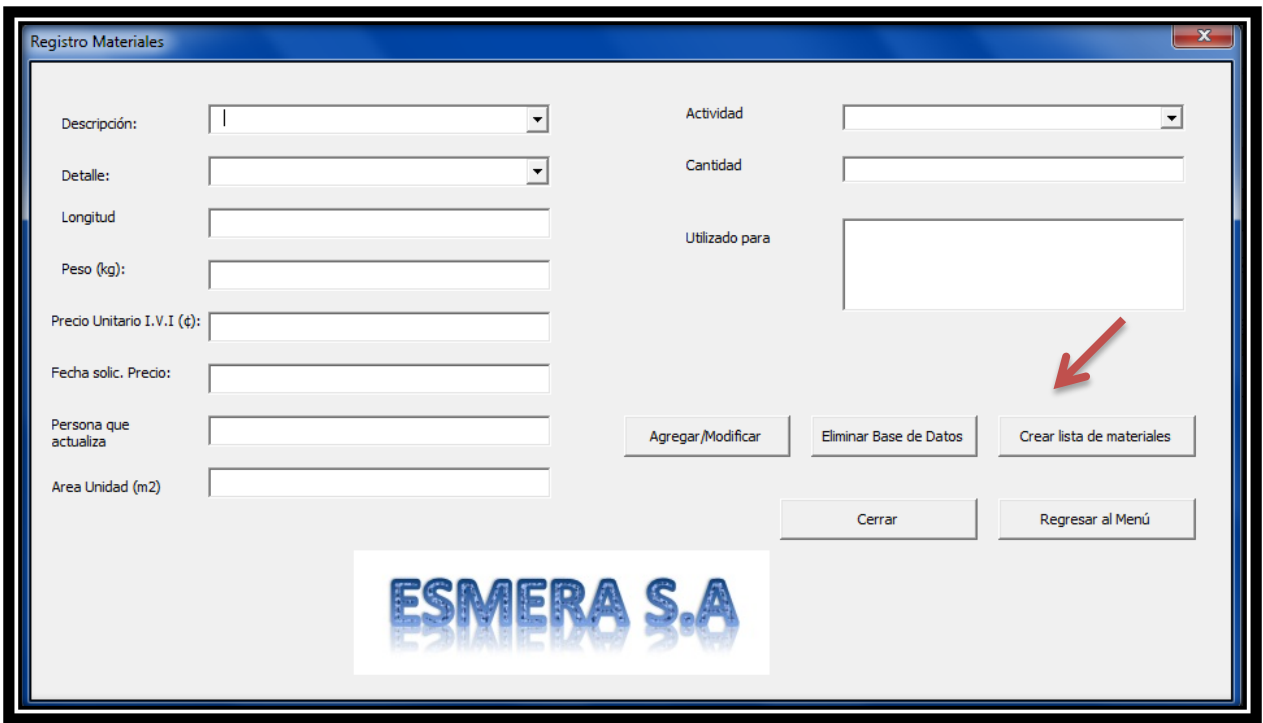

La información generada en esta operación se almacena en la hoja "Lista de Materiales".

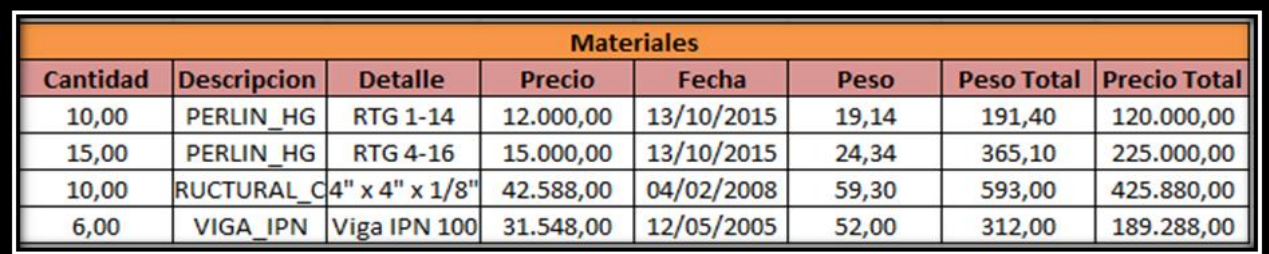

#### **Calcular Insumos**

Para registrar un insumo se debe de seleccionar la actividad a la que se le va asignar el mismo, así como la descripción del insumo y su detalle.

En el caso de que el insumo sea Pintura el usuario debe de seleccionar una subcategoría, es decir, si es base, final o diluyente. Por el contrario si la elección fue Discos, debe de elegir si es de corte o pulido.

La pantalla también mostrará la información del insumo seleccionado, en caso de que se tenga que modificar algún campo, basta con sobrescribirlo en su respectivo lugar.

Al finalizar, se da click en el botón "Registrar/Modificar".

Si la descripción corresponde a tornillos, pernos, andamios, equipo de seguridad, plasma o lija, es obligatorio indicar la cantidad que se desea utilizar.

Por otra parte la fecha debe de ser ingresada siguiendo el siguiente formato: dd/mm/aaaa.

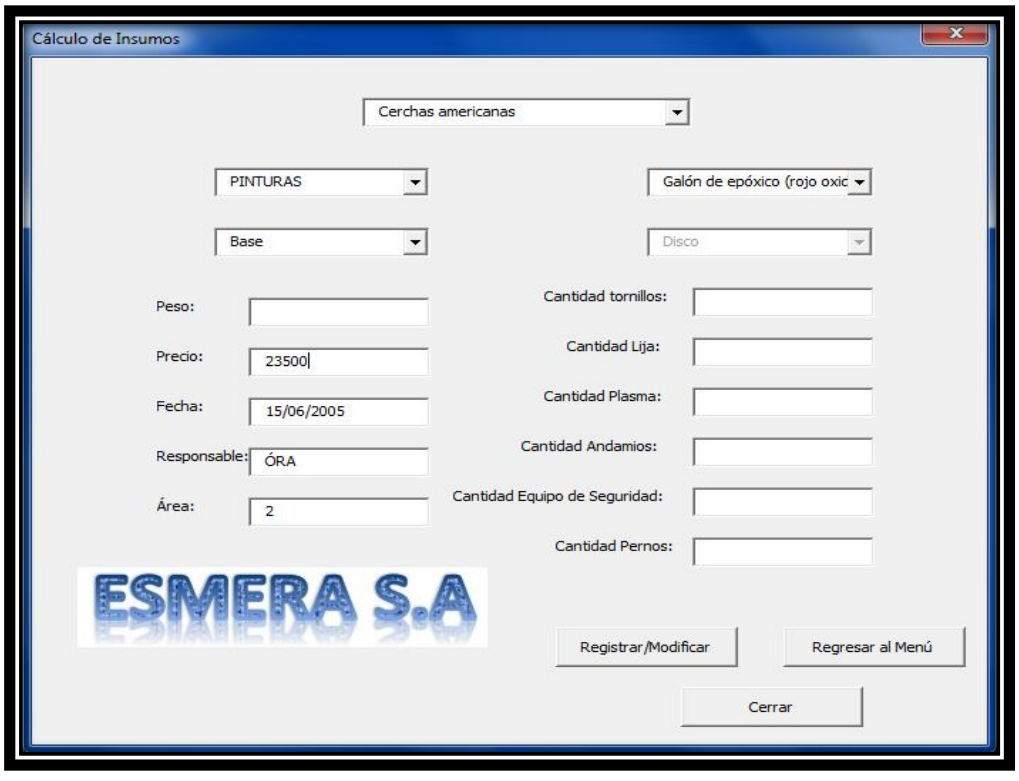

Cada vez que se registra un insumo, en la hoja "Calculo de insumo", se crea una tabla con la información perteneciente al mismo.

Los datos de la columna cantidad, dependen de la descripción del insumo, se calculan siguiendo las siguientes reglas:

- 1. Pintura base: Área total de la actividad / 24
- 2. Pintura final: Cantidad de pintura base/2
- 3. Diluyente: Corresponde al 25% de la sumatoria de las dos cantidades anteriores.
- 4. Soldadura: Corresponde al 1.5% del total de kilos de los materiales de la actividad
- 5. Disco de corte: Cantidad de Soldadura/2
- 6. Disco pulido: Cantidad Disco de corte /2
- 7. Merula: Cantidad de pintura base/4
- 8. Lija, tornillos, andamios, plasma, equipo de seguridad, pernos: Digitar la cantidad requerida en los campos correspondientes.

Como existen datos que dependen de otros, se deben de seguir las siguientes consideraciones:

- 1. No se puede registrar una pintura final si antes no fue definida una pintura base.
- 2. No se puede registrar un diluyente si antes no fue definida una pintura base y otra final.
- 3. No se puede registrar un disco de corte si antes no fue definida una soldadura.
- 4. No se puede registrar un disco pulido si antes no fue definido un disco de corte.
- 5. No se puede registrar una merula si antes no fue definido una pintura final.

Si se incumple alguno de estos puntos, el sistema mostrará un mensaje de alerta

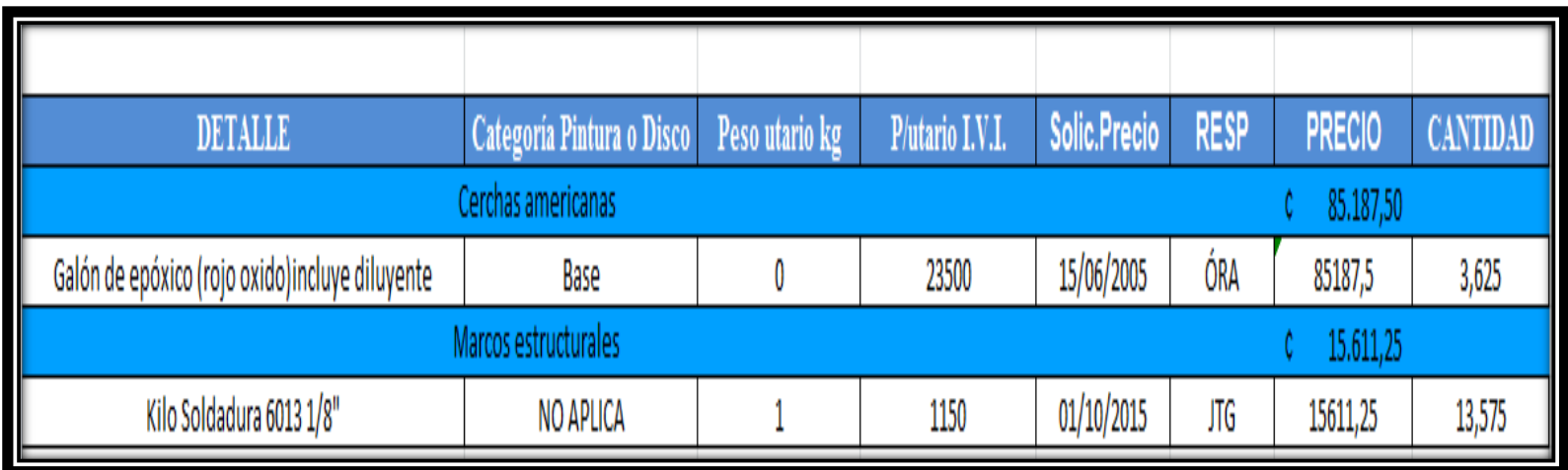

#### **Asignar transporte**

Para asignar un transporte a la actividad se debe de elegir la opción "Por actividad". En la pestaña "Registro" se debe de seleccionar la misma (la cual ya fue creada con anterioridad), indicar el tipo de transporte y los kilómetros. Por último se da *click* en el botón "aceptar".

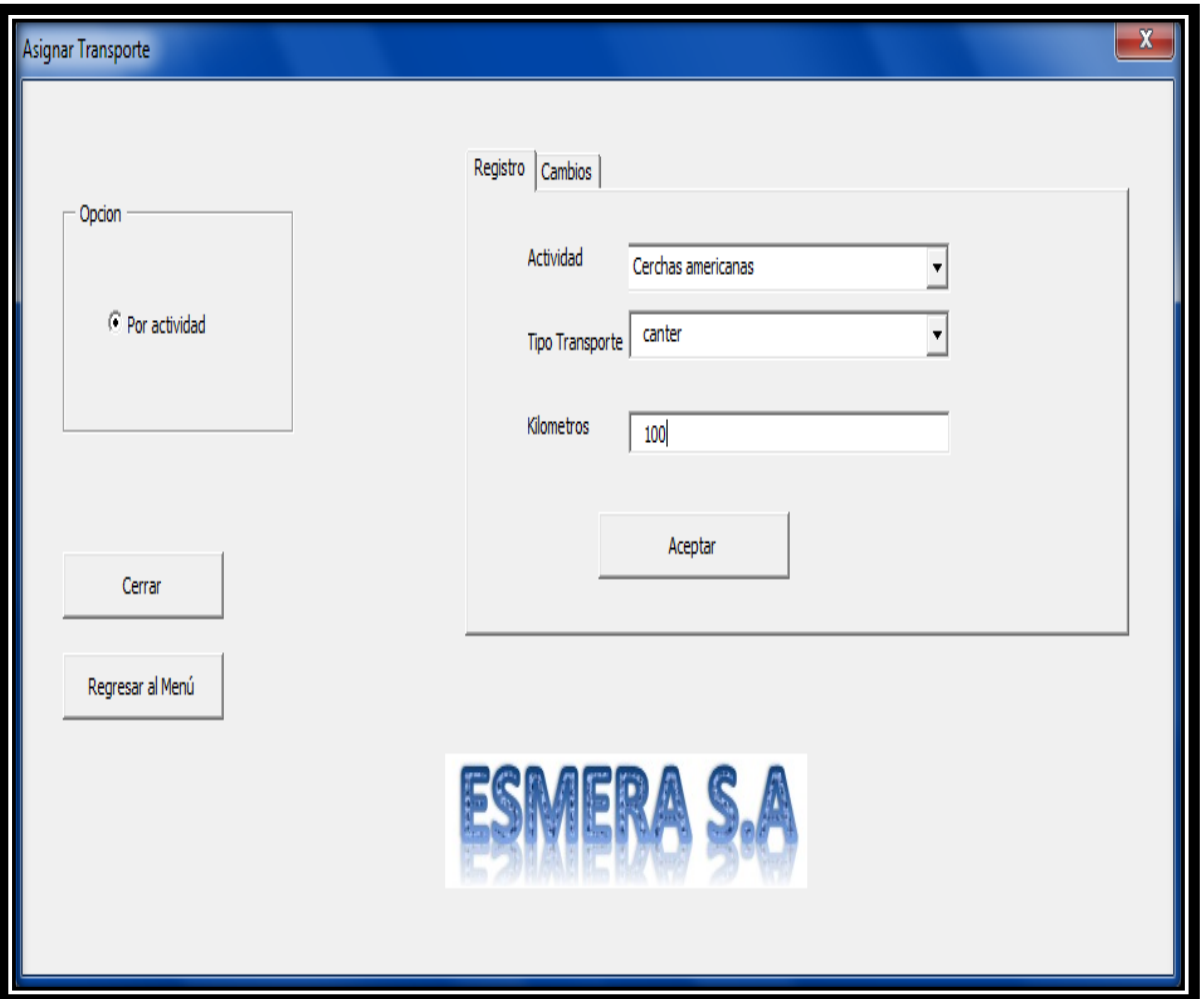

En caso de que el transporte escogido sea Grúa, no se introduce el número de kilómetros, sino la cantidad de horas.

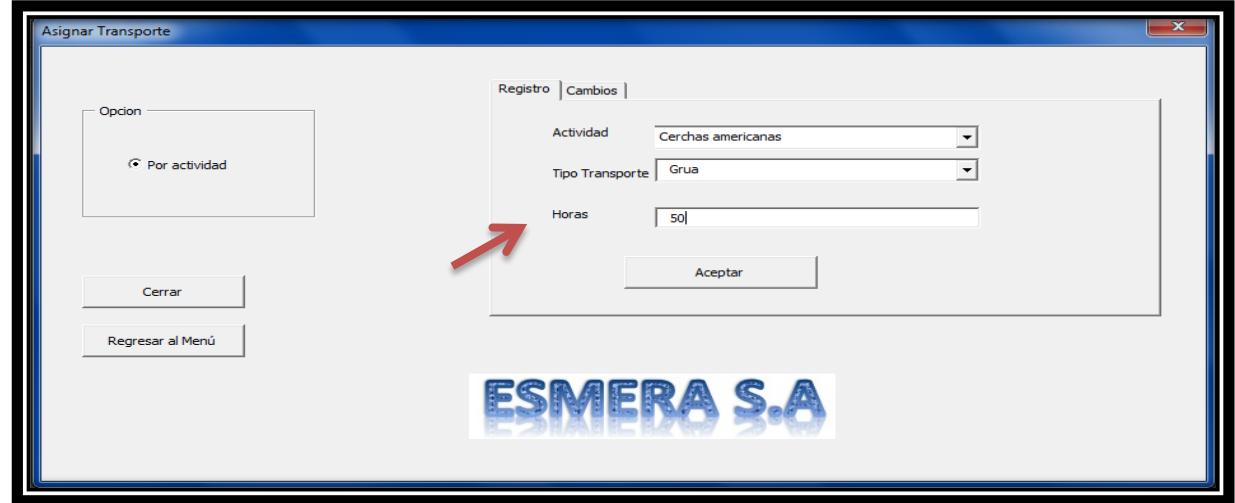

Cuando el usuario da *click* en el botón "aceptar", en la hoja "Transporte por actividad", se genera una tabla con la información ingresada anteriormente, además del precio del transporte por actividad.

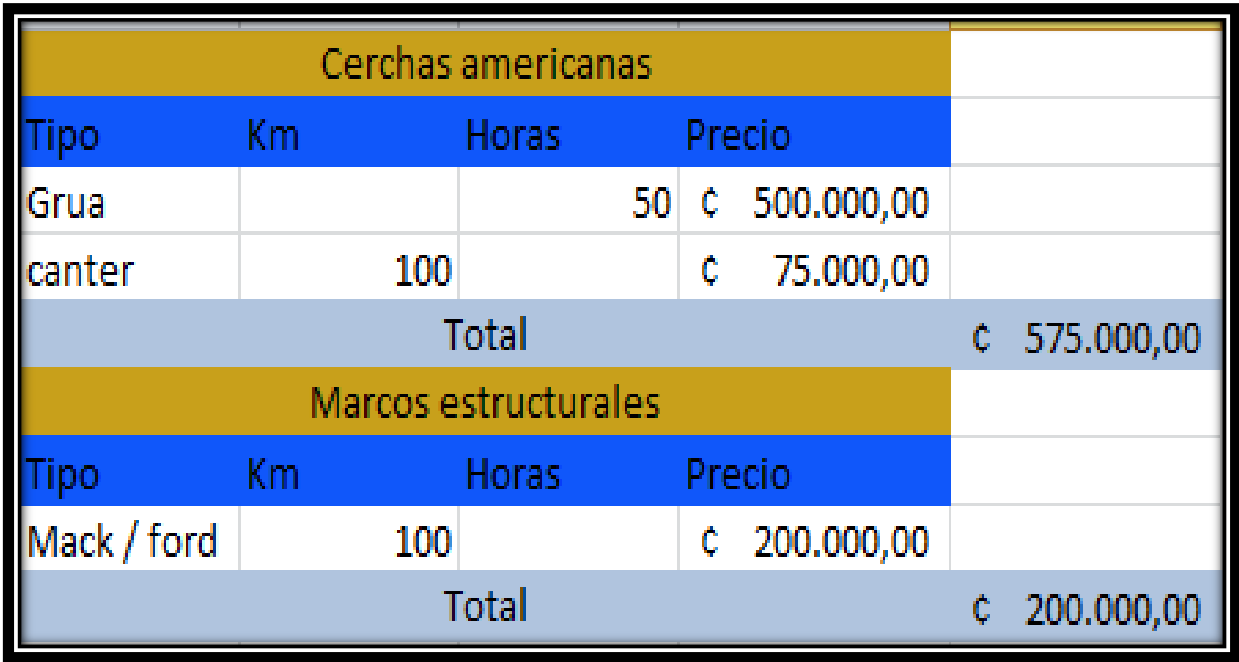

#### **Calcular Mano de Obra**

La mano de obra se calcula para cada actividad, por lo que esta debe de ser elegida en primer lugar. Para realizar el cálculo de mano de obra, es importante tener claro que este se puede asignar por rendimiento (si existe), si no por porcentaje y si no de forma global.

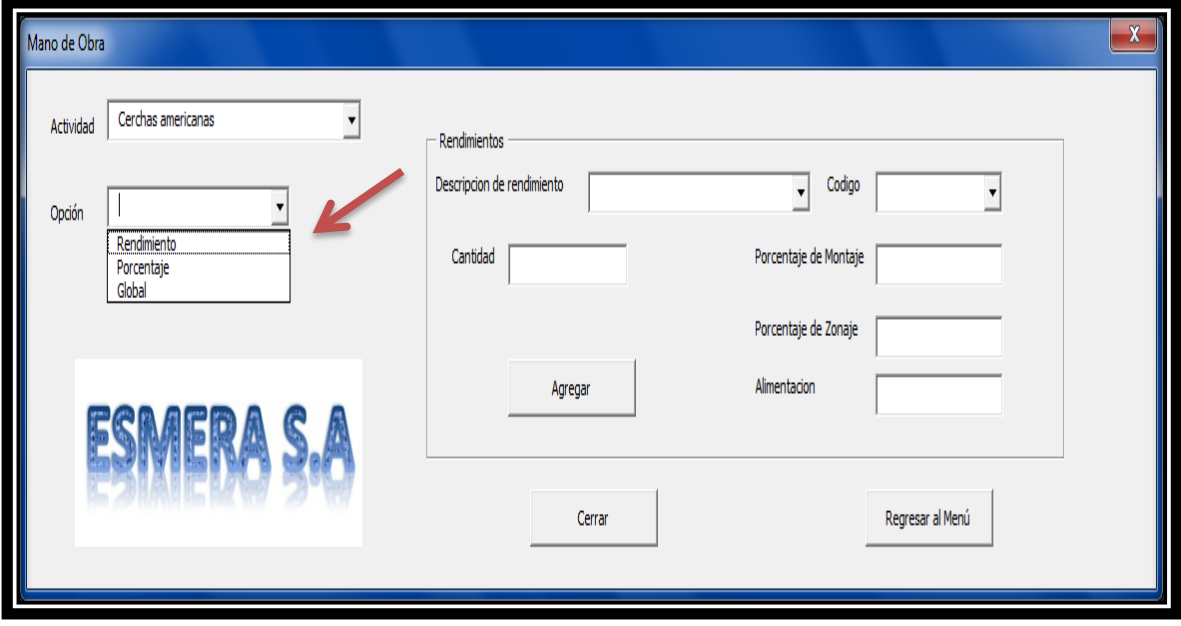

En caso de que el usuario elija rendimiento debe seleccionar esta opción en el menú desplegable "Opción", asimismo, debe elegir la descripción de rendimiento, su código, porcentaje de montaje, porcentaje de zonaje y monto de alimentación, y por último darle *click* en el botón agregar.

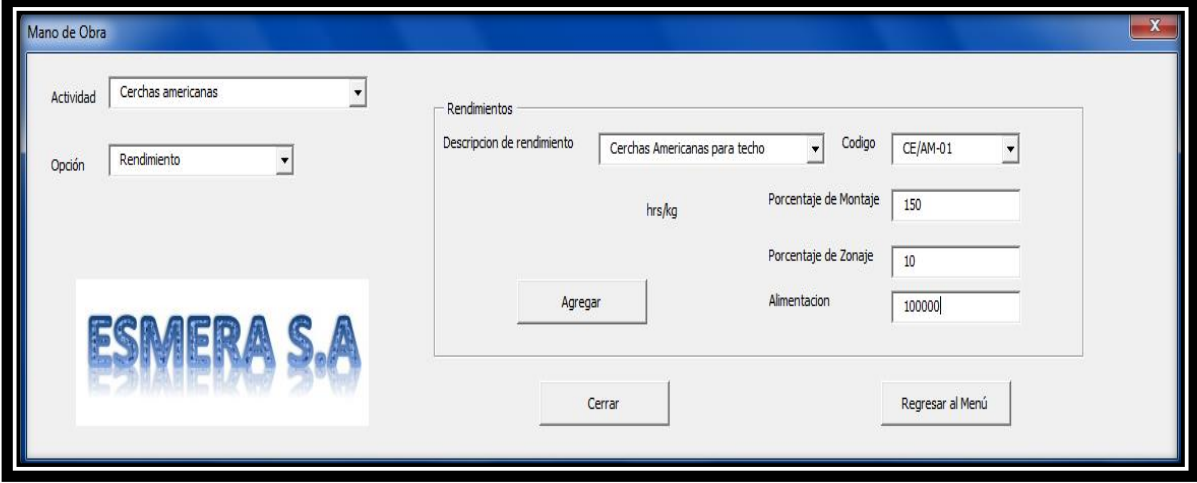

Si la opción elegida es porcentaje, se debe de ingresar el porcentaje de taller, porcentaje de zonaje, porcentaje de montaje y el monto de la alimentación, y por ultimo darle *click* en el botón agregar. El mismo caso se presenta si se selecciona "global".

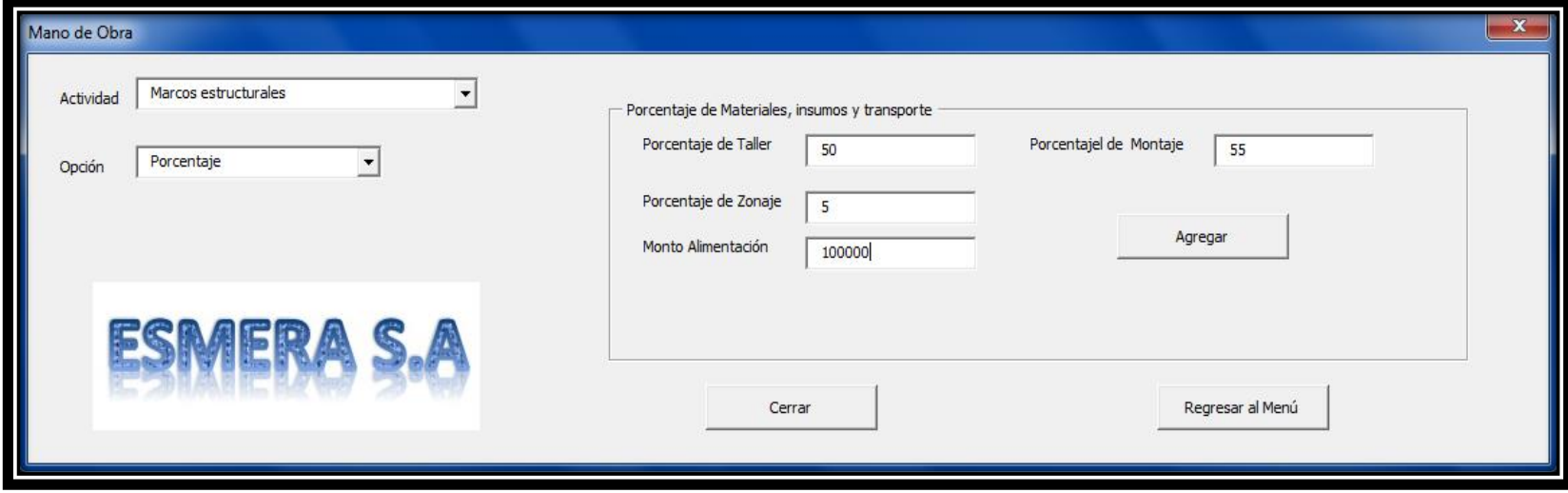

Cuando el usuario da *click* en el botón "agregar", en la hoja "MOD", se genera una tabla con la información ingresada anteriormente, además con los cálculos necesarios para consultar el total de Mano de obra por actividad.

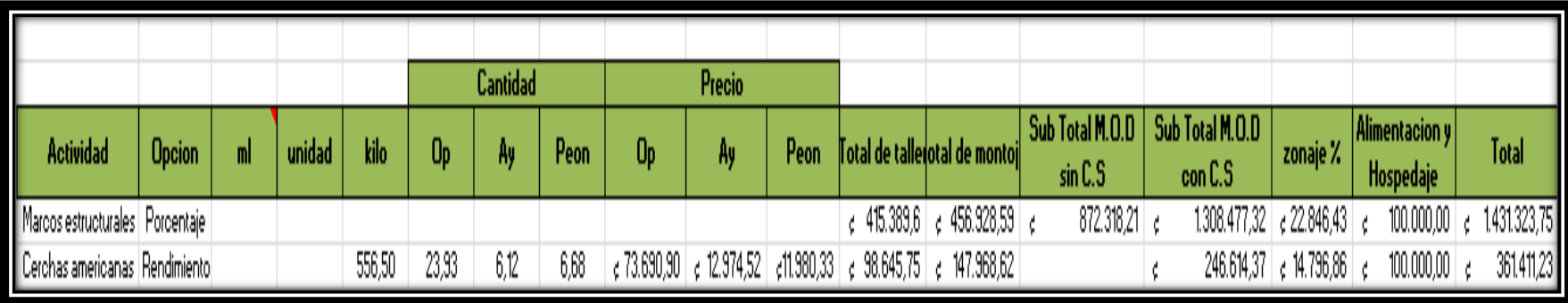

#### **Realizar Cierre por Actividades**

Permite al usuario cerrar una actividad, es decir, calcular el presupuesto final según cada actividad registrada.

#### **Procedimiento:**

En primer lugar el usuario debe seleccionar la actividad a la que desea realizar el análisis, en el campo "Actividad". Luego debe ingresar los porcentajes de utilidad, imprevistos y costos indirectos, en los espacios con el mismo nombre. Por último debe escoger uno de los tres indicadores de volumen: kilogramos, metros lineales o unidades. Para generar el presupuesto de dicha actividad debe dar *click* en el botón de "Aceptar".

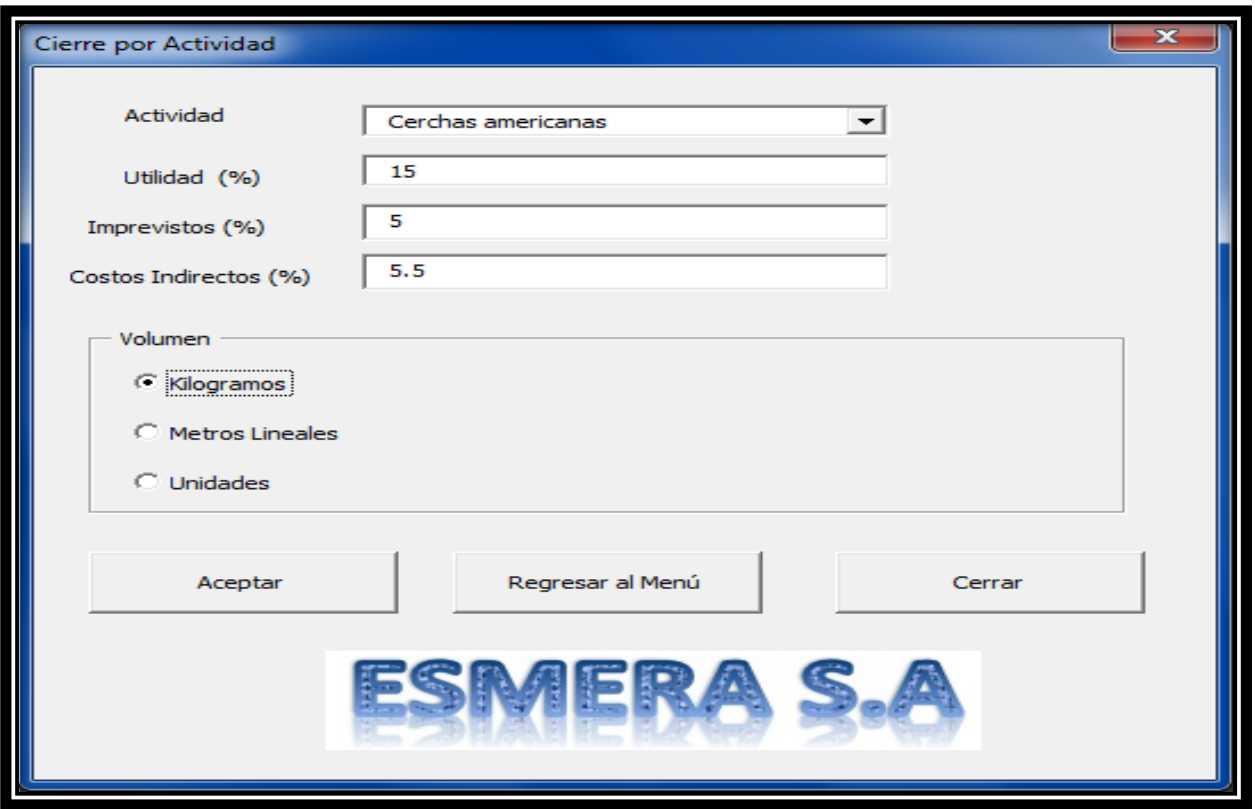

La información generada en esta transacción es almacenada en la hoja "Cierre por actividad". Tal y como se puede observar en la siguiente imagen:

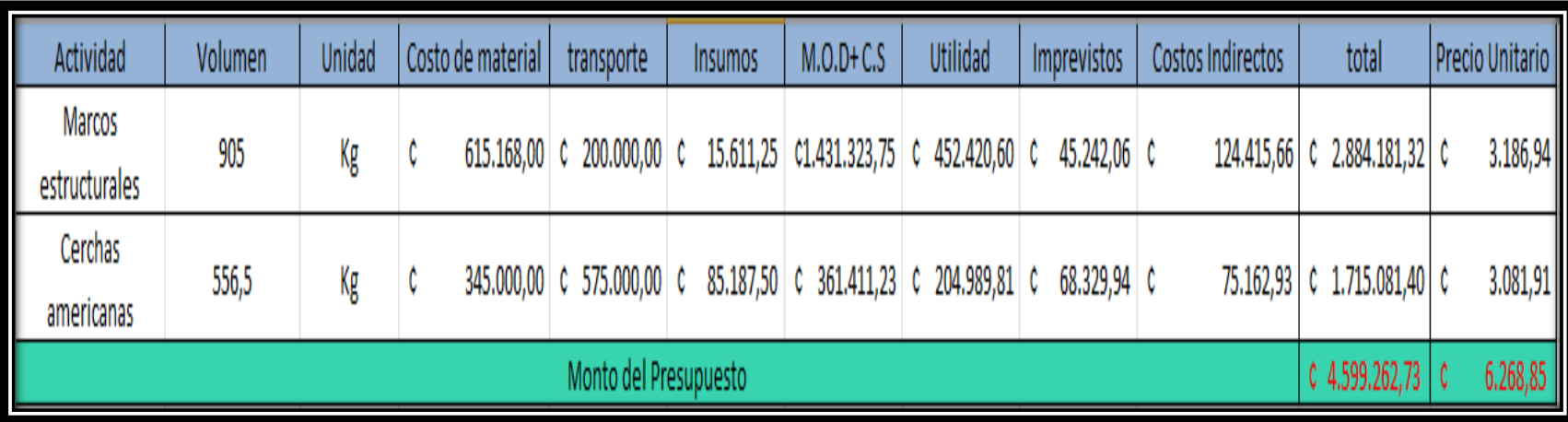

#### **Cierre por proyecto**

Permite realizar el cierre presupuestario del proyecto en general a determinado momento.

#### **Procedimiento:**

Primeramente el usuario debe seleccionar la actividad y el volumen para cada actividad, en cada uno de los campos respectivamente. Luego de seleccionar cada uno de estos datos debe dar *click* en "Ingresar". Una vez que todas las actividades del proyecto hayan sido ingresadas, el usuario debe ingresar el porcentaje de utilidad, el porcentaje de imprevistos y el porcentaje de costos indirectos, en sus respectivos campos. Y finalmente presionar el botón "Generar Cierre".

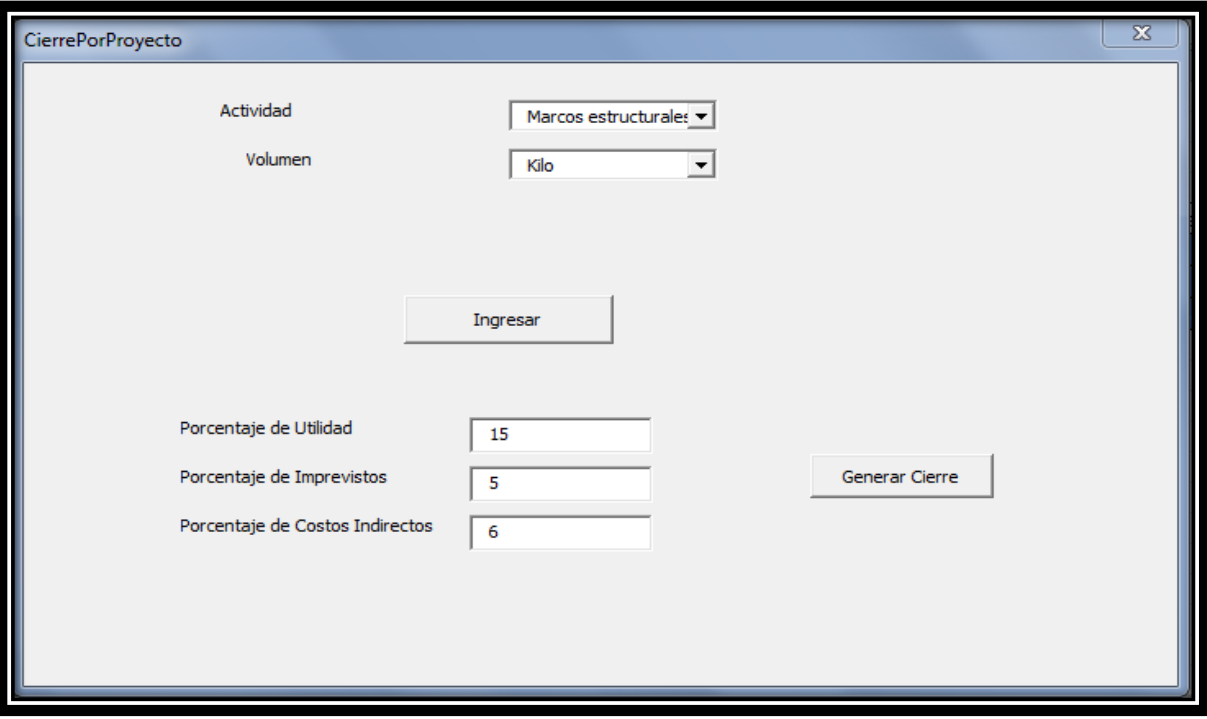

La información generada se almacena en la hoja llamada "Cierre\_de\_Proyecto", dicha tabla se puede observar en la siguiente imagen:

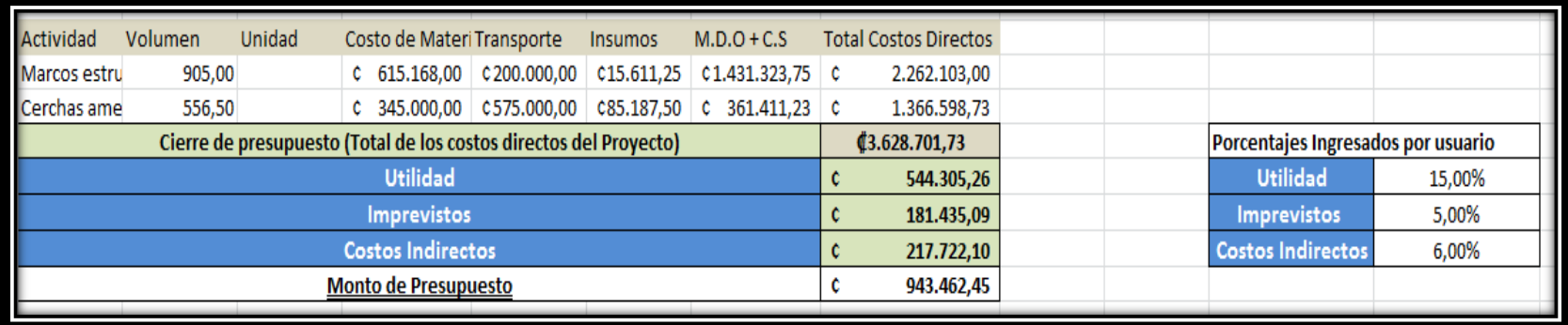

#### **Nota**

Los botones llamados "Regresar al menú" y "Cerrar", poseen las siguientes funciones:

- 1. Regresar al menú: cierra la ventana actual y muestra la hoja principal "Menu".
- 2. Cerrar: en este caso se cierra la ventana y se muestra la hoja de Excel correspondiente a cada opción, por ejemplo, si se cierra la ventana insumos, se visualizará la información de la hoja "CalculoInsumo".

### **Apéndice 10. Guía de uso del sistema de control de costos para la empresa ESMERA S.A.**

La siguiente sección tiene como objetivo ilustrar al lector que funcionalidades presenta el sistema de control de presupuestos, así como una guía para el usuario del sistema dentro de la empresa ESMERA S.A. En la siguiente pantalla llamada inicio el Ingeniero encargado del proyecto deberá, llenar los espacios con la información que se le solicita tal y como se muestra en la **figura 1.**

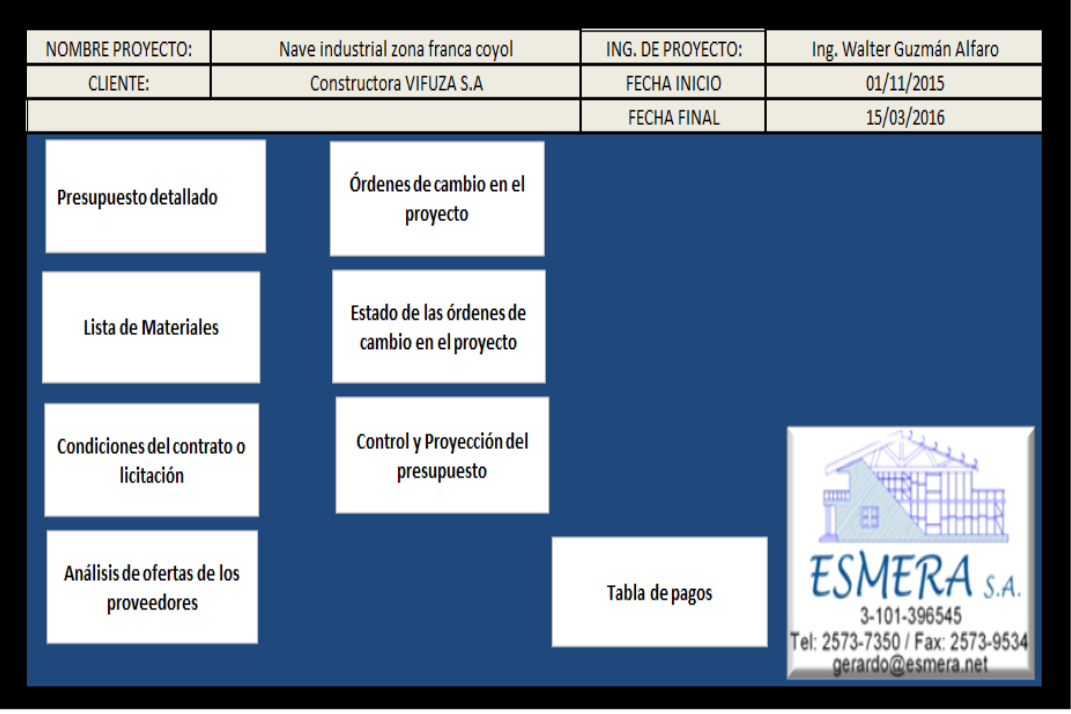

### **CONTROL DE COSTOS ESMERA S.A**

**Figura 1.** Imagen de la pantalla de inicio del sistema de control de presupuestos, "propuesto a Esmera  $S$   $A$ ".

Fuente: Elaboración propia.

El ingeniero de proyectos, una vez que es adjudicado el proyecto y se va a ejecutar, deberá ingresar el resumen del cierre de presupuesto por actividad obtenido en el sistema de cálculo presupuestario, así como la lista de materiales del proyecto tal y como se muestra en las **figuras 2 y 3**, respectivamente. Con el objetivo de llevar el control de este presupuesto y cada una de sus rubros así como de la compra de materiales correspondientes al proyecto.

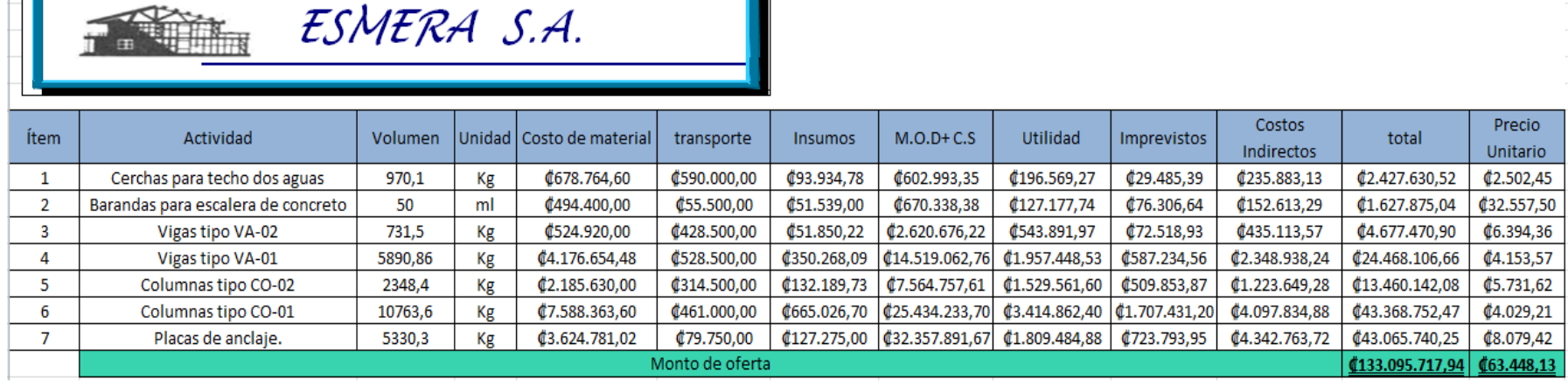

**Figura 2.** Imagen de la pantalla del presupuesto detallado del proyecto que se deberá ingresar al sistema de control de presupuestos, "propuesto a Esmera S.A".

Fuente: Elaboración propia

13,00

23,00

7,00

10,00

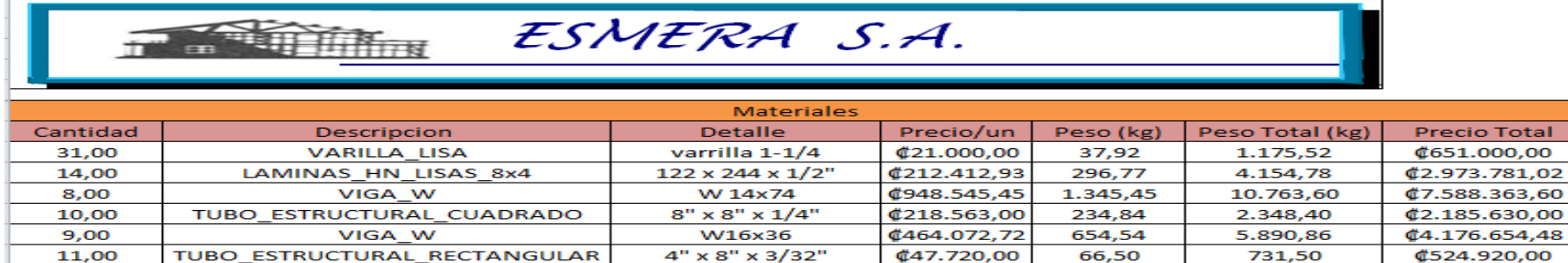

Figura 3. Imagen de la pantalla de la lista de materiales del proyecto que se deberá ingresar al sistema de control de presupuestos, "propuesto a Esmera S.A". Fuente: Elaboración propia.

 $11/2$ " x  $1/8$ "

2" corriente (2.2mm)

 $4" \times 4" \times 1/8"$ 

 $4" \times 6" \times 3/32"$ 

₡9.900,00

 $$15.900,00$ 

**¢42.588,00** 

₡38.064,86

17,00

23,68

59,30

55,50

221,00

544,64

415,10

555,00

Mejora del sistema de presupuestos y control de costos de la empresa ESMERA S.A

**TUBO RED CORRIENTE HN** 

TUBO RED CORRIENTE HN

TUBO\_ESTRUCTURAL\_CUADRADO

TUBO\_ESTRUCTURAL\_RECTANGULAR

**¢128.700,00** 

₡365.700,00

¢298.116,00

¢380.648,60

Uno de los aspectos importantes que se deben llevar en el sistema de control de un proyecto será una tabla con anotaciones importantes, que le resulte significativo al ejecutor del proyecto tener en cuenta y que le sirva como referencia en caso de tener que ir a buscar algún aspecto importante en los documentos que en esta tabla se han resumido, tales como: el cartel o el contrato, entre otras. En la **figura 4** se muestra un ejemplo ilustrativo de esta herramienta.

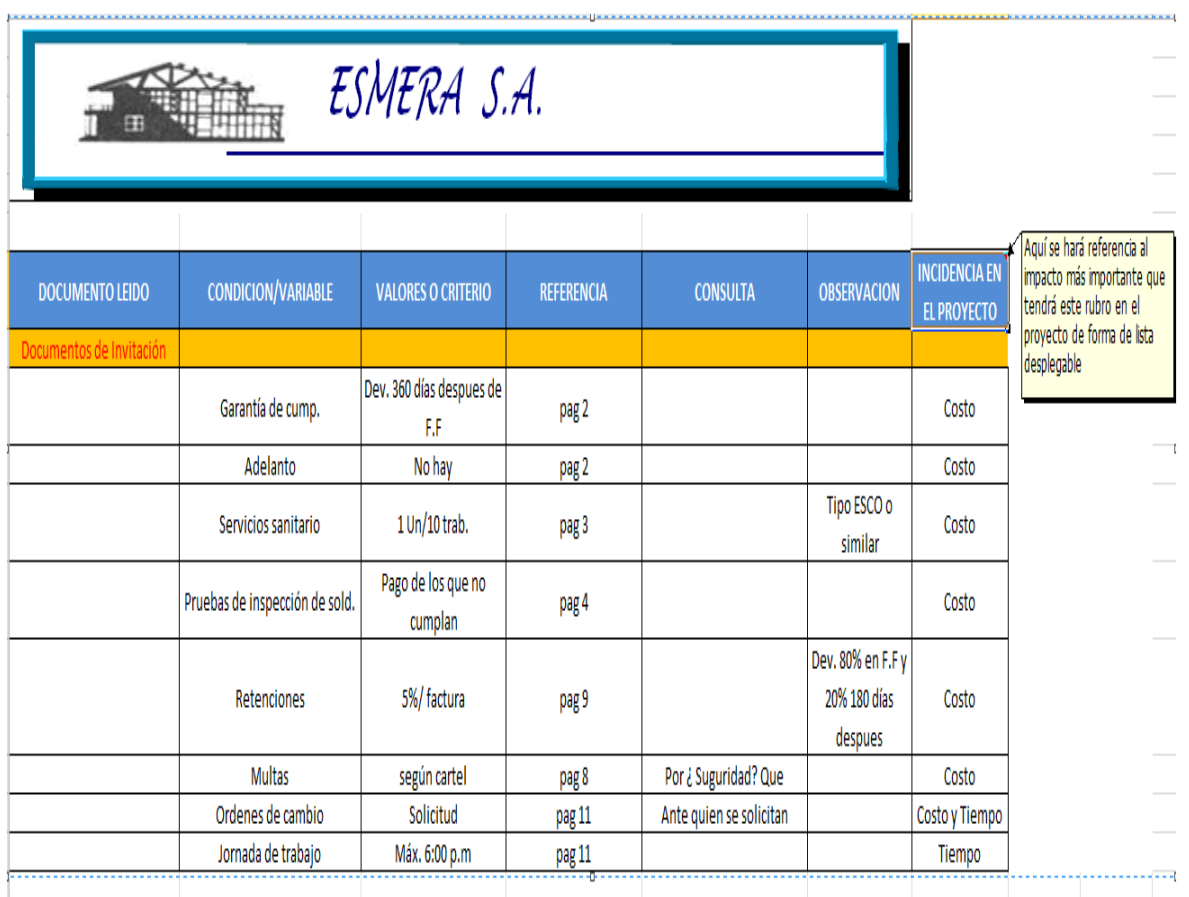

**Figura 4.** Imagen de la pantalla llamada control de condiciones iniciales, que se deberá llenar en el sistema de control de presupuestos, "propuesto a Esmera S.A". Fuente: Elaboración propia.

Una vez que se inicia el proyecto es importante realizar, un análisis en el mercado con el fin de identificar cual es el proveedor o los proveedores que ofrecen la mejor oferta para la compra de materiales, en este caso acero, por lo que, a manera de ilustración, se presenta en la **figura 5,** un ejemplo de análisis de ofertas de la lista de materiales, inicialmente con dos proveedores hipotéticos y escogiendo el que ofrece no solo el mejor precio sino las mejores condiciones.

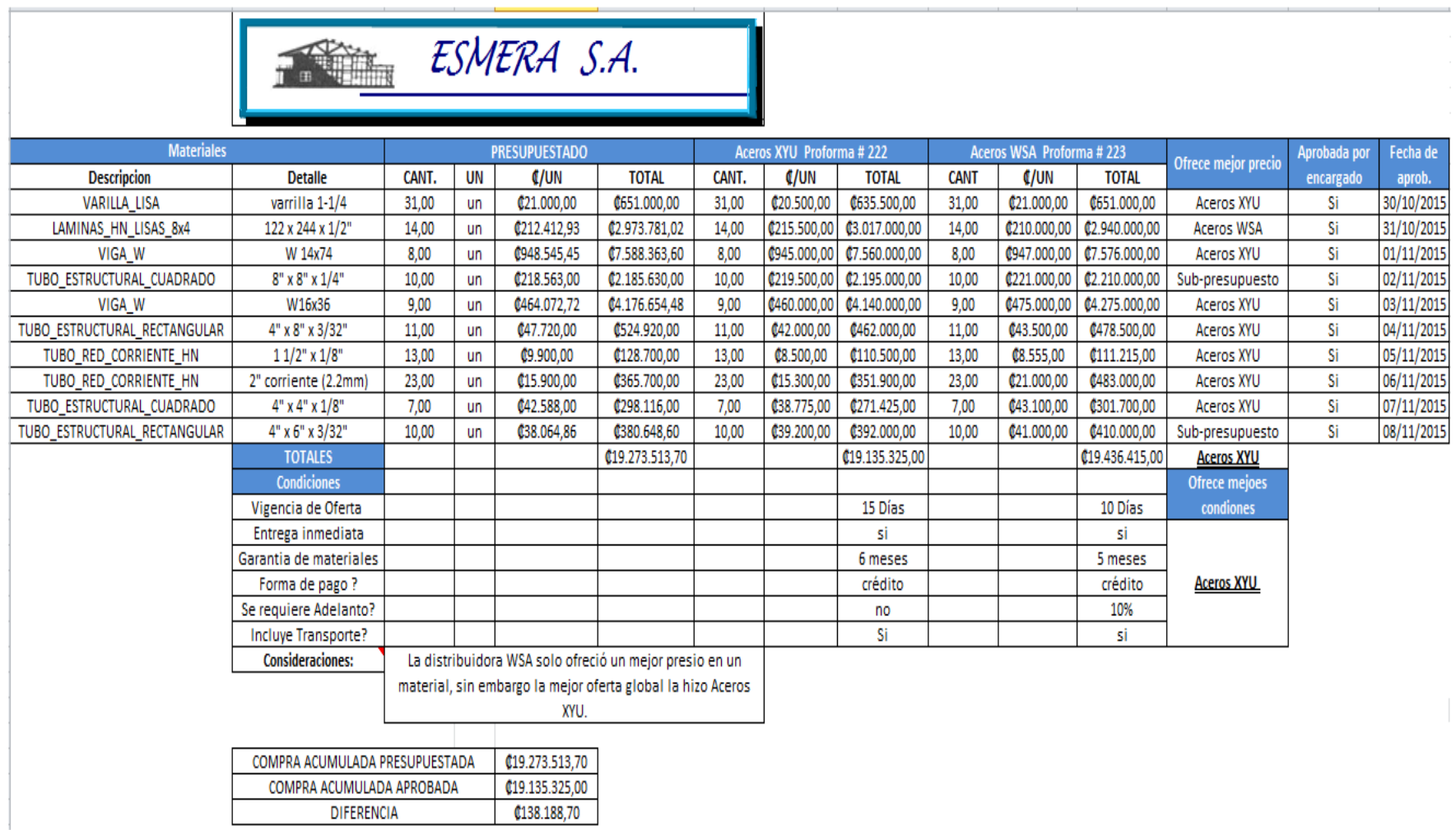

**Figura 5.** Imagen de la pantalla llamada análisis de ofertas que se deberá llenar en el sistema de control de presupuestos, "propuesto a Esmera S.A".

Fuente: Elaboración propia.

Durante la ejecución un proyecto de construcción es común que en el transcurso del mismo se hagan ajustes y variaciones al proyecto planeado y, en consecuencia, al alcance del mismo; es por esto que se recomienda llevar un control de estas variaciones del alcance del proyecto en un documento llamado órdenes de cambio (Extras o créditos). En la **figura 6,** a manera de ilustración, se presenta un ejemplo de órdenes de cambio al proyecto del que se ha estado tratando en esta simulación.

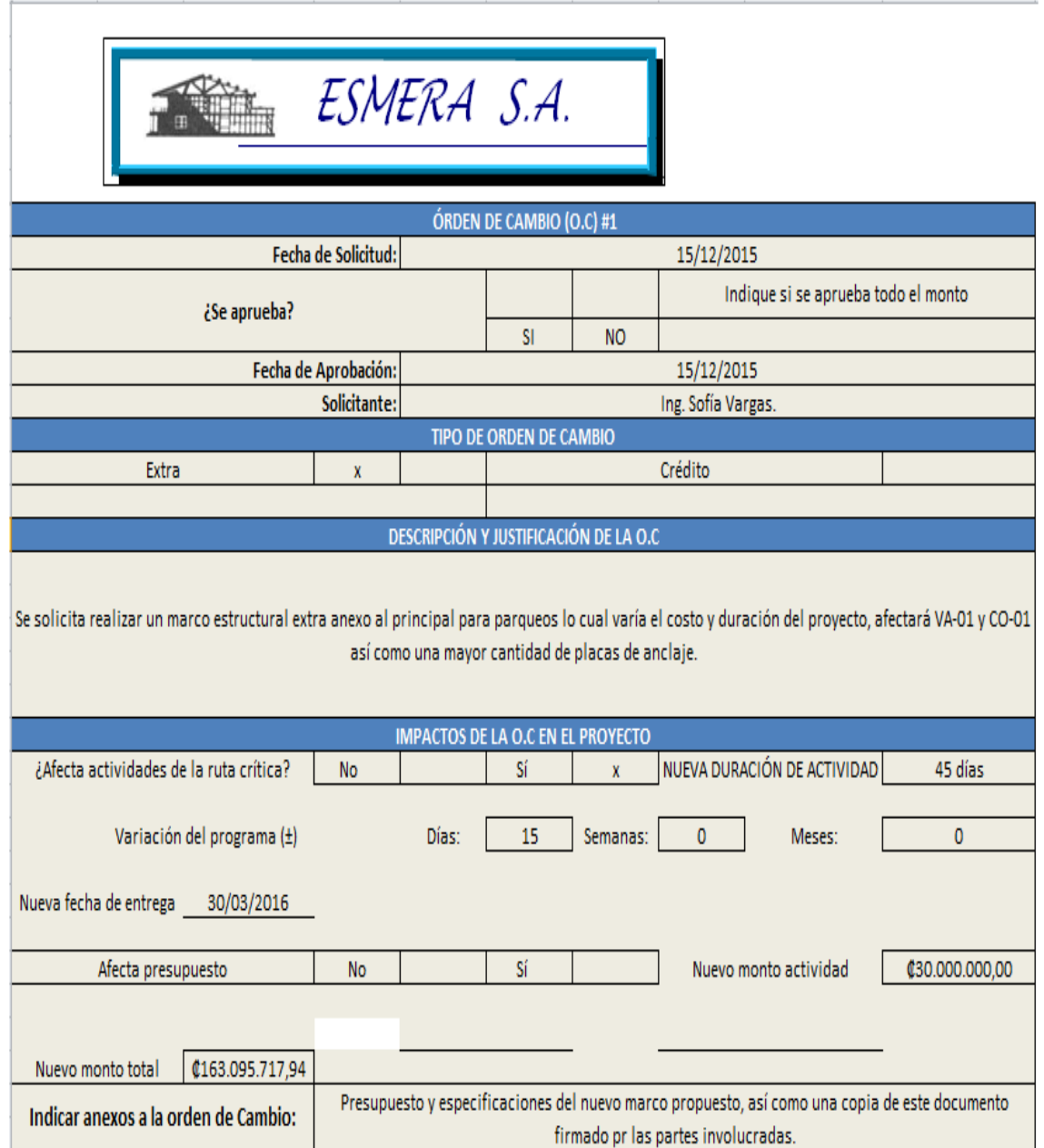

**Figura 6.** Imagen de la pantalla llamada órdenes de cambio, que se deberá llenar en el sistema de control de presupuestos, "propuesto a Esmera S.A". Fuente: Elaboración propia.

Una vez que se han realizado todas las órdenes de cambio que se den a lo largo del proyecto, es importante llevar el control del estado de las mismas en una tabla llamada estado de las O.C, en la **figura 7** se muestra un ejemplo.

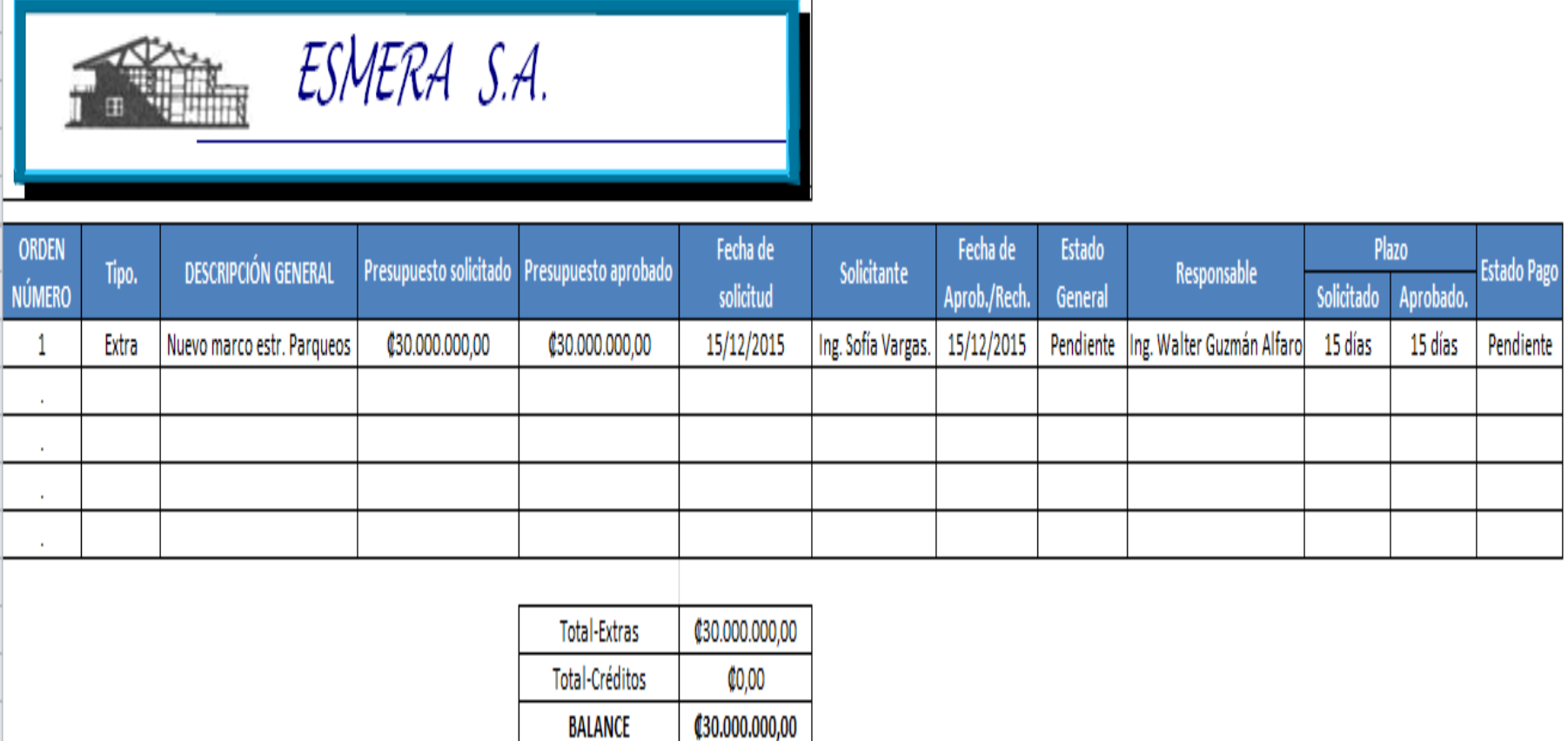

**Figura 7.** Imagen de la pantalla llamada estado de las órdenes de cambio, que se deberá llenar en el sistema de control de presupuestos, "propuesto a Esmera S.A".

Fuente: Elaboración propia.

Una vez presentada esta serie de tablas, en las que el encargado del proyecto deberá llevar registro de todos estos aspectos, es importante que tanto el ingeniero de proyectos de la empresa como el gerente de proyectos, puedan realizar, en cualquier momento un corte, es decir verificar cual es el desempeño del proyecto y realizar la correspondientes proyecciones si es el caso que se deban de hacer.

También se deberá llevar registro de las tablas de pagos, es decir de los cobros que la empresa realiza a su cliente, para esto se presenta un machote de tabla de pagos, con el objetivo de estandarizar este aspecto dentro de la empresa.

En las **figuras 8 y 9**, respectivamente se presenta un ejemplo de la tabla de control y proyección del presupuesto, así como de la tabla de pagos propuesta.

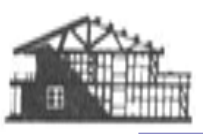

ESMERA S.A.

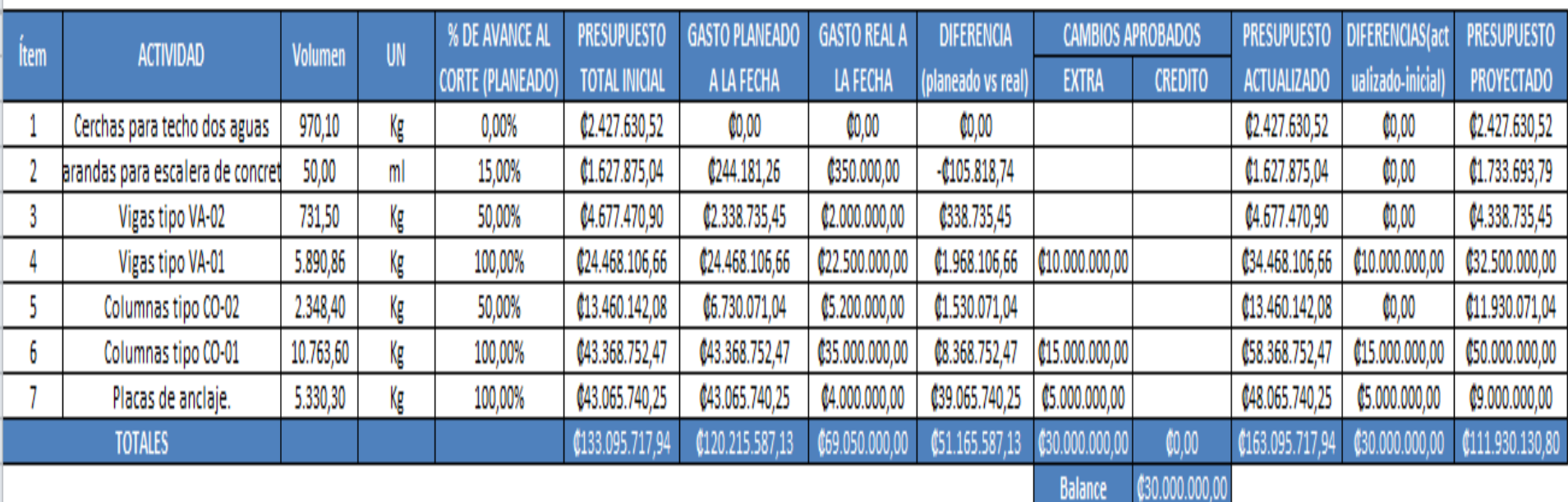

**Figura 8.** Imagen de la pantalla llamada tabla de control y proyección del presupuesto, que se deberá llenar en el sistema de control de presupuestos, "propuesto a Esmera S.A". Fuente: Elaboración propia.

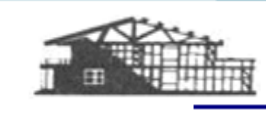

ESMERA S.A.

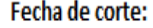

03/01/2016

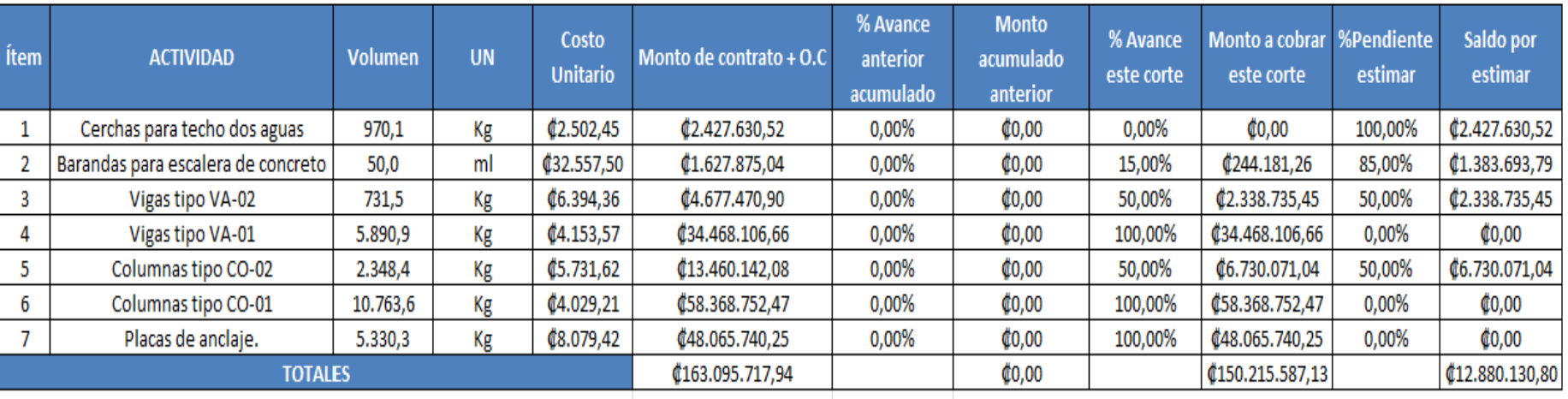

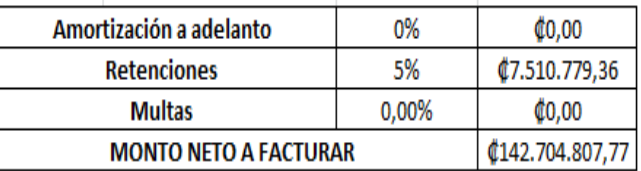

**Figura 9.** Imagen de la pantalla llamada tabla de pagos, que se deberá llenar en el sistema de control de presupuestos, "propuesto a Esmera S.A".

Fuente: Elaboración propia.

# **Anexos**

En esta sección se incluirán la distribución de planta actual de la empresa, así como el cálculo de las áreas de producción, también se mostrarán los recorridos hasta algunos puntos, esta sección será de mucha utilidad en el futuro rediseño del sitio y de los procesos constructivos dentro del taller. Tal y como se menciona en la recomendación número 3.

# **Referencias**

- Coghi, J. C. (2009). *Programación de Proyectos.* Cartago, Costa Rica: Institiuto Tecnológico de Costa Rica.
- Departamento Administrativo Nacional de Estadística. (2008). *Estimación e interpretación del coeficiente de variación de la encuesta consensual.* Colombia.
- Departamento de ciencias de la computación e I.A, Universidad de Granada. (s.f.). *elvex.ugr.es.* Recuperado el 03 de 08 de 2015, de http://elvex.ugr.es/idbis/db/docs/desig n/2-requirements.pdf
- Gonzáles Forero, H. (2011). *Presupuesto su control en un Proyecto Arquitectónico.* Bogotá Colombia: Ecoe Ediciones.
- Maldonado, J. (2011). *Gestión de Procesos.* B-EUMED.
- McCormac, J., & Csernak, S. (2013). *Diseño de estructuras de acero.* (Quinta ed.). (L. Lomelí, Ed.) México: Alfaomega.
- Ortiz , G., Paniagua, E., & Sandoval , M. (2009). *Costos de Construcción.* Cartago Costa Rica: Tecnológica de Costa Rica.
- Sáez Castillo, A. J. (2012). *Apuntes de Estadística para Ingenieros.* Departamento de Estadística e Investigación Operativa, Universidad de Jaén.
- Senn, J. (1992). *Análisis y diseño de sistemas de información.* Mcgraw-hill Interamericana.
- Sepulveda Ponce, M. (2006). *Guía práctica para la elaboración de presupuestos.* Valdivia Chile: Universidad Austral de Chile.
- Suarez Salazar, C. (2002). *Costo y tiempo en edificación.* Mexico: LIMUSA S.A.
- Varela Alonso, L. (2009). *INGENIERÍA DE COSTOS teoría y práctica en construcción.* (version abreviado ed.). Mexico: Varela Ingeniería de costos.